# $|h/p/c$ osmos $\r|$

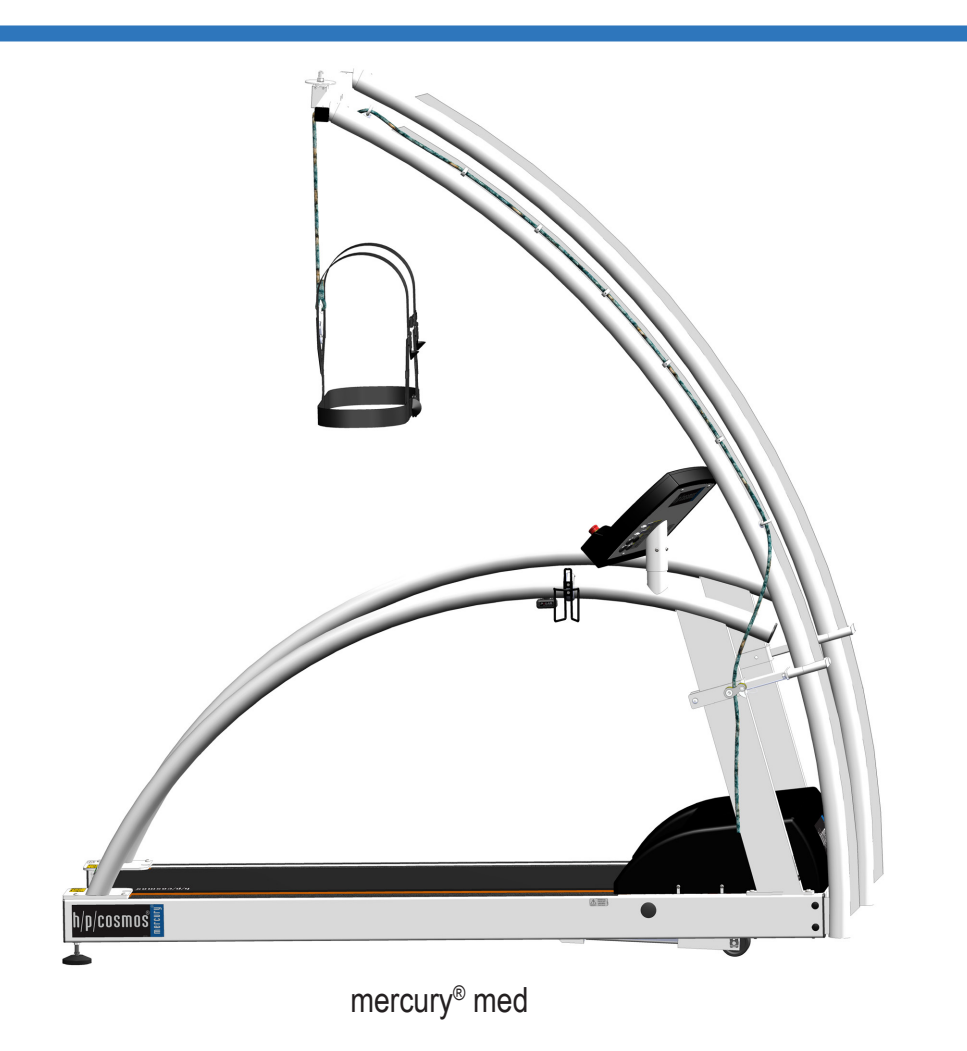

# Übersetzung der Original-Gebrauchsanweisung für Laufband h/p/cosmos® 150/50

WICHTIG! VOR GEBRAUCH AUFMERKSAM LESEN! FÜR SPÄTERES NACHSCHLAGEN AUFBEWAHREN! Firmwareversion: v1.07.x Artikelnummer: cos105000\_150\_50\_med\_de Revision: 1.00 run ahead of time® Diese Gebrauchsanweisung gilt ausschließlich für die unten dargestellten Geräte in der Konfiguration der Erstauslieferung. Wurde das Gerät verändert, verwenden Sie bitte die aktuellste Version dieses Dokuments, erhältlich unter: [www.h-p-cosmos.com.](http://www.h-p-cosmos.com)

**Produktfamilie:** Laufband h/p/cosmos 150/50

#### **Modelle:**

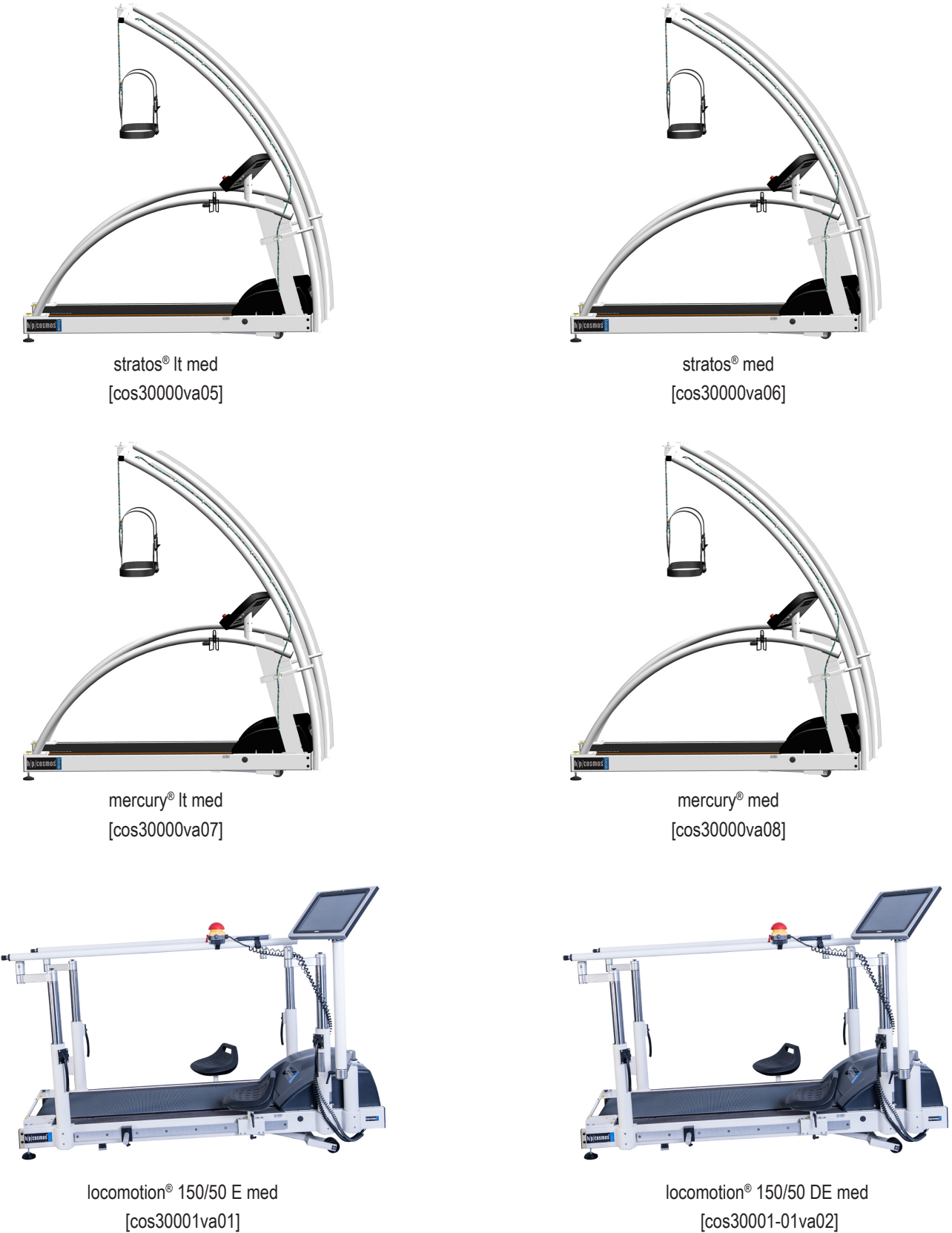

[cos30001va01]

© 1988 - 2017 h/p/cosmos sports & medical gmbh cos105000\_150\_50\_med\_de, rev. 1.00 seite 2 / 81

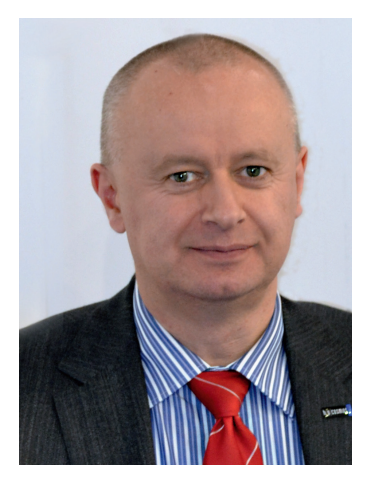

Franz Harrer Geschäftsführer h/p/cosmos sports & medical gmbh

Sehr geehrter Kunde,

danke, dass Sie sich für ein Premium-Laufband von h/p/cosmos entschieden haben.

Seit der Gründung im Jahr 1988 hat h/p/cosmos® bei der Entwicklung und Verbreitung neuer Produkte, Software, Systemlösungen und Anwendungsmethoden für Sport, Athletik, Ergometrie, Rehabilitation und Wissenschaft viel bewegt.

In dieser Zeit hat sich das Traunsteiner Unternehmen zum Spezialisten für Laufband-Ergometer und Laufband-Systeme für Fitness, Sport, Sportwissenschaft, Sportmedizin, Athletik, Biomechanik, Medizin, Rehabilitation, Therapie, Ergometrie, Leistungsdiagnostik und Wissenschaft entwickelt.

Viele Entwicklungen und Pionierleistungen von h/p/cosmos® haben neben Gerätedesign und Funktionen auch Anwendungsarten und Methoden geprägt.

Der Nutzen und der Erfolg für den Anwender stehen dabei immer im Vordergrund.

Deshalb bieten wir unseren Kunden sowohl Einzelgeräte als auch umfangreiche Laufband-Systeme.

Sie finden eine große Auswahl an Optionen und Zubehör in dieser Gebrauchsanweisung und auf www.h-p-cosmos.com.

Bei h/p/cosmos haben Sicherheit und Qualität die höchste Priorität.

Deshalb beinhaltet diese Gebrauchsanweisung alle Informationen, die Sie für einen sicheren und vorschriftsmäßigen Gebrauch Ihres Laufbandes benötigen.

Lesen Sie die Gebrauchsanweisung aufmerksam und halten Sie sie immer griffbereit.

Wir hoffen, dass Sie viel Spaß und Erfolg bei der Arbeit mit Ihrem h/p/cosmos Ergometer haben werden.

 $\frac{1}{200}$ 

Franz Harrer Geschäftsführer h/p/cosmos sports & medical gmbh

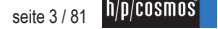

#### **Inhalt**

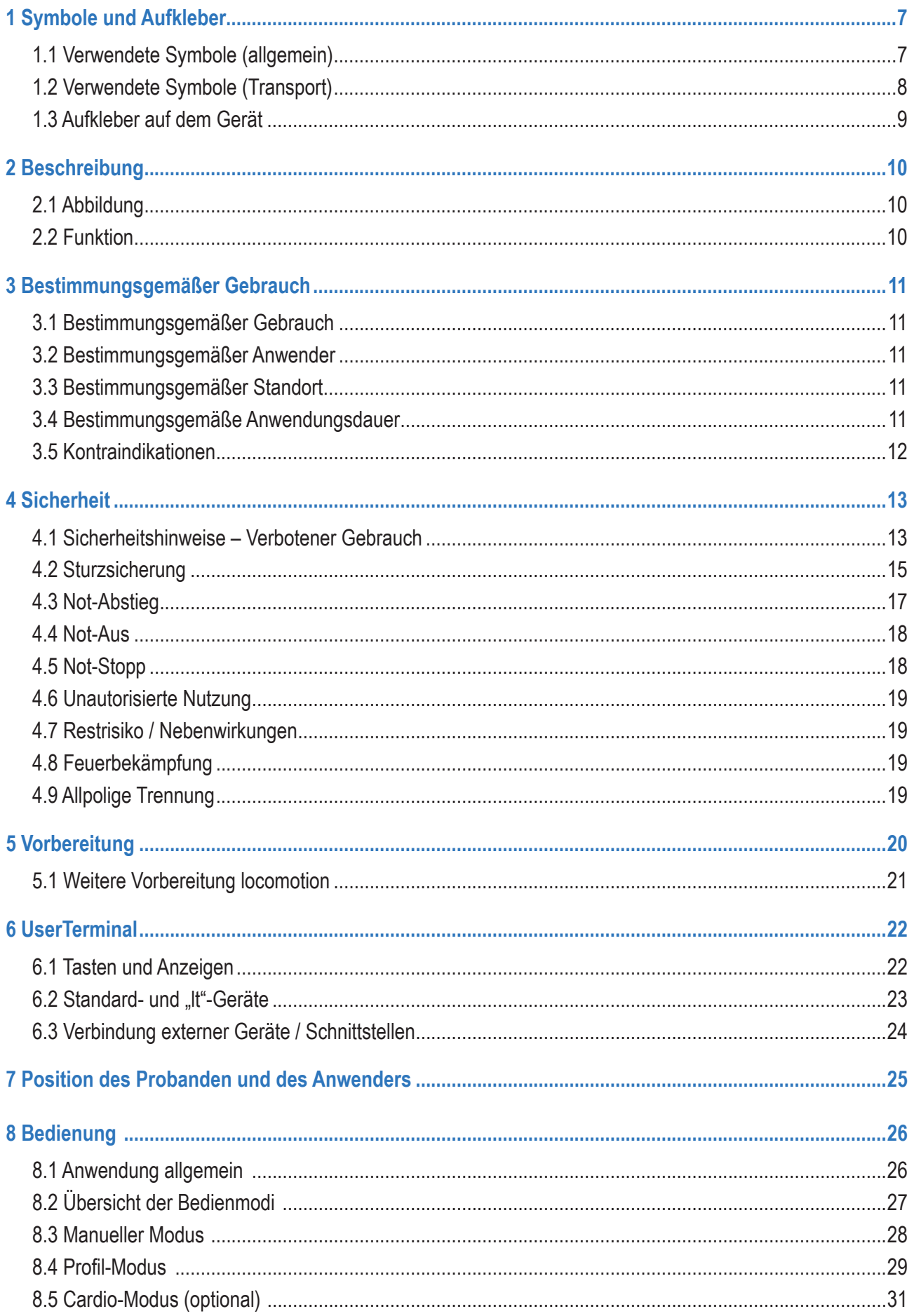

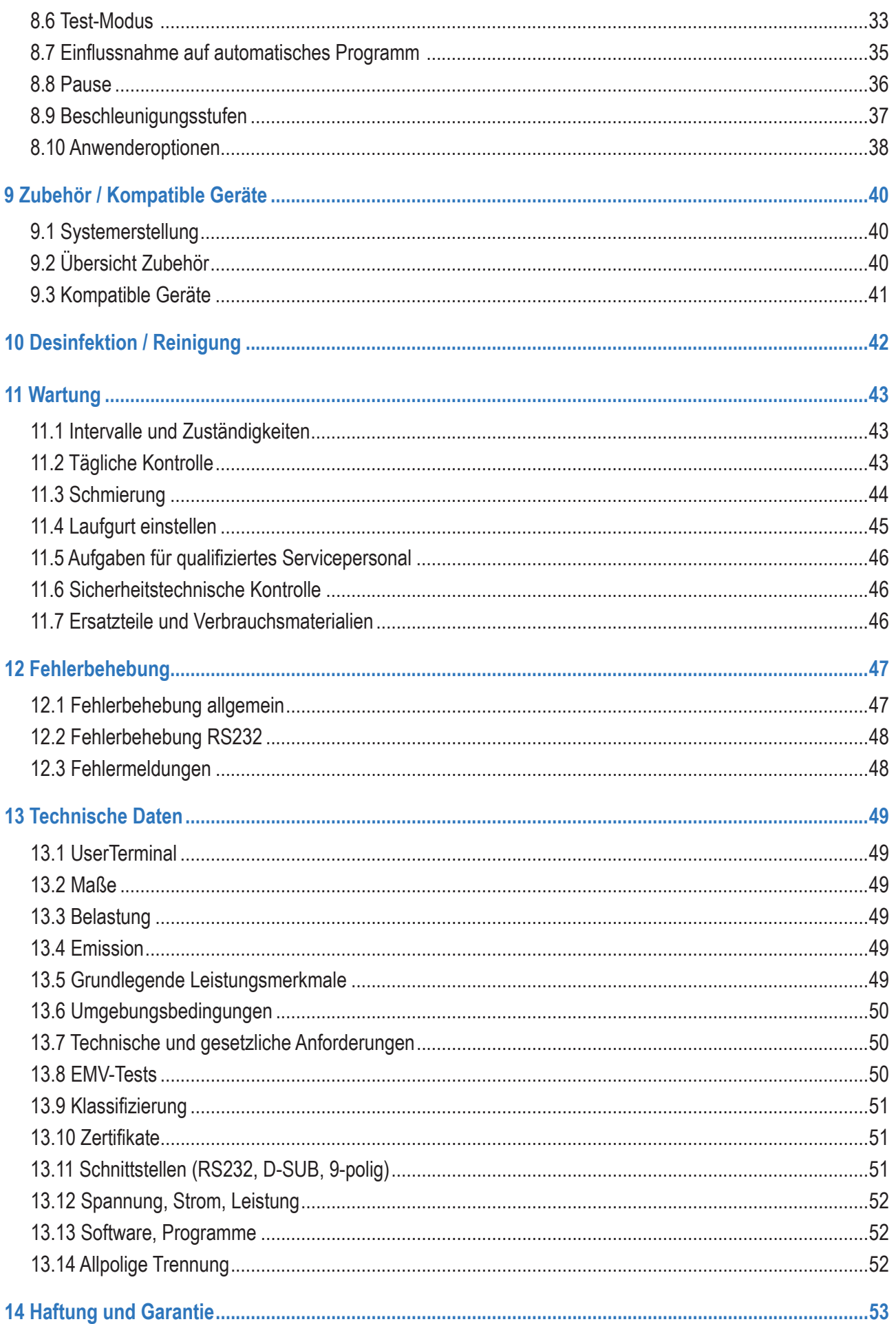

seite 5/81 h/p/cosmos

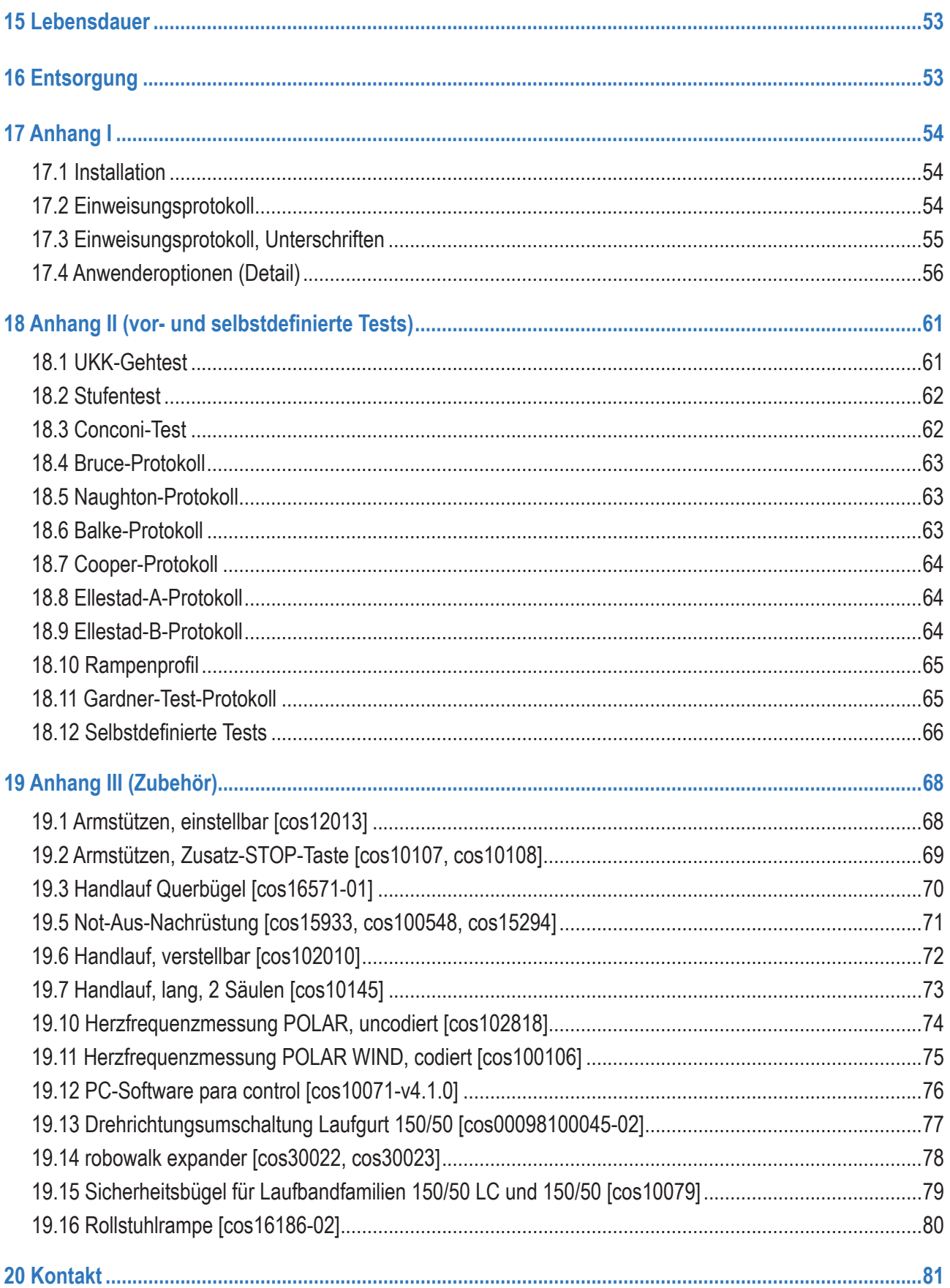

# <span id="page-6-0"></span>**1 Symbole und Aufkleber**

# **1.1 Verwendete Symbole (allgemein)**

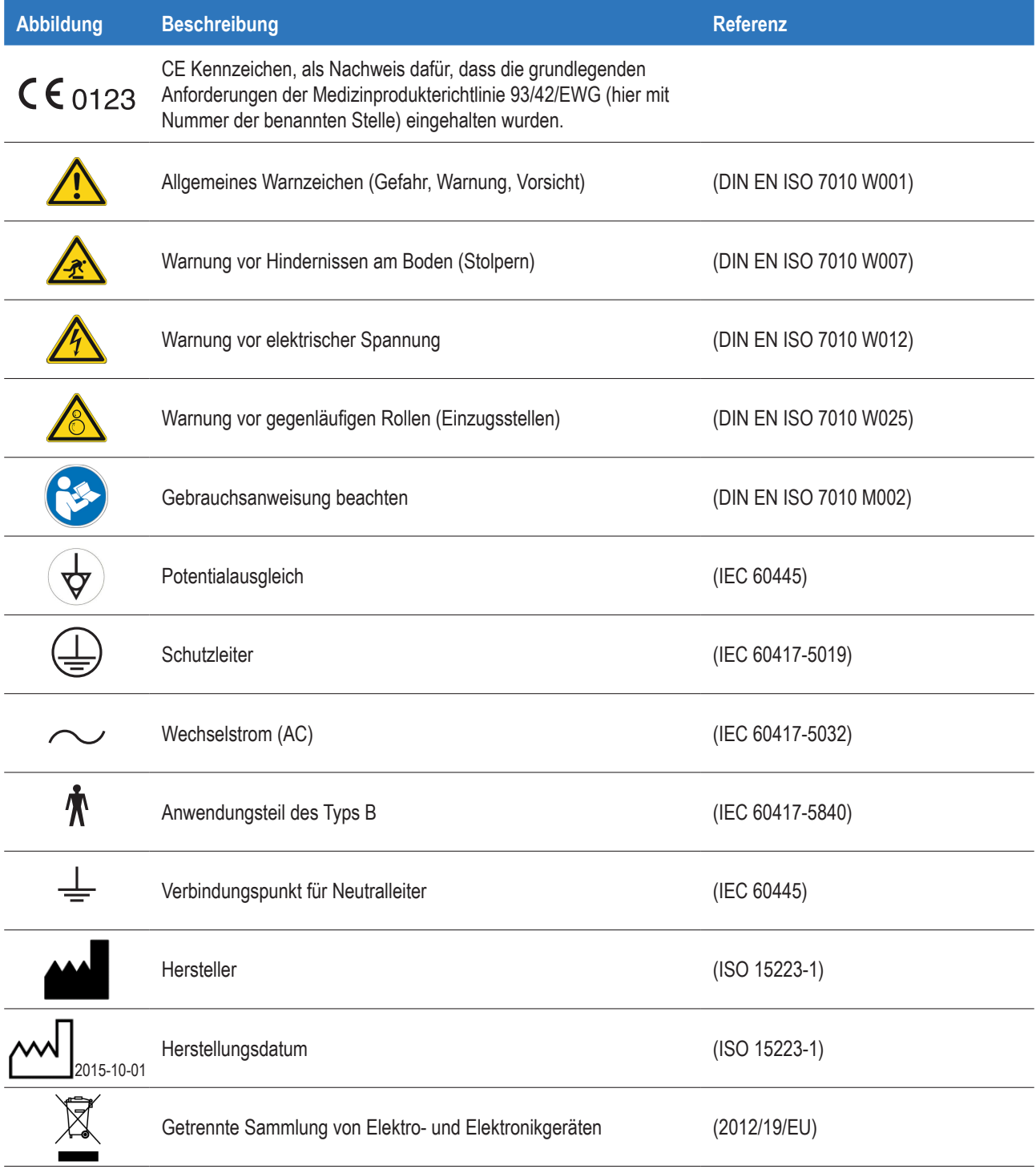

# <span id="page-7-0"></span>**1.2 Verwendete Symbole (Transport)**

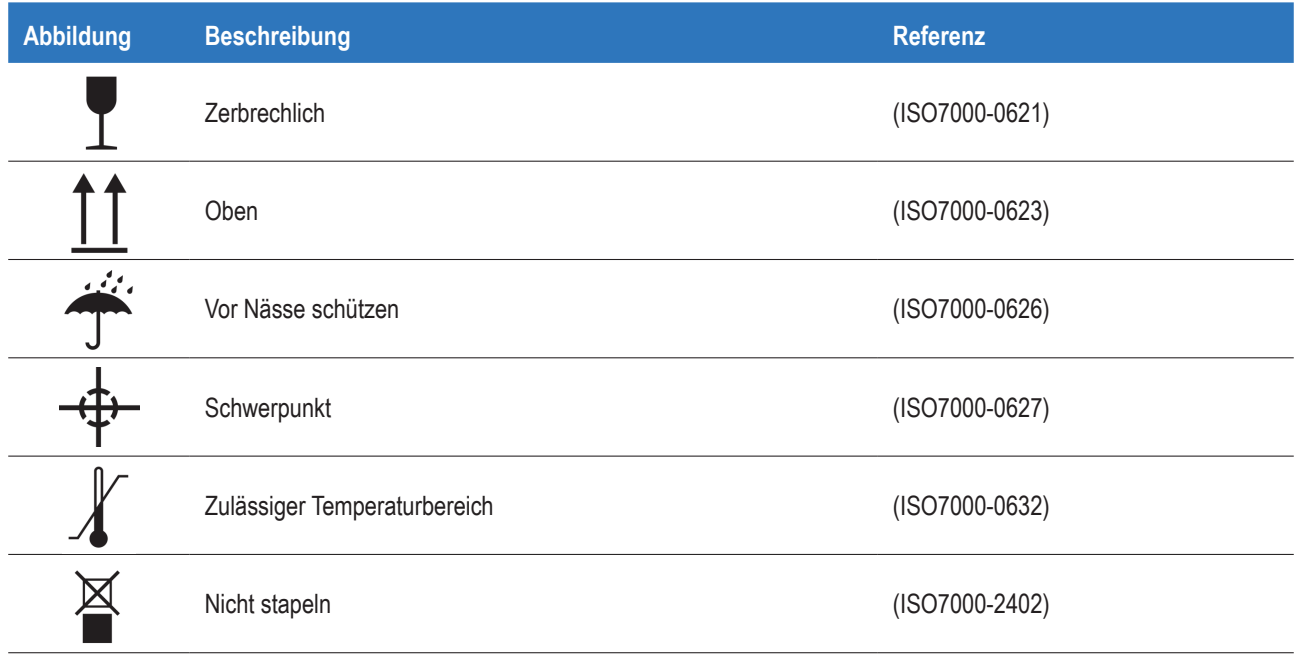

# <span id="page-8-0"></span>**1.3 Aufkleber auf dem Gerät**

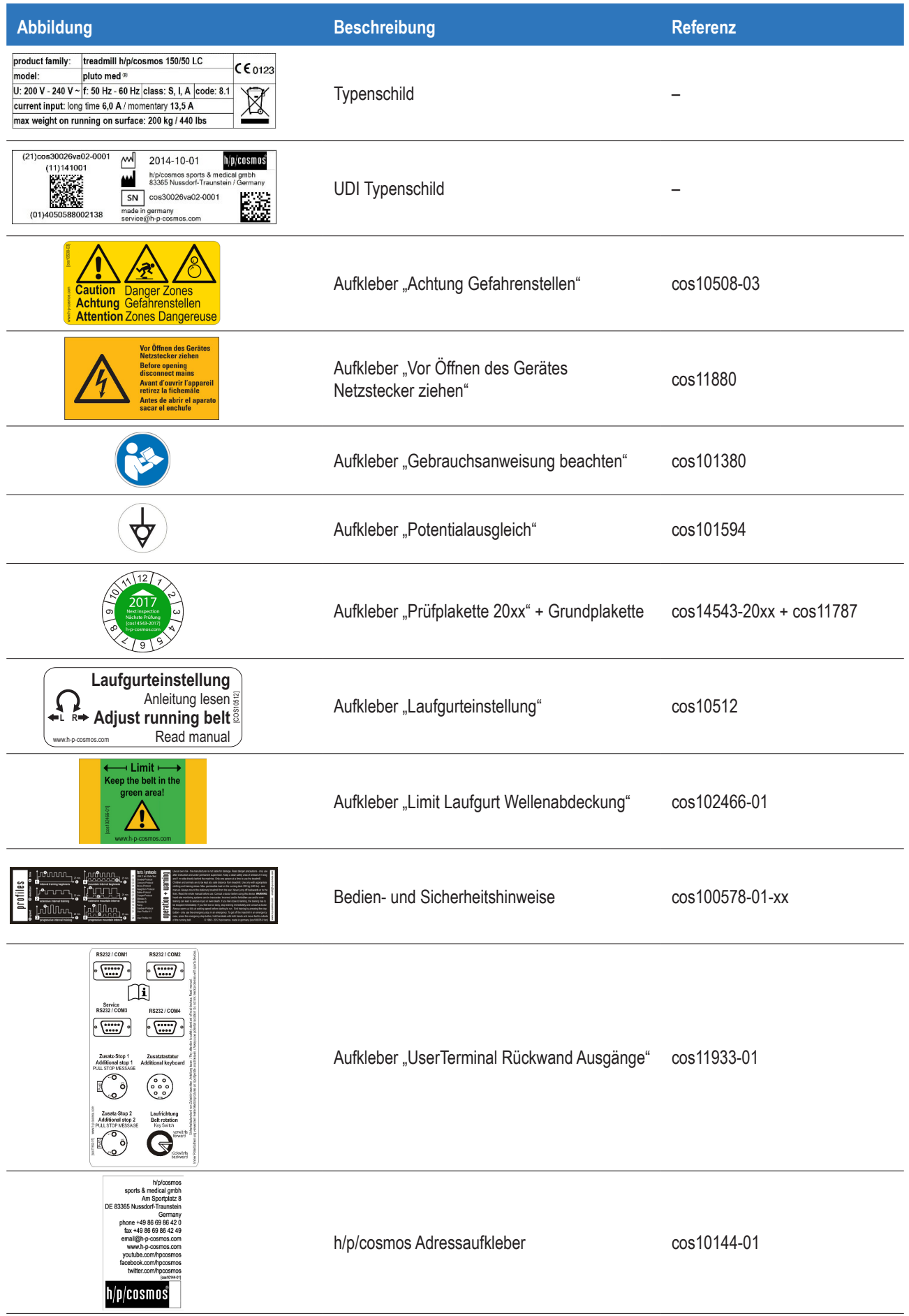

#### <span id="page-9-0"></span>**2 Beschreibung**

#### **2.1 Abbildung**

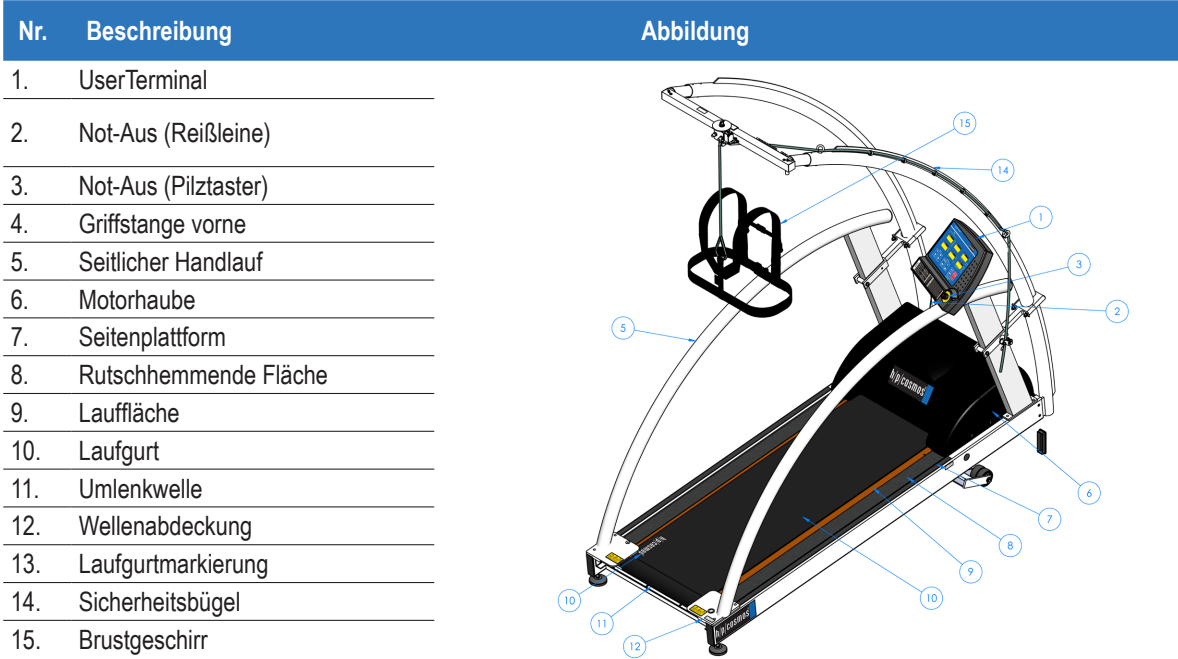

#### **2.2 Funktion**

Das Laufband hat zwei wesentliche Leistungsmerkmale: Geschwindigkeit und Steigung.

Die Rotation des Laufgurts stellt die Geschwindigkeit dar.

Das Aufstellen des gesamten Laufbandrahmens inkl. der Lauffläche ermöglicht die Steigung.

Beide Parameter können manuell am UserTerminal eingestellt werden.

Weiterhin kann das Laufband über vor- und selbstdefinierte Modi betrieben werden.

Die Bedienung kann ebenfalls über externe Geräte erfolgen (PC, EKG etc.).

Das Kapitel "Bedienung" beschreibt alle Funktionen ausführlich.

Das Kapitel "Technische Daten" beinhaltet technische Details.

Das Laufband wird durch starke Motoren betrieben.

Aus diesem Grund ist es sehr wichtig, alle Sicherheitshinweise zu befolgen, um Verletzungen oder Tod zu verhindern.

Wie beschrieben, verfügt das Laufband über standardisierte Protokolle.

Dennoch gibt das Laufband keine Behandlungsempfehlungen.

Die Entscheidung über die korrekte Belastung liegt in der Verantwortlichkeit des Arztes.

Je nach Anwendung entspricht die Belastung der Geschwindigkeit, Steigung, Distanz, Herzfrequenz, Körpergewichtsentlastung, Bewegungsunterstützung etc.

#### <span id="page-10-0"></span>**3 Bestimmungsgemäßer Gebrauch**

#### **3.1 Bestimmungsgemäßer Gebrauch**

Medizinische h/p/cosmos Laufbänder sind dazu bestimmt, um auf der Stelle zu Gehen oder zu Laufen als

- Rehabilitatives Fitnesstraining
- Gangtraining (mit oder ohne Körpergewichtsentlastung)

Medizinische h/p/cosmos Laufbänder können in Kombination mit externen Geräten zum Gehen und Laufen auf der Stelle genutzt werden, als

- Belastungsgerät für neuromuskuläre und biomechanische Messungen (z. B. EEG, EMG, Bewegungsanalyse)
- Belastungsgerät für kardiovaskuläre Messungen (z. B. EKG)
- Belastungsgerät für kardiopulmonale Messungen (z. B. Ergospirometrie)

Für jede medizinische Laufbandanwendung ist eine Sturzsicherung vorgeschrieben und absolut obligatorisch. Nicht bei allen Personen, die Gegenstand einer medizinischen Anwendung sind, handelt es sich um Patienten. Daher wird in dieser Anleitung der Begriff "Proband" sowohl für Patienten als auch für Athleten, die Tests unterzogen werden, verwendet.

Medizinische h/p/cosmos Laufbänder dürfen auch von gesunden Probanden für nicht-medizinische Anwendungen in nichtmedizinischen Einrichtungen genutzt werden.

Für die Nutzung durch gesunde Probanden nutzen Sie bitte die Gebrauchsanweisung für Sportgeräte, erhältlich unter: www.h-p-cosmos.com.

#### **3.2 Bestimmungsgemäßer Anwender**

- Ausschließlich medizinisches Personal,
- das sorgfältig entsprechend dieser Gebrauchsanweisung geschult wurde
- das, wo anwendbar und notwendig, entsprechend der Anweisung des Arztes arbeitet
- Der Proband ist nicht der bestimmungsgemäße Anwender.

Allerdings ist der bestimmungsgemäße Anwender dazu autorisiert, dem Probanden unter permanenter Aufsicht die Bedienung des Geräts entsprechend den Anweisungen des bestimmungsgemäßen Anwenders zu gestatten.

Dies bedeutet, dass die Bedienung des Geräts weiterhin in der Verantwortung des bestimmungsgemäßen Anwenders liegt, der den physischen und mentalen Zustand des Probanden bewerten muss.

Der bestimmungsgemäße Anwender muss sich zu jedem Zeitpunkt in Reichweite eines Not-Stopps / Not-Aus befinden.

#### **3.3 Bestimmungsgemäßer Standort**

- Ausschließlich medizinische Einrichtungen
- Keine Heimanwendung oder in häuslicher Umgebung (entspr. IEC 60601-1-11)
- Keine Nutzung im Freien
- Keine direkte Sonneneinstrahlung
- Ausreichende Beleuchtung für gute Lesbarkeit von Warnhinweisen, Aufklebern, Anzeigen und Bedienelementen
- Angemessene Umgebungsbedingungen (siehe "Technische Daten")
- Stationäres Trainingsgerät: Während der Nutzung nicht zu bewegen

#### **3.4 Bestimmungsgemäße Anwendungsdauer**

■ Entsprechend der Vorgabe des Arztes

#### <span id="page-11-0"></span>**3.5 Kontraindikationen**

Absolute Kontraindikationen (müssen vor der Nutzung des Laufbandes ausgeschlossen werden)

- Akuter Myokardinfarkt (innerhalb von 2 Tagen)
- Instabile Angina pectoris
- Pathologische Herzrhythmusstörung und/oder eingeschränkte Hämodynamik
- Symptomatisch massive Aortastenose
- Dekompensierte / unkontrollierte Herzinsuffizienz
- Akute Lungenembolie oder Lungeninfarkt
- Akute Endocarditis, Herzmuskelentzündung, Perikarditis
- Akute Aortendissektion
- Akutes koronares Syndrom
- Akute Phlebothrombose der unteren Extremitäten
- Fiebrige Infektion
- Schwangerschaft
- Akute Thrombose
- Frische Wunden z. B. nach Operationen
- Akute Knochenbrüche
- Verletzte Bandscheiben oder Unfallschäden an der Wirbelsäule
- Epilepsie
- Entzündungen
- Akute Migräne

#### Relative Kontraindikationen

(Die Anwendung kann durchgeführt werden, sofern der erwartete Nutzen die Risiken überwiegt.

Die Entscheidung muss vor der Anwendung durch einen Arzt getroffen werden.)

- Linke Hauptstammstenose
- Hauptarterienerkrankung
- Herzklappenerkrankung mittlerer Schwere
- Bekannte Störung des Elektrolythaushalts
- Arterielle Hypertonie (RR > 200 mm Hg syst. > 110 mm Hg diast.)
- Tachyarrhythmie oder Bradyarrhythmie
- Hypertrophe Kardiomyopathie und andere Formen von Abflussobstruktion
- Hochgradiger Atrioventrikularblock
- ❚ Anämie
- Körperliche und/oder psychische Behinderungen, welche zur Unfähigkeit, entsprechend zu trainieren, führen
- Teilinvasive medizinische Geräte (Sonden, Infusionen, Katheter, externe Fixatoren etc.)
- Herzschrittmacher
- Visuelle Einschränkungen (Visus < 30% entspr. WHO)

Weitere Kontraindikationen können auftreten. Diese müssen durch einen Arzt bewertet werden.

Bei relativen Kontraindikationen ist die permanente Überwachung des Probanden durch medizinisches Personal obligatorischWährend der Wartung muss eine zweite Person anwesend sein.

Quellen: http://leitlinien.dgk.org (Deutsche Gesellschaft für Kardiologie) www.acc.org (American College of Cardiology Foundation)

www.americanheart.org (American Heart Association)

http://my.americanheart.org/idc/groups/ahaecc-internal/@wcm/@sop/documents/downloadable/ucm\_423807.pdf

#### <span id="page-12-0"></span>**4 Sicherheit**

Medizinische h/p/cosmos Laufbänder dürfen auch von gesunden Probanden genutzt werden.

Für die Nutzung durch gesunde Probanden nutzen Sie bitte die Gebrauchsanweisung für Sportgeräte, erhältlich unter www.h-pcosmos.com

#### **4.1 Sicherheitshinweise – Verbotener Gebrauch**

Befolgen Sie die folgenden Gefahren-, Warnungs- und Vorsichtshinweise, um Verletzungen oder Tod zu verhindern.

- Für jede medizinische Laufbandanwendung ist eine Sturzsicherung vorgeschrieben und absolut obligatorisch.
- Wenden Sie das Brustgeschirr nicht auf bloßer Haut an.
- WARNUNG! Herzfrequenz-Überwachungssysteme können ungenau sein.
- Inkorrektes oder übermäßiges Training kann zu ernsthaften Verletzungen oder zum Tod führen.
- Sollte der Proband sich einer Ohnmacht nahe oder benommen fühlen, ist das Training sofort zu unterbrechen und ein Arzt zu konsultieren.
- Vermeiden Sie Überlastung des Probanden.
- Das Gerät darf nur durch sorgfältig geschultes Personal betrieben werden.
- Vor Nutzung des Geräts muss der Proband von einem Arzt untersucht werden.
- Ein Defibrillator muss sich immer in erreichbarer Nähe befinden.
- Der bestimmungsgemäße Anwender muss sich zu jedem Zeitpunkt in Reichweite eines Not-Stopps / Not-Aus befinden.
- Befolgen Sie alle Informationen dieser Gebrauchsanweisung.
- Nutzen Sie das Gerät nicht entgegen dem bestimmungsgemäßen Gebrauch.
- Nutzen Sie das Gerät nicht bei Vorliegen einer oder mehrerer der gelisteten Kontraindikationen.
- Bei relativen Kontraindikationen ist die permanente Überwachung des Probanden durch medizinisches Personal obligatorisch.
- ❚ Weder Proband noch Anwender dürfen sich unter dem Einfluss von Alkohol, Drogen oder Betäubungsmitteln befinden.
- Beginnen Sie die Anwendung mit langsamem Gehen, insbesondere für Anfänger.
- Stellen Sie sicher, dass sich unter dem Laufband keine Personen, Körperteile oder Gegenstände befinden, insbesondere beim Einschalten (Steigung wird während der Initialisierung heruntergefahren) und bei Veränderung des Steigungswinkels.
- Das Gerät nicht betreten, solange der Laufgurt rotiert.
- Nicht auf die Umlenkwelle treten.
- Nicht auf die Lauffläche steigen oder auf der Lauffläche stehen, solange sich das Gerät in Steigung befindet (Laufgurt kann aufgrund der Schwerkraft durchrutschen).
- ❚ Stellen Sie sicher, dass keine Handtücher, Schmuck, Mobiltelefone, Flüssigkeitsbehälter o.ä. in das Gerät oder auf die Lauffläche fallen können.
- Das Gerät nur mit geeigneten Schuhen ohne hohe Absätze, Spikes oder Stollen betreten.
- Keine Radanwendung (Fahrrad, Rollstuhl, Inlineskates etc.).
- Während der Laufgurt rotiert, nicht umdrehen, seitlich oder rückwärts gehen, auf- oder abspringen.
- Während der Laufgurt rotiert, diesen nur mit den Füßen berühren.
- Nicht auf das UserTerminal lehnen keinen Druck auf die Anzeigen ausüben Tasten leicht drücken.
- Stellen Sie sicher, dass Hilfsmittel, Zubehör, Kabel etc. nicht in die Lauffläche ragen.
- Keine Metallteile wie Nägel oder Drähte in Öffnungen des Geräts einführen.
- Niemals den Probanden und externe elektrische Geräte gleichzeitig berühren.
- Es wird immer der letzte Befehl ausgeführt, unabhängig davon, ob dieser über eine Schnittstelle oder das UserTerminal in einem der vier Modi gesendet wurde. Nur der Stopp-Befehl hat höhere Priorität und kann nicht überschrieben werden.
- ❚ WARNUNG: Um das Risiko eines elektrischen Schlages zu verhindern, darf dieses Gerät nur an eine Stromversorgung mit Schutzleiter angeschlossen werden.
- WARNUNG: Verwenden Sie keine tragbaren Hochfrequenzkommunikationsgeräte in der Probandenumgebung (siehe "Position des Probanden und des Anwenders"). Missachtung kann zu Leistungsverlust führen.
- Freistehende Trainingsgeräte müssen auf einem standsicheren und waagerechten Untergrund aufgestellt werden.
- ❚ Wählen Sie Untergrund, Kleidung und Luftfeuchtigkeit entsprechend, um elektrostatische Entladungen zu vermeiden (siehe "Technische Daten").
- Nutzten Sie das Gerät nicht ohne Einweisung entsprechend Einweisungsprotokoll durch autorisiertes Personal.
- Ein Sicherheitsbereich von mindestens 2,0 m x Laufbandbreite muss hinter dem Gerät vorhanden sein.
- Nutzen Sie das Gerät nicht mit Kindern < 12 Monate.
- Schließen Sie den Zugang unbeaufsichtigter Kinder (< 14 Jahre) zum Gerät oder Teilen davon aus (inkl. Zubehör, Verpackung, Schmiermittel und Wartungsmaterial).
- Die Anwendung mit Kindern (>1, <14 Jahre) bedingt die permanente Überwachung durch medizinisches Personal.
- Tiere dürfen sich nicht im selben Raum mit dem Gerät befinden.
- Die automatischen Programme dürfen nur auf Anweisung des Arztes genutzt werden.
- Anwender und Proband müssen sich der automatischen Lastwechsel während Profil-, Cardio- und Testmodus bewusst sein.
- Während der Durchführung von Belastungstests muss immer ein Arzt verfügbar sein.
- ❚ Einzugsgefahr: Legen Sie Krawatten, Schals und andere Kleidungsstücke ab, die eingezogen werden könnten. Sichern Sie langes Haar und Bändel während der Wartung und des Trainings, um möglichen Einzug zu verhindern.
- Führen Sie eine tägliche visuelle Kontrolle durch (siehe Kapitel "Wartung").
- Befolgen Sie die im Kapitel "Wartung" genannten Wartungsintervalle.
- Befolgen Sie die im Kapitel "Wartung" genannten Zuständigkeiten.
- Während der Wartung muss eine zweite Person anwesend sein.
- Im Falle sichtbarer oder vermuteter Defekte oder Fehlfunktionen (Gerät, Zubehör, Software etc.) Gerät ausstecken, Wiedereinstecken ausschließen, deutlich markieren und h/p/cosmos Service Personal telefonisch und schriftlich informieren.
- Im Falle sichtbarer oder vermuteter Verschleißerscheinungen (Gerät, Zubehör, Aufkleber etc.) Gerät ausstecken, Wiedereinstecken ausschließen, deutlich markieren und h/p/cosmos Service Personal telefonisch und schriftlich informieren.
- Im Falle eingetretener Flüssigkeiten Gerät ausstecken, Wiedereinstecken ausschließen, deutlich markieren und h/p/cosmos Service Personal telefonisch und schriftlich informieren.
- Das Gerät, Konfigurationen, Zubehör und Software in keiner Weise modifizieren.
- Keine Geräte, Zubehör oder Software verbinden, die nicht in "Zubehör / Kompatible Geräte" gelistet sind.
- Vor und nach jeder Behandlung Gerät desinfizieren.
- Gerät und Zubehör vor der Reinigung oder Desinfektion vom Stromnetz trennen.

### <span id="page-14-0"></span>**4.2 Sturzsicherung**

Eine Sturzsicherung ist die einzig effektive Möglichkeit, einen Sturz des Probanden zu vermeiden.

Für jede medizinische Laufbandanwendung ist eine Sturzsicherung vorgeschrieben und absolut obligatorisch.

h/p/cosmos bietet Sturzsicherungen in Form eines Sicherheitsbügels oder Körpergewichtsentlastungsgeräts (airwalk) an.

Es obliegt dem Anwender, ein beliebiges anderes Gerät zu nutzen, das den Sturz des Probanden verhindert und der IEC60601-1 entspricht.

Die Reißleine ist keine Sturzsicherung.

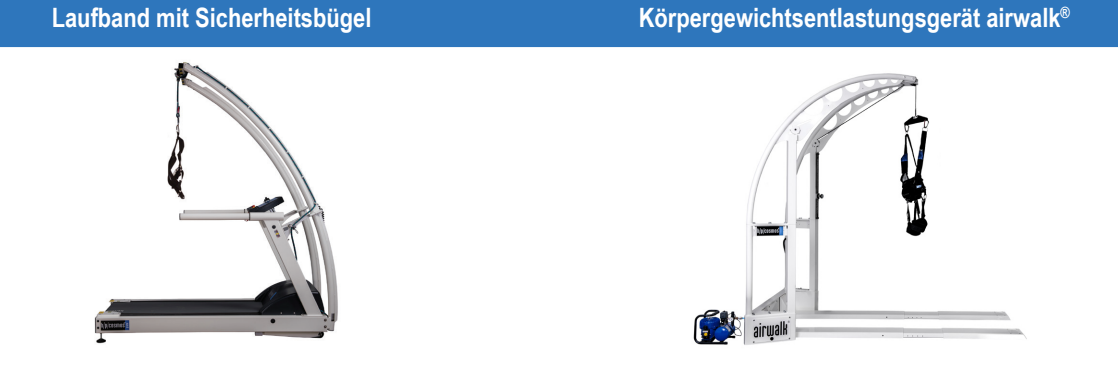

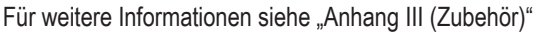

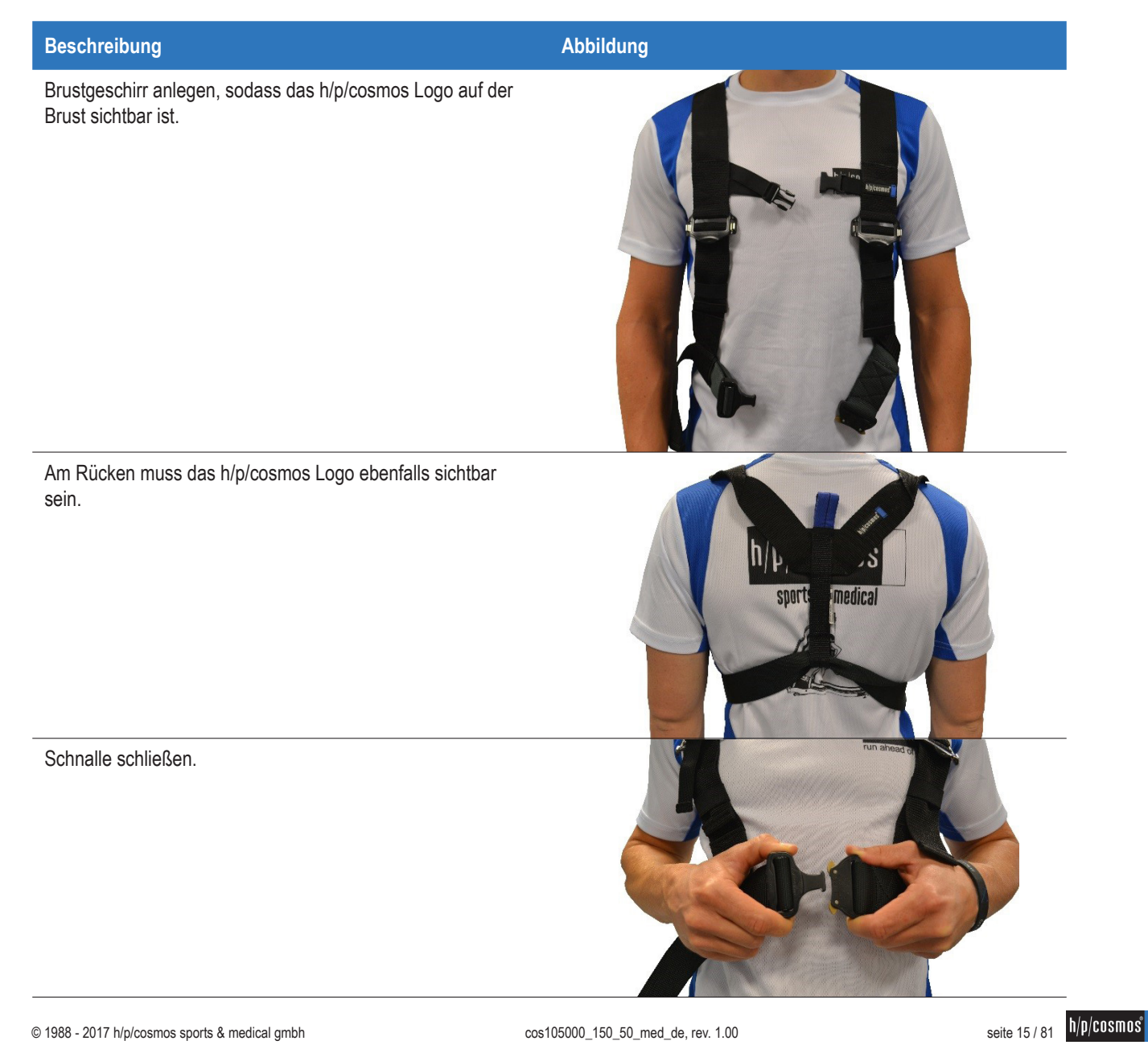

#### **Beschreibung Abbildung**

Schulter- und Brustgurte nachziehen.

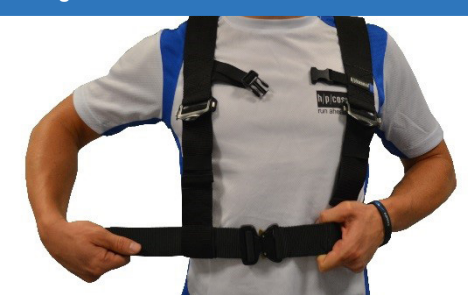

Hängen Sie den Karabiner am Ende des Seils in die Schlaufe des Brustgeschirrs ein.

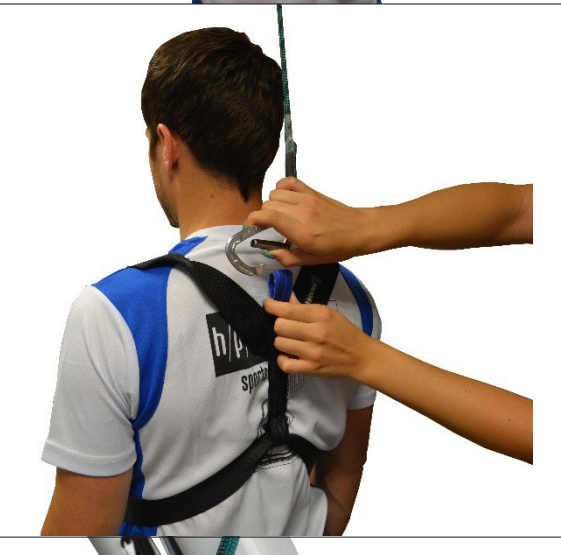

Erklären Sie dem Probanden die Funktion.

Stellen Sie die Seillänge so ein, dass der Proband gezwungen ist, die korrekte Position auf dem Laufband einzuhalten (siehe "Position des Probanden und des Anwenders"). Sichern Sie das Seil mit der Seilklemme.

Zum Lösen der Schnalle den Öffner mit Daumen und Zeigefinger drücken.

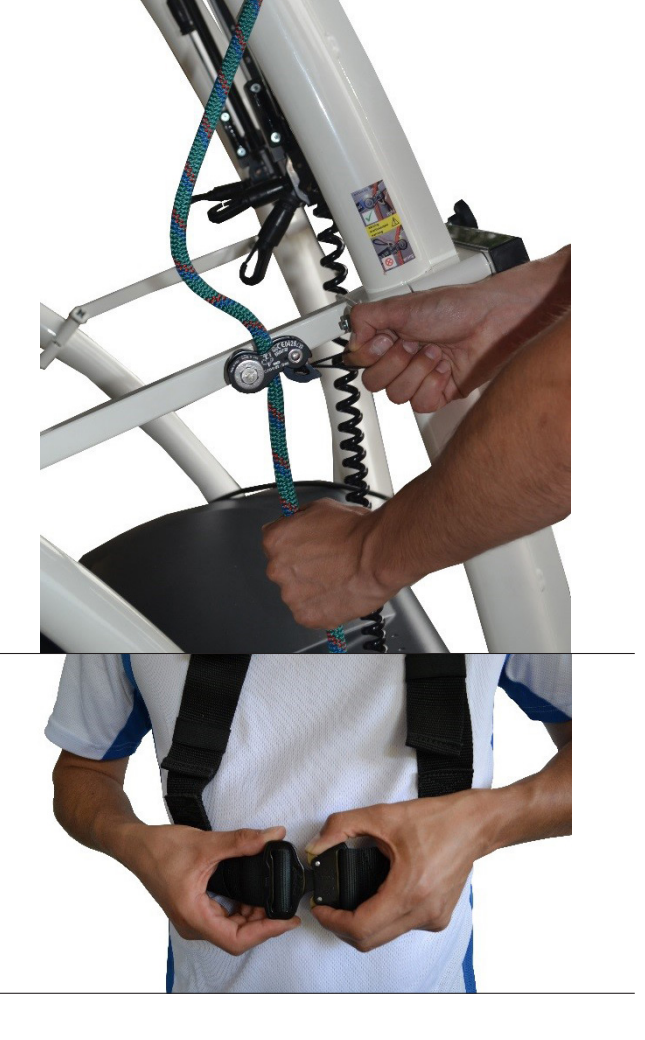

#### <span id="page-16-0"></span>**4.3 Not-Abstieg**

Proband ist bei Bewusstsein und erkennt die Gefahr.

- Proband greift die Handläufe.
- Proband springt vom Laufgurt auf die Seitenplattformen.
- Anwender / Proband betätigt den Not-Aus.

Proband ist bei Bewusstsein und erkennt die Gefahr nicht.

- Proband stolpert und stürzt in Sturzsicherung.
- Laufband stoppt.
- Anwender / Proband betätigt den Not-Aus.
- Anwender hilft dem Probanden, sich aufzurichten.
- Anwender hilft dem Probanden, das Gerät zu verlassen.

Proband verliert das Bewusstsein und hängt in der Sturzsicherung.

- Not-Aus betätigen.
- Arzt rufen.
- Eine oder mehrere Personen rufen, die stark genug sind, um den Probanden zu transportieren.
- Die weiteren Personen informieren, dass Sie die Schnalle des Brustgeschirrs öffnen.
- Schnalle des Brustgeschirrs öffnen.
- Proband gleitet in die Arme der anderen Person(en).
- Erste Hilfe leisten.

# <span id="page-17-0"></span>**4.4 Not-Aus**

Nur im Notfall verwenden.

Nicht als normale Stopp-Taste verwenden.

Nicht auf die Lauffläche steigen oder auf der Lauffläche stehen, solange sich das Gerät in Steigung befindet (Laufgurt kann aufgrund der Schwerkraft durchrutschen).

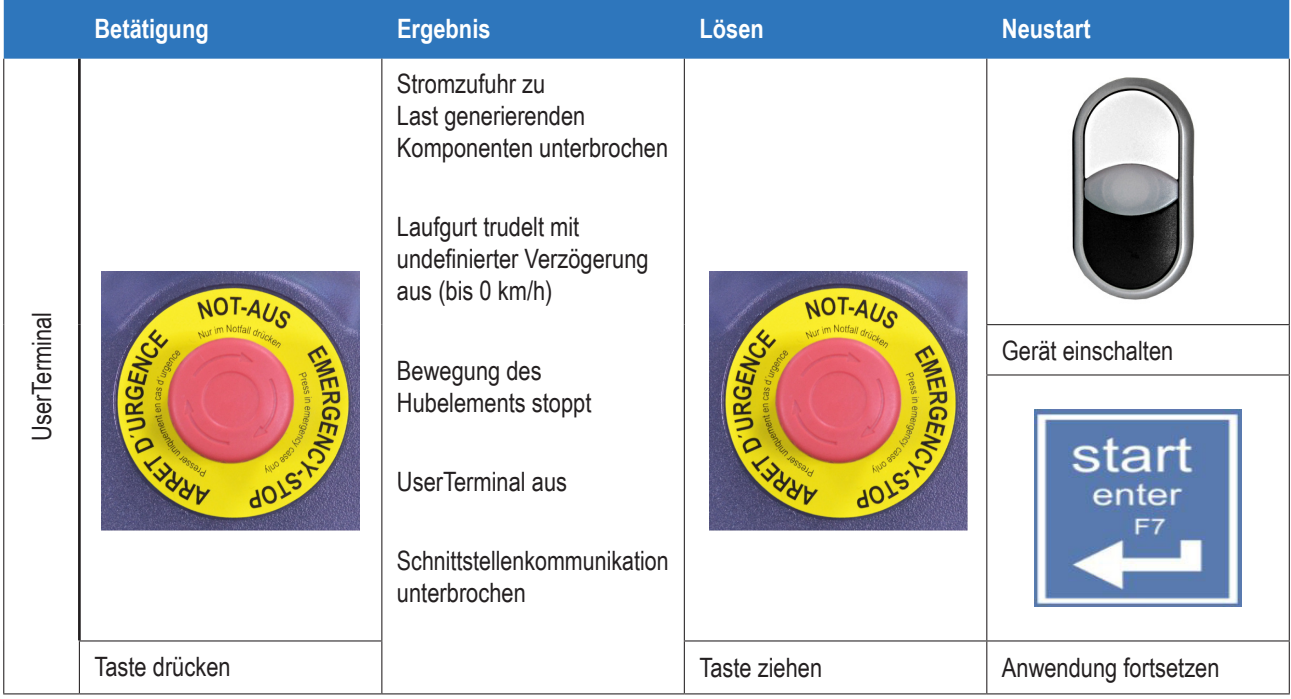

Der bestimmungsgemäße Anwender muss sich zu jedem Zeitpunkt in Reichweite eines Not-Aus befinden.

Sofern sich der Anwender nicht in Reichweite eines Not-Aus am UserTerminal befindet (Körpergröße, Hindernisse etc.), muss ein zusätzlicher Not-Aus in Reichweite installiert werden (siehe "Zubehör").

## **4.5 Not-Stopp**

Nur im Notfall verwenden.

Nicht als normale Stopp-Taste verwenden.

Nicht auf die Lauffläche steigen oder auf der Lauffläche stehen, solange sich das Gerät in Steigung befindet (Laufgurt kann aufgrund der Schwerkraft durchrutschen).

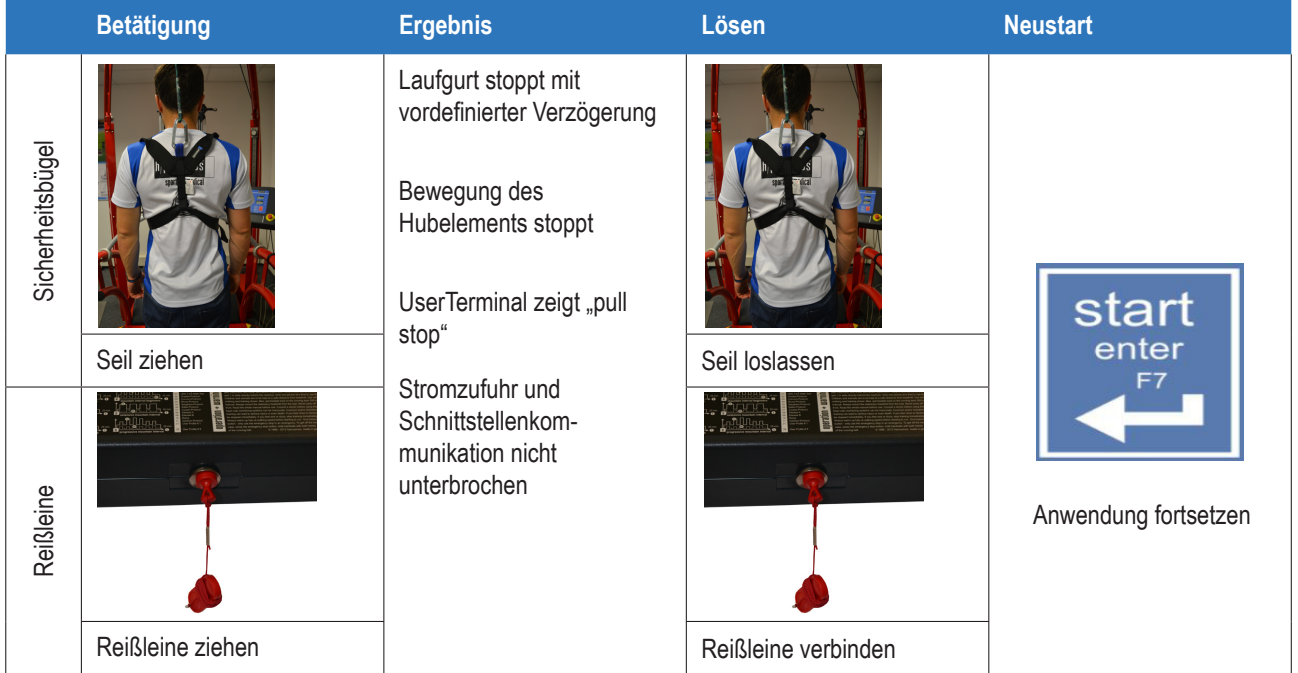

#### <span id="page-18-0"></span>**4.6 Unautorisierte Nutzung**

Siehe OP 40–44 in den Anwenderoptionen, um das ganze Gerät oder einzelne Modi zu sperren.

#### **4.7 Restrisiko / Nebenwirkungen**

Nach der Risikominderung befinden sich nur noch 13 von über 230 Ursachen im "weitgehend akzeptablen" Bereich.

Sofern die Sturzsicherung nicht oder nicht korrekt angewendet wird, besteht ein Restrisiko des Sturzes einer Person, was Hautabschürfungen, Prellungen, Brüche und schlimmstenfalls den Tod zur Folge haben kann.

Weiterhin besteht ein Restrisiko der unbeabsichtigten Überlastung des Probanden durch falsche Bedienung, falsche Beurteilung oder falsche Anwendung sowie inkorrekten Datentransfer (z. B. elektromagnetische Störungen, Softwarefehler etc.). Selbst die besten Soft- und Hardware-Sicherheitskonzepte können ein Versagen der Soft- oder Hardware und damit eine theoretisch mögliche Überlastung des Probanden nicht gänzlich ausschließen.

Da es sich bei dem Laufband um ein elektrisch betriebenes Gerät handelt, kann auch ein elektrischer Schlag mit Todesfolge nie komplett ausgeschlossen werden, auch wenn sich Design und Verifikation nach den relevanten Standards für die elektrische Sicherheit medizinischer Geräte richten.

Auch das Restrisiko der Strangulation kann nicht ausgeschlossen werden. Das Risiko wird durch entsprechende Sicherheitshinweise in der Gebrauchsanweisung reduziert.

Es kann nicht ausgeschlossen werden, dass unvorhergesehener oder verbotener Gebrauch weitere, bisher nicht betrachtete Risiken hervorrufen könnte oder dass bisher betrachtete Risiken nicht korrekt bewertet wurden. Es kann ebenfalls nicht ausgeschlossen werden, dass bei der täglichen Nutzung des Geräts weitere Risiken auftreten.

In der Ergometrie, Diagnostik und Therapie gibt es Alternativen zur Laufbandanwendung wie Rad-Ergometrie (ohne natürliche Gehbewegung) oder Overground-Gangtherapie (gesichert nur durch den Therapeuten) etc., allerdings überwiegt der Nutzen des Laufband-Trainings im Gegensatz zu diesen Alternativen klar das Restrisiko eines Sturzes oder der Überlastung mit den bekannten Konsequenzen.

In der Risikoanalyse wurde der "aktuelle Stand" des Geräts bewertet.

Nach der Bewertung und Validierung des Produkts ist die Auftrittswahrscheinlichkeit eines inakzeptablen Risikos sehr gering. Das Gerät (seine Konstruktion, Funktion sowie bestimmungsgemäße Anwendung) stellt – unter normalen Bedingungen – keine unvertretbaren Risiken für Proband, Anwender oder dritte Personen dar.

#### **4.8 Feuerbekämpfung**

Keine flüssigen Löschmittel verwenden. CO2 nutzen.

#### **4.9 Allpolige Trennung**

Folgende Möglichkeiten bestehen zur allpoligen Trennung:

- Gerät aus Steckdose ausstecken.
- Geräteschutzschalter ausschalten.

Stellen Sie den freien Zugang zu Kabeln und Geräteschutzschalter sicher (siehe "Position des Probanden und des Anwenders").

## <span id="page-19-0"></span>**5 Vorbereitung**

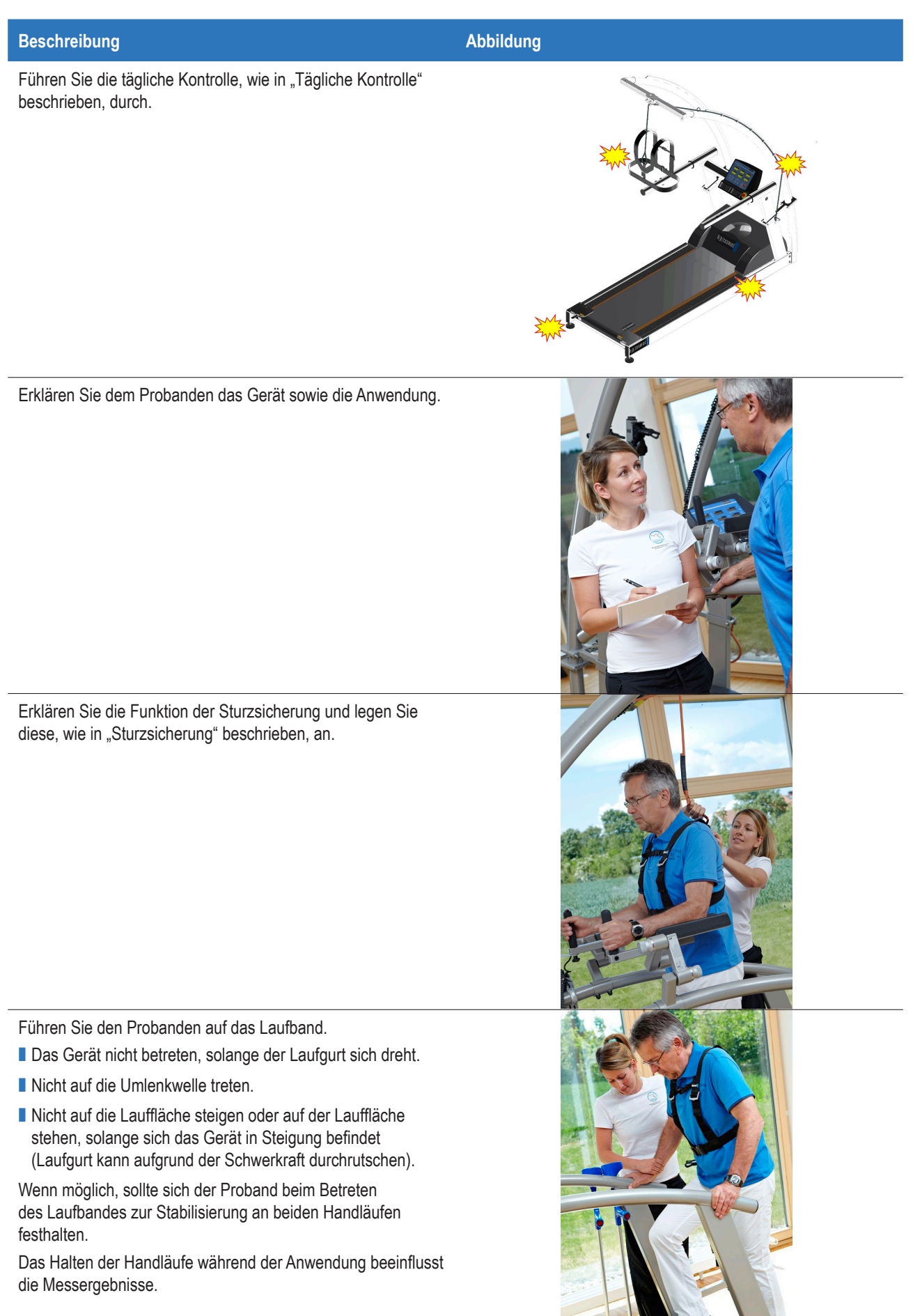

#### <span id="page-20-0"></span>**Beschreibung Abbildung**

Legen Sie die Reißleine an.

(Clip an Kleidung des Probanden befestigen.)

Stellen Sie die Seillänge so ein, dass der Proband gezwungen ist, die korrekte Position auf dem Laufband einzuhalten (siehe "Position des Probanden und des Anwenders").

### **5.1 Weitere Vorbereitung locomotion**

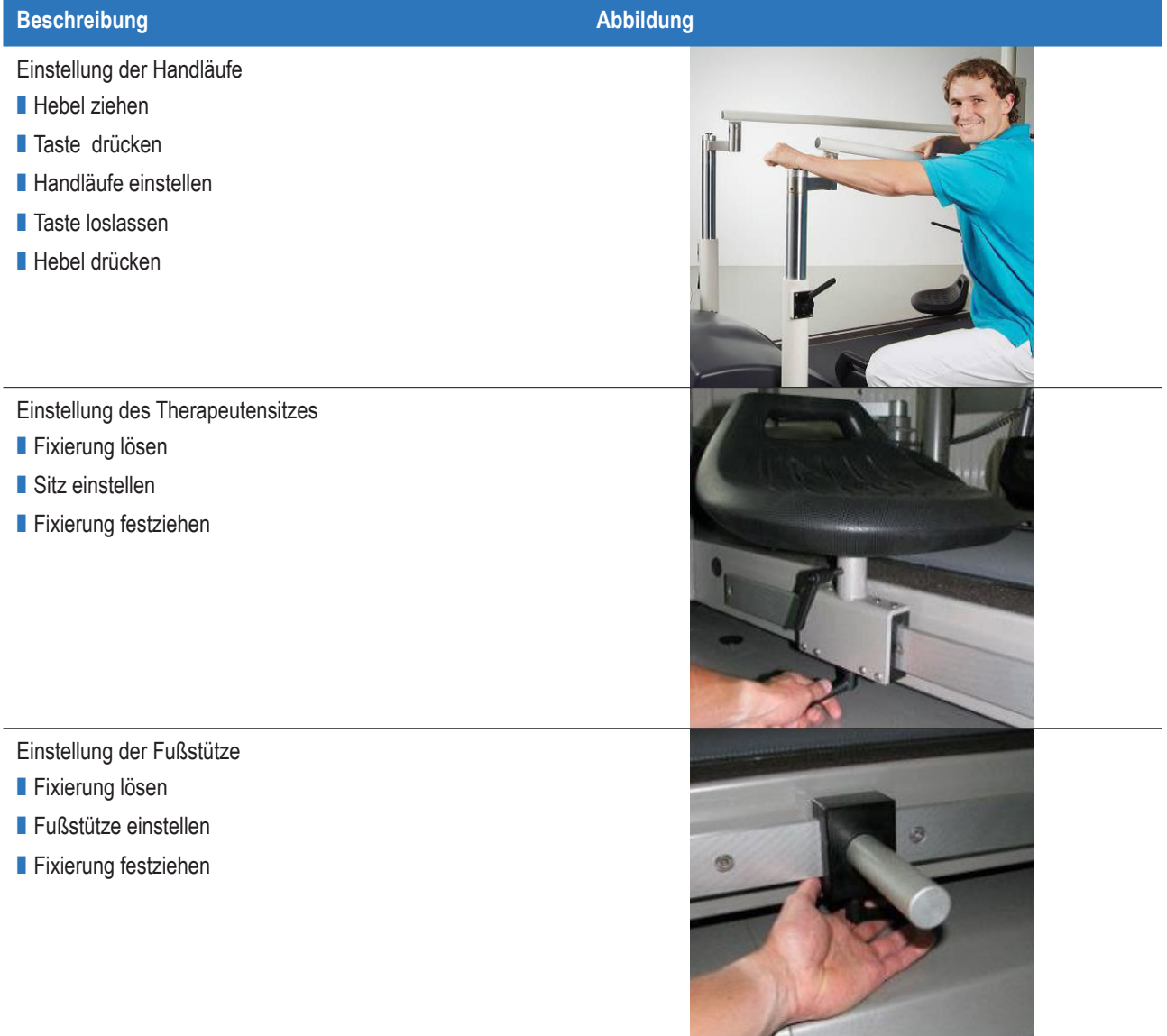

#### <span id="page-21-0"></span>**6 UserTerminal**

#### **6.1 Tasten und Anzeigen**

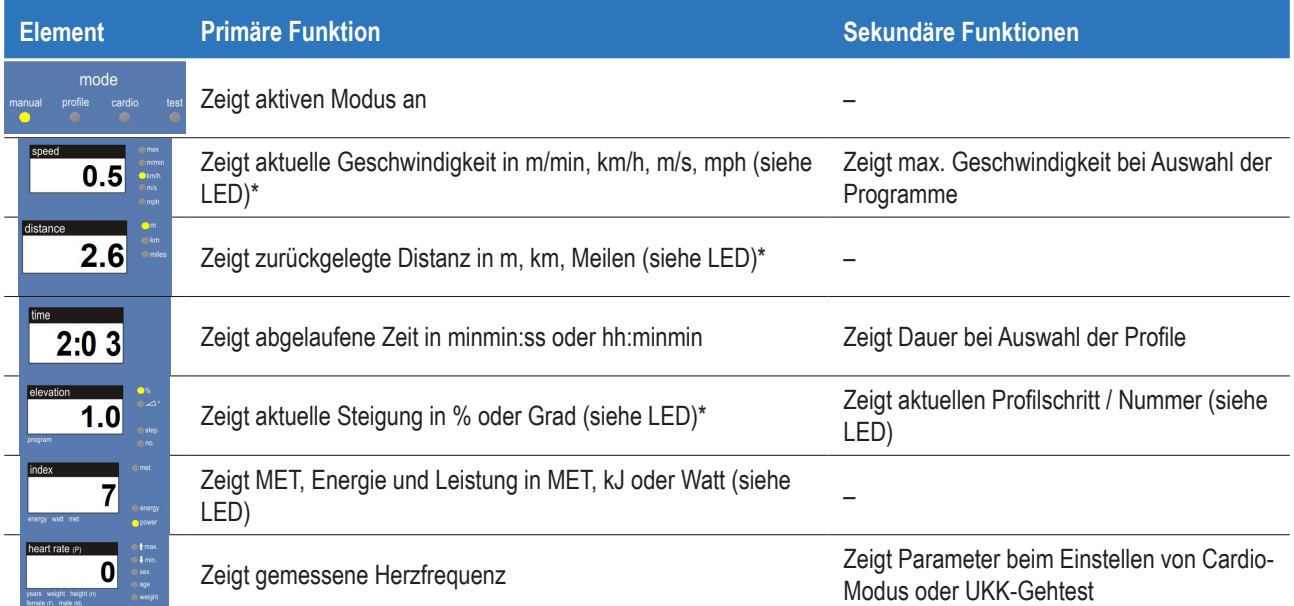

Anzeigen können außerdem Serviceinformationen und Fehlermeldungen (siehe "Fehlerbehebung") beinhalten. \*Einheiten und Dezimalstellen sind über OP 12–14 einstellbar

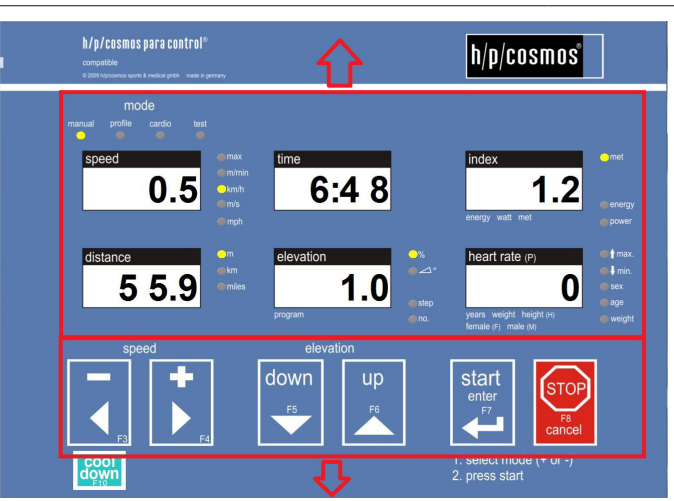

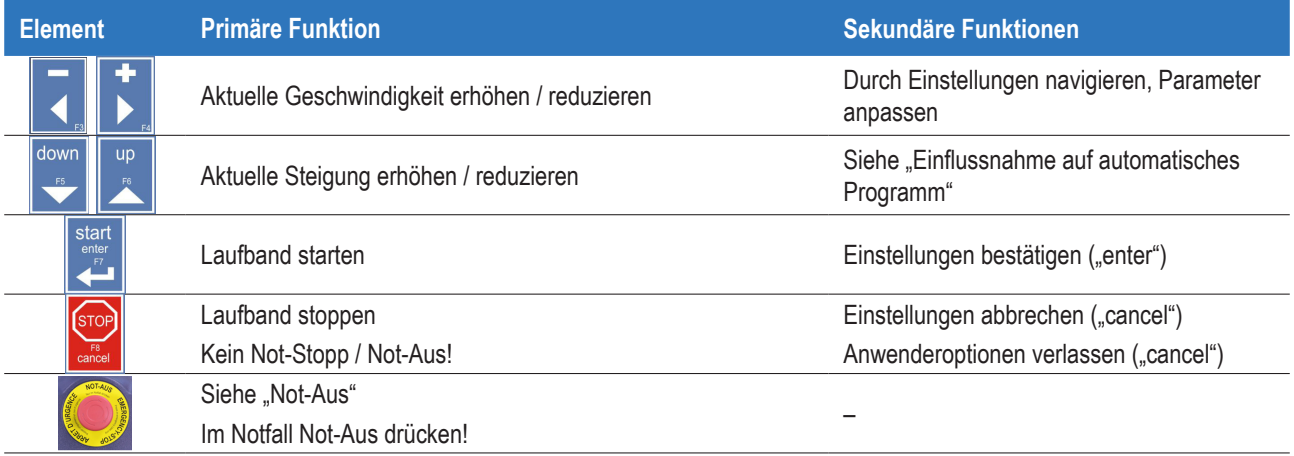

Je nach Modus haben die Tasten weitere Funktionen (siehe "Bedienung").

Drücken Sie die Tasten leicht. Als Bestätigung ist ein Piepton zu hören.

Es wird immer der letzte Befehl ausgeführt, unabhängig davon, ob dieser über eine Schnittstelle oder das UserTerminal in einem der vier Modi gesendet wurde. Nur der Stopp-Befehl hat höhere Priorität und kann nicht überschrieben werden.

### <span id="page-22-0"></span>**6.2 Standard- und "It"-Geräte**

Die meisten h/p/cosmos Laufbänder sind als Standard- oder "It"-Geräte (light) erhältlich.

"It"-Geräte haben kein UserTerminal (keine Anzeige, keine Tastatur).

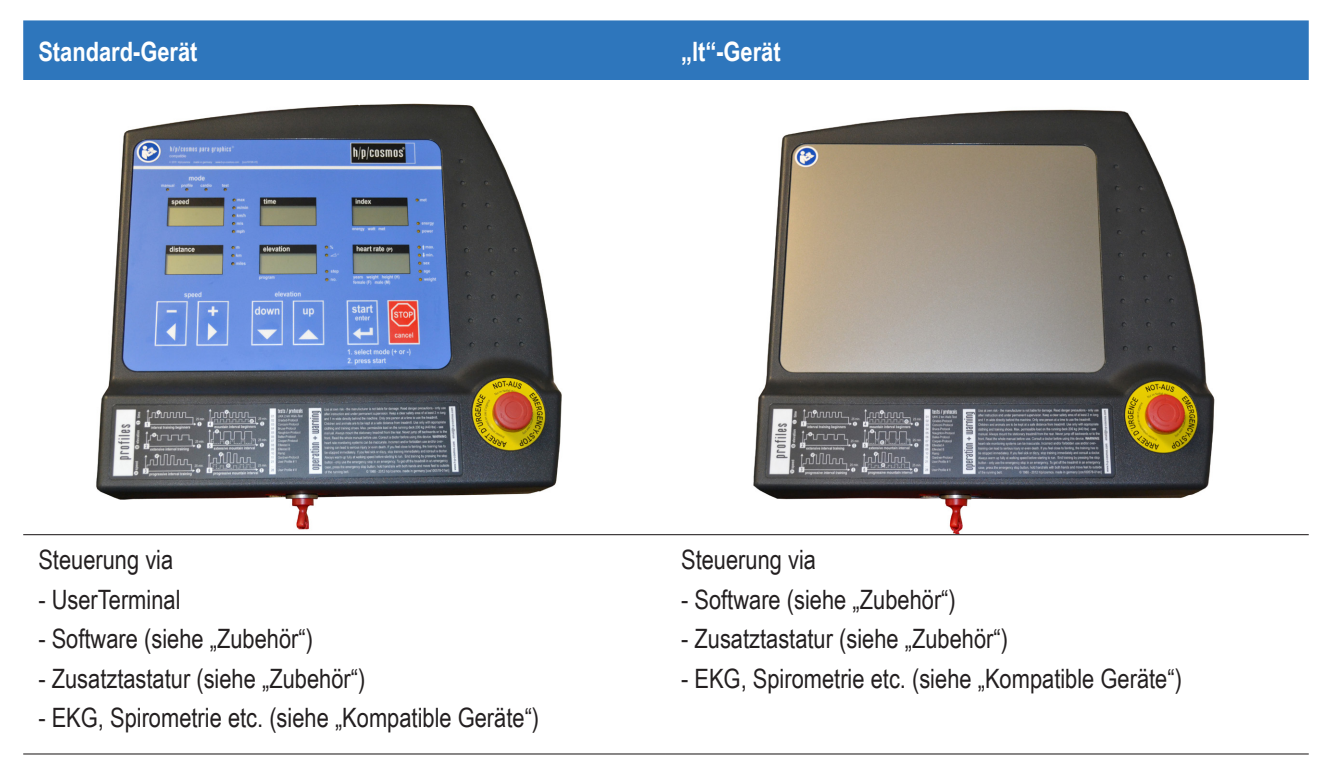

### <span id="page-23-0"></span>**6.3 Verbindung externer Geräte / Schnittstellen**

Die Rückseite des UserTerminals verfügt über RS232-Schnittstellen.

USB-RS232-Adapter, siehe "Zubehör".

Die Person, die ein medizinisches Gerät zum ersten Mal mit einem anderen Gerät verbindet, wird zum Hersteller eines Medizinisch-Elektrischen Systems.

Anforderungen an ME-Systeme, siehe "Systemerstellung".

Zusätzliche Schnittstellen befinden sich auf der Rückseite des Terminals.

Ungenutzte RS232-Schnittstellen müssen aus Isolationsgründen mit Staubkappen [cos102973] abgedeckt werden.

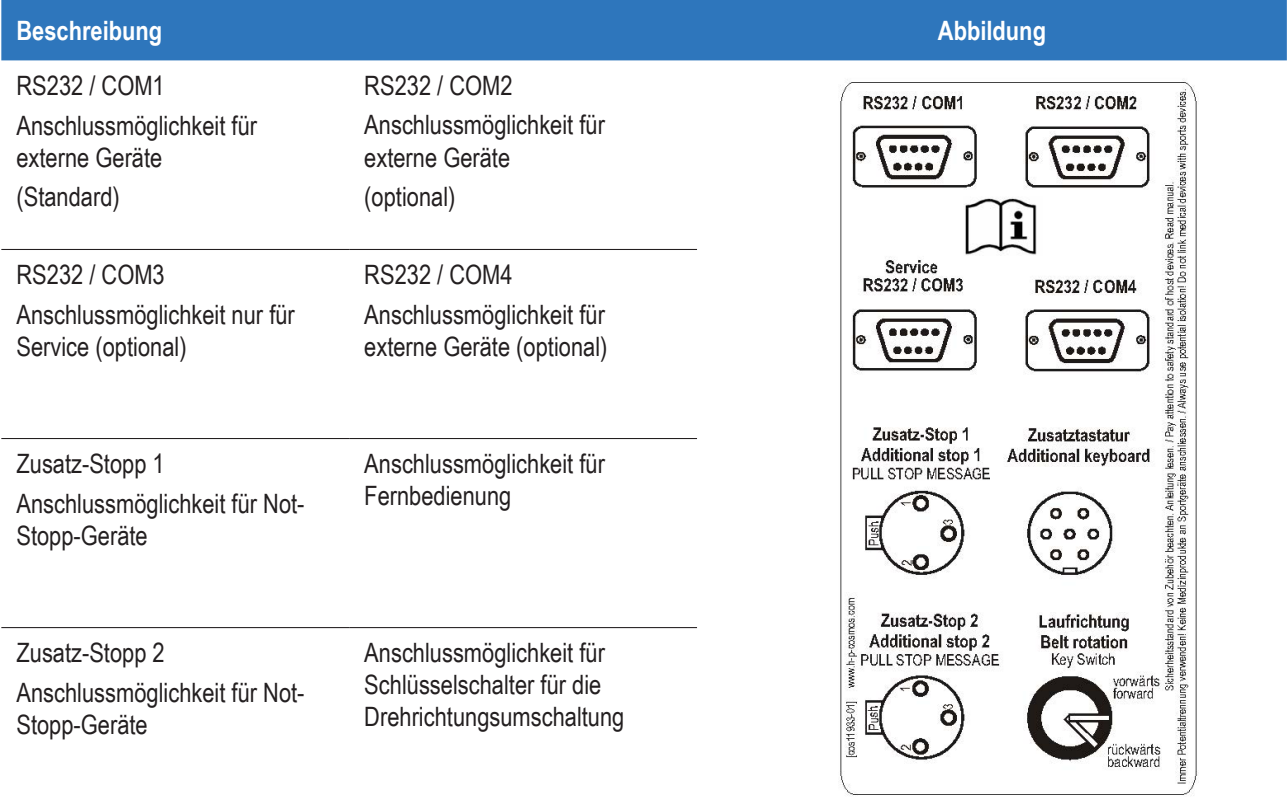

### <span id="page-24-0"></span>**7 Position des Probanden und des Anwenders**

2) Position des Anwenders

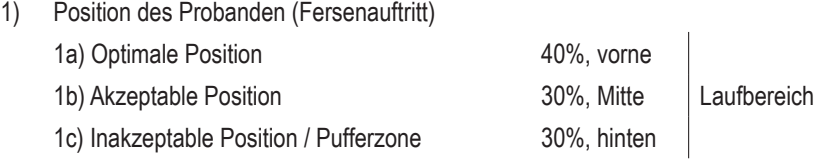

Der bestimmungsgemäße Anwender muss sich zu jedem Zeitpunkt in Reichweite eines Not-Stopps / Not-Aus befinden. Sofern sich der Anwender nicht in Reichweite eines Not-Aus am UserTerminal befindet (Körpergröße, Hindernisse etc.), muss ein zusätzlicher Not-Aus in Reichweite installiert werden (siehe "Zubehör").

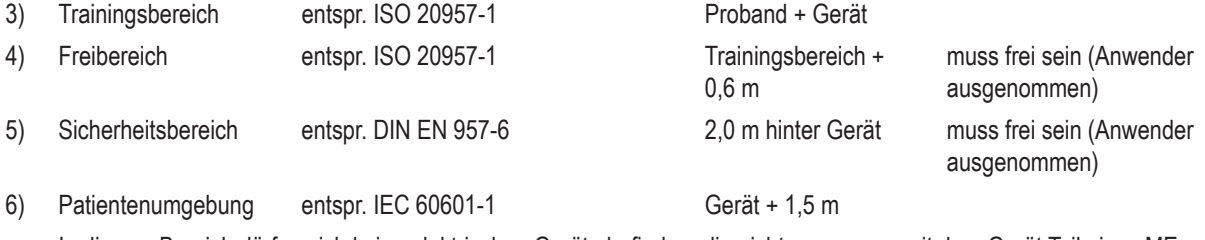

In diesem Bereich dürfen sich keine elektrischen Geräte befinden, die nicht zusammen mit dem Gerät Teil eines ME-Systems sind.

Niemals den Patienten und externe elektrische Geräte gleichzeitig berühren.

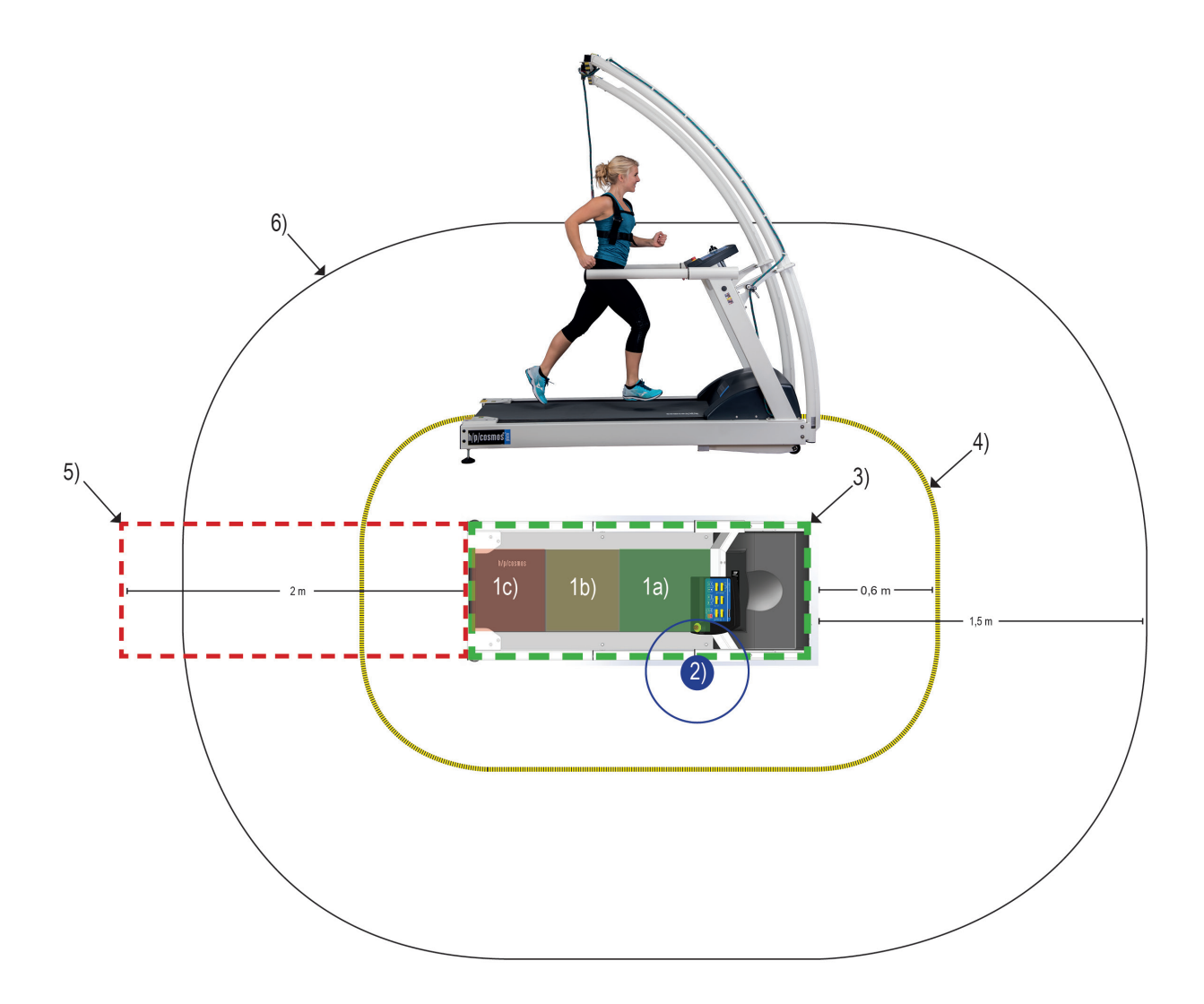

# <span id="page-25-0"></span>**8 Bedienung**

# **8.1 Anwendung allgemein**

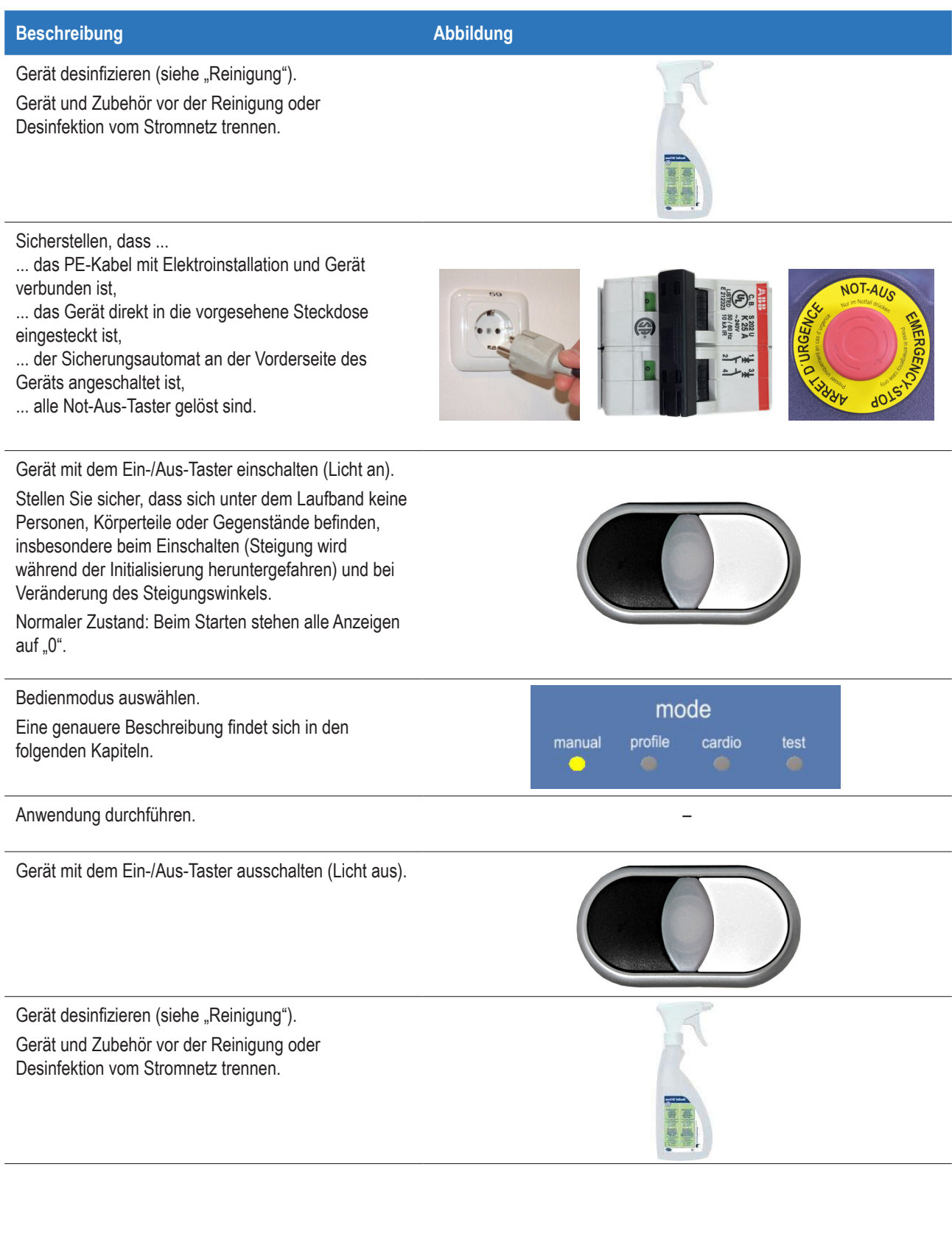

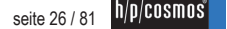

# <span id="page-26-0"></span>**8.2 Übersicht der Bedienmodi**

Zur Steuerung, Fernsteuerung und Überwachung ist die kostenlose PC-Software para control erhältlich.

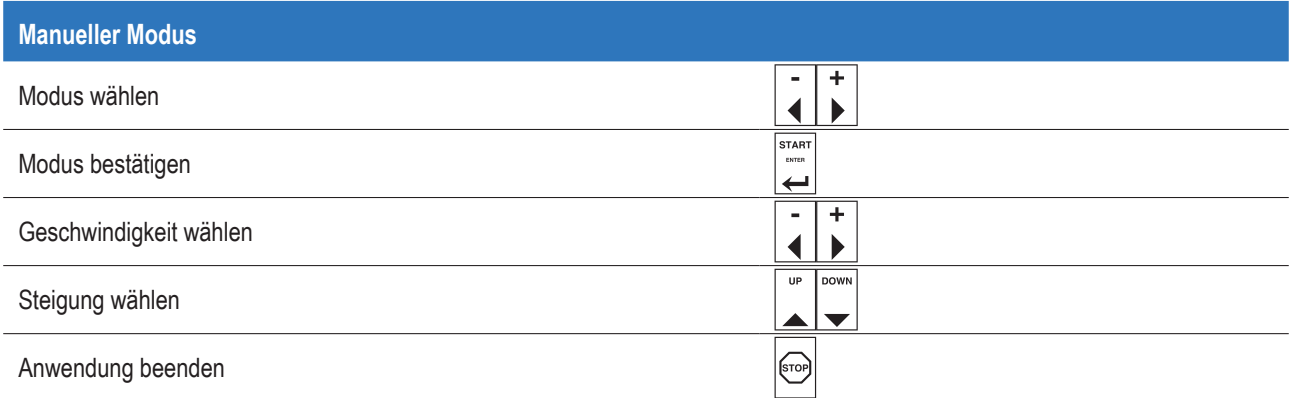

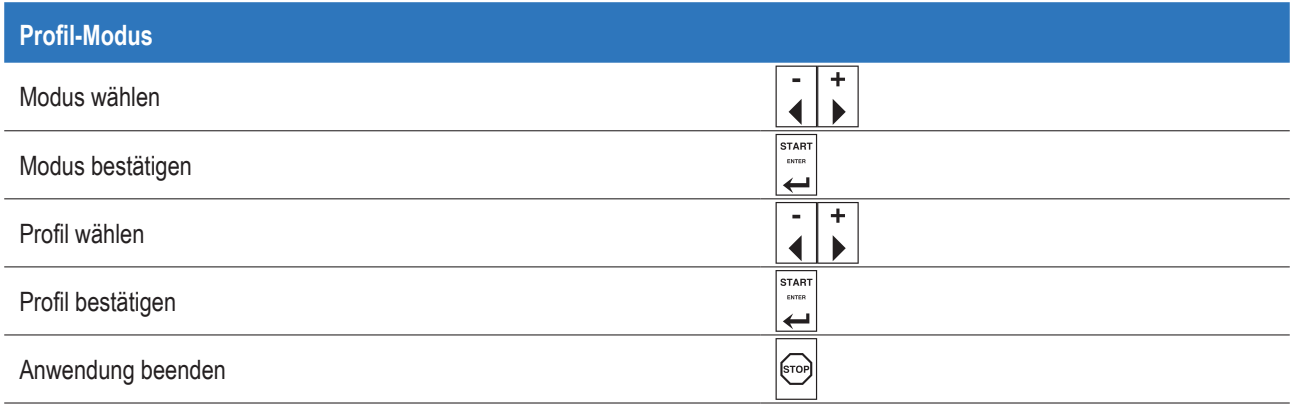

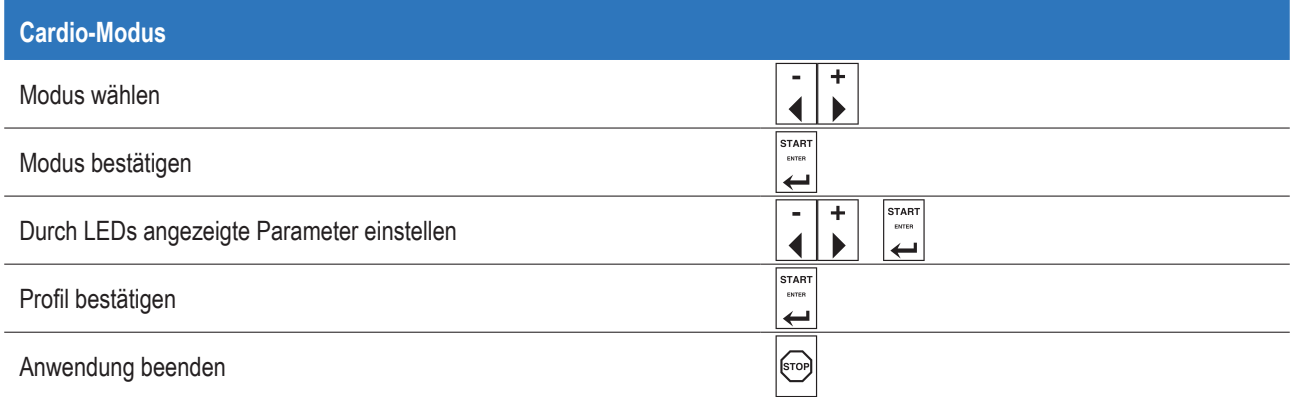

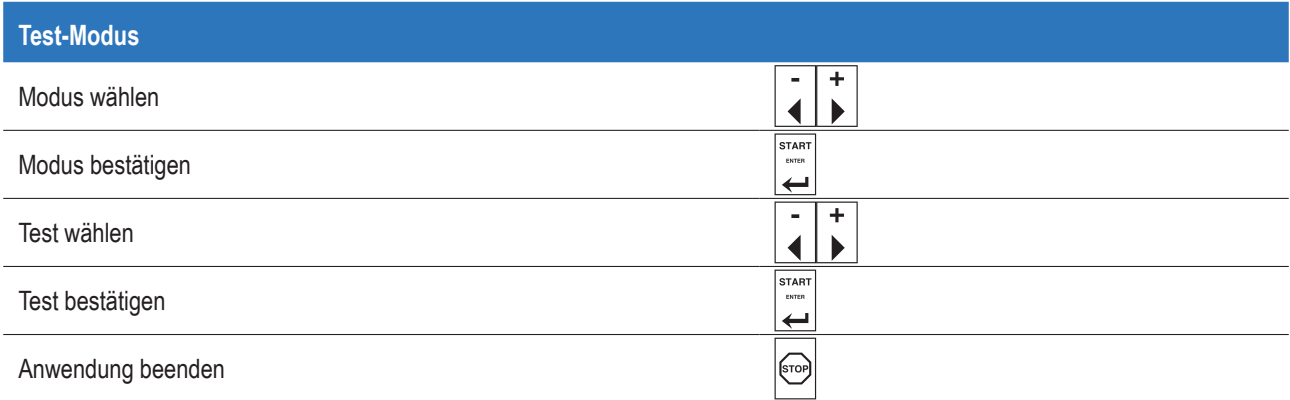

## <span id="page-27-0"></span>**8.3 Manueller Modus**

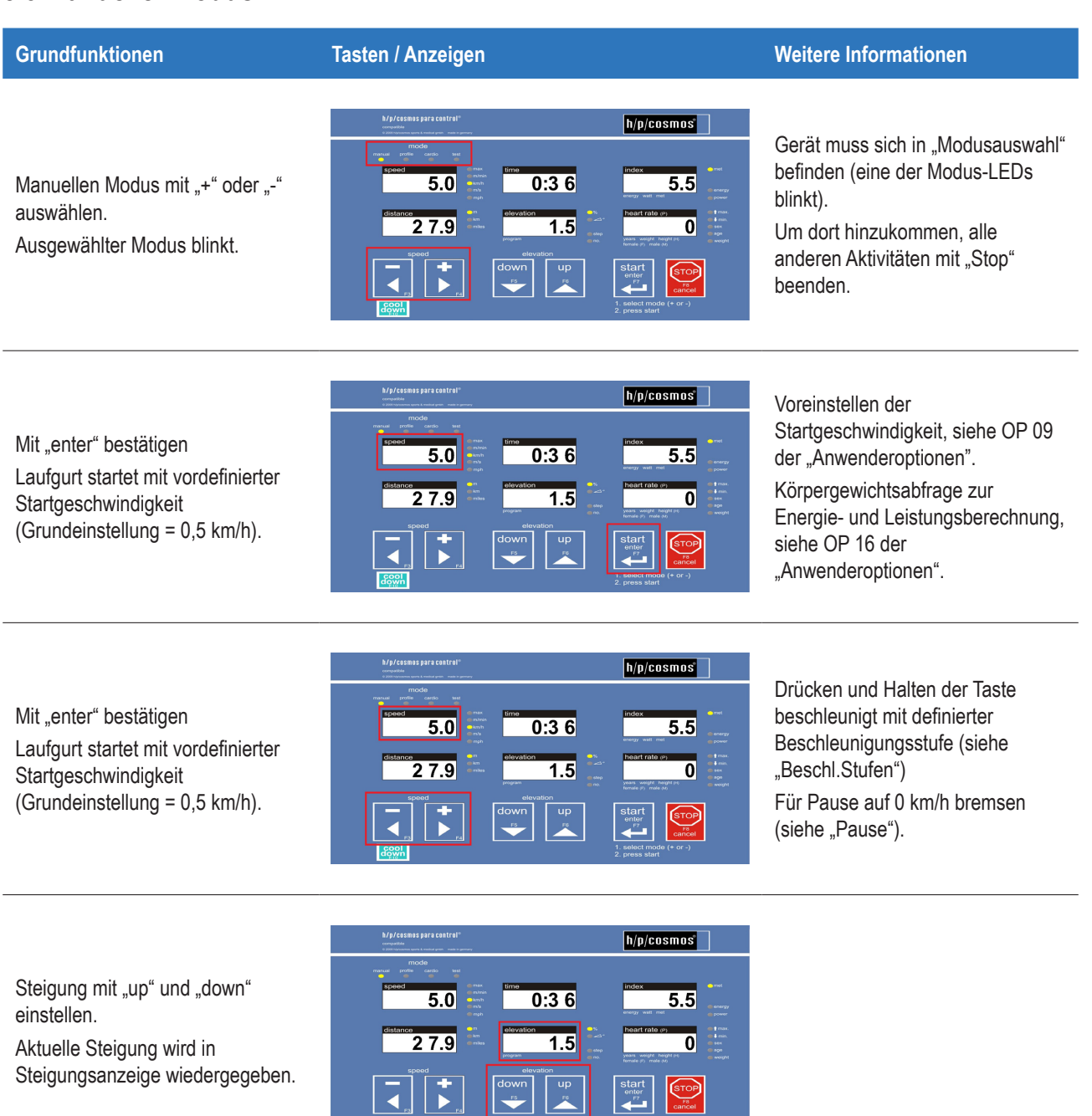

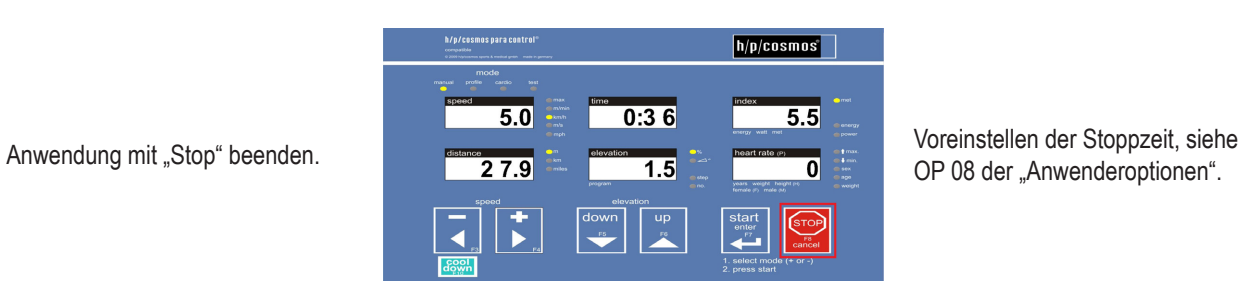

 $\overline{A}_n$ 

OP 08 der "Anwenderoptionen".

 $\left(\frac{\text{STOP}}{\text{max}}\right)$ 

#### <span id="page-28-0"></span>**8.4 Profil-Modus**

- Die automatischen Modi dürfen nur auf Anweisung des Arztes genutzt werden.
- Anwender und Patient müssen sich der automatischen Lastwechsel während Profil-, Cardio- und Testmodus bewusst sein.

Start und Lastwechsel innerhalb der automatischen Modi werden durch akustische Signale (Piepton) angezeigt.

Außerdem geben die Anzeigen die nächsten Lastparameter wieder (blinkend).

Der Profilmodus besteht aus 6 Belastungsprofilen, die Intervalltrainingseinheiten darstellen.

Diese Basisprofile sind skalierbar (siehe OP 11 der "Anwenderoptionen", Grundeinstellung = aus).

Skalierte Profile können nicht gespeichert werden. Selbstdefinierte Tests siehe "Test-Modus".

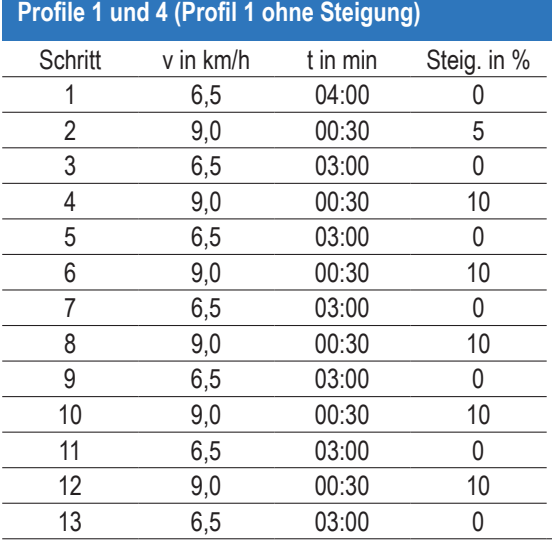

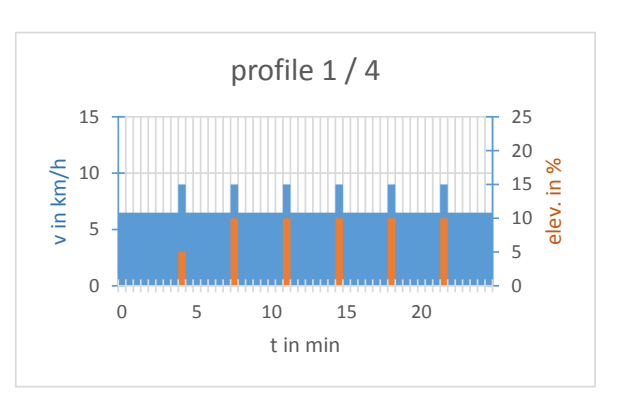

profile 2 / 5

#### **Profile 2 und 5 (Profil 2 ohne Steigung)**

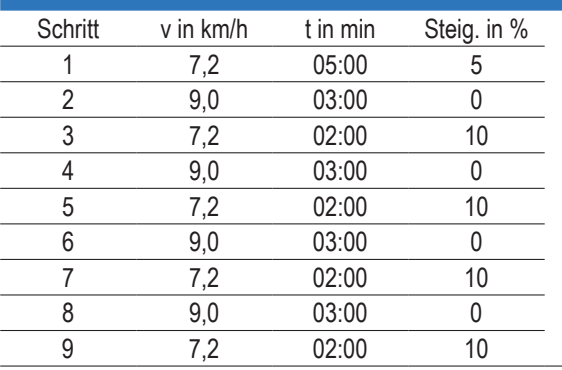

#### **Profile 3 und 6 (Profil 3 ohne Steigung)**

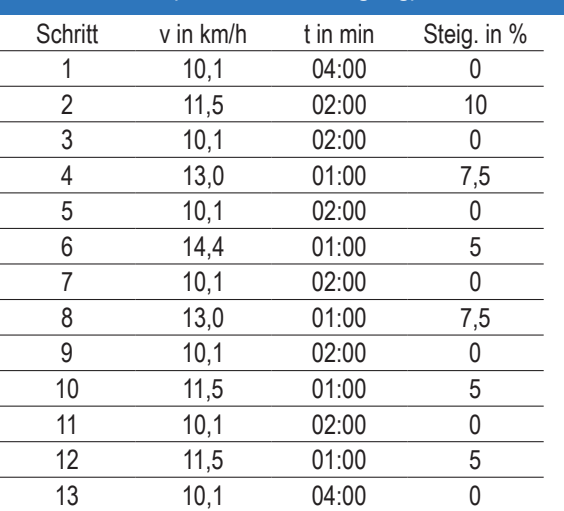

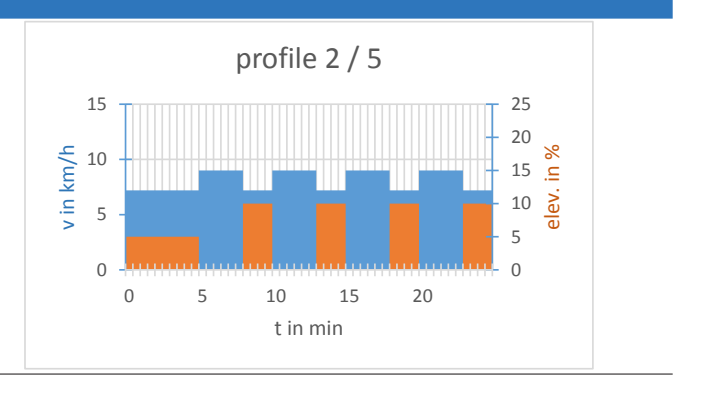

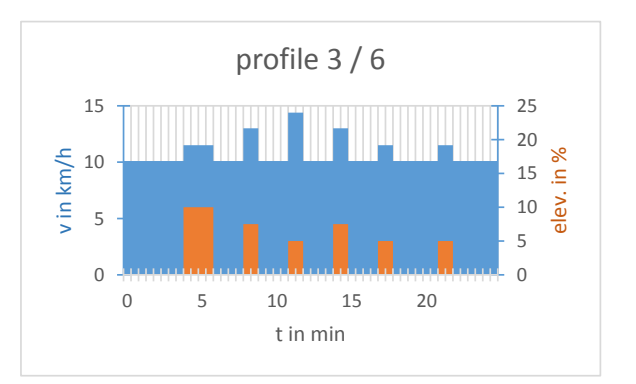

profile 3 / 6

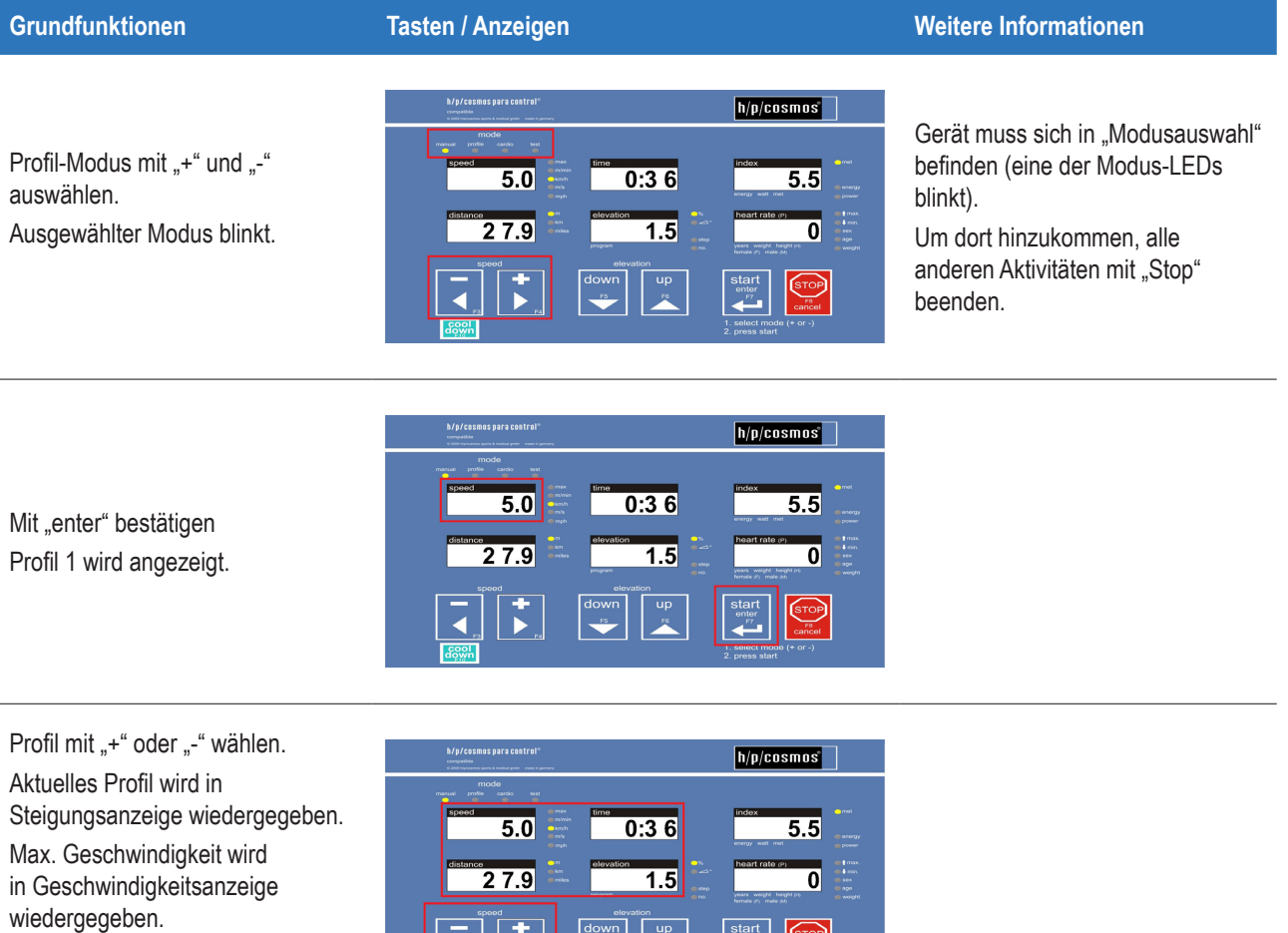

wiedergegeben.

Dauer wird in Zeitanzeige

#### Mit "enter" bestätigen

Das ausgewählte Profil startet nach dem Countdown mit dem ersten Profilschritt.

Die Anwendung endet automatisch nach dem letzten Schritt.

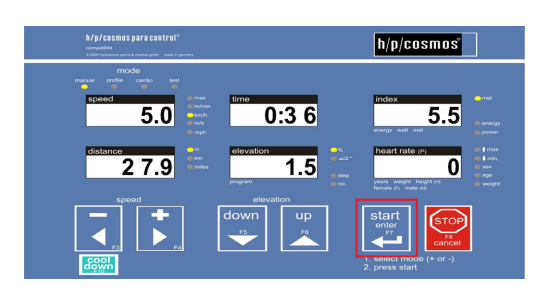

 $\begin{array}{c}\n\text{start} \\
\text{inter} \\
\text{inter} \\
\hline\n\end{array}$ 

Skalierung der Profile über OP 11 der "Anwenderoptionen". Bei Skalierung werden die max. Parameter angezeigt (siehe oben).

Anwendung mit "Stop" beenden.

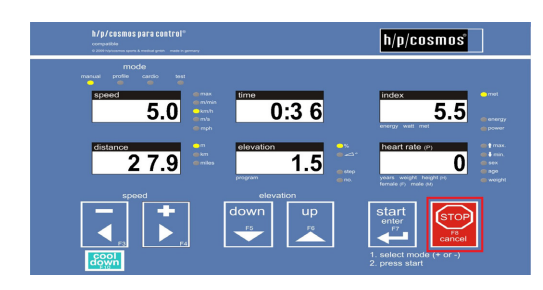

Möglichkeiten der Einflussnahme auf automatische Programme, siehe "Einflussnahme auf automatisches Programm".

#### <span id="page-30-0"></span>**8.5 Cardio-Modus (optional)**

- WARNUNG! Herzfrequenz-Überwachungssysteme können ungenau sein.
- Inkorrektes oder übermäßiges Training kann zu ernsthaften Verletzungen oder zum Tod führen.
- Wenn Sie sich einer Ohnmacht nahe oder benommen fühlen, ist das Training sofort zu unterbrechen und ein Arzt zu konsultieren.
- Vermeiden Sie Überlastung des Patienten.
- Die automatischen Modi dürfen nur auf Anweisung des Arztes genutzt werden.
- Anwender und Patient müssen sich der automatischen Lastwechsel während Profil-, Cardio- und Testmodus bewusst sein.
- Im Falle sichtbarer oder vermuteter Defekte oder Fehlfunktionen (Gerät, Zubehör, Software etc.) Gerät ausstecken, Wiedereinstecken ausschließen, deutlich markieren und h/p/cosmos Service Personal telefonisch und schriftlich informieren.

Start und Lastwechsel innerhalb der automatischen Modi werden durch akustische Signale (Piepton) angezeigt. Außerdem geben die Anzeigen die nächsten Lastparameter wieder (blinkend).

Der Cardio-Modus ermöglicht das Training innerhalb eines definierten Herzfrequenzbereichs. Um diesen Bereich einzuhalten, regelt das Laufband automatisch zunächst die Geschwindigkeit, dann die Steigung.

Ein POLAR Herzfrequenzsensor detektiert die Herzfrequenz (Hf). Kontaktflächen des POLAR Herzfrequenzsensors befeuchten. Den Brustgurt direkt unter dem Brustmuskel anlegen (siehe Bild).

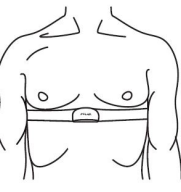

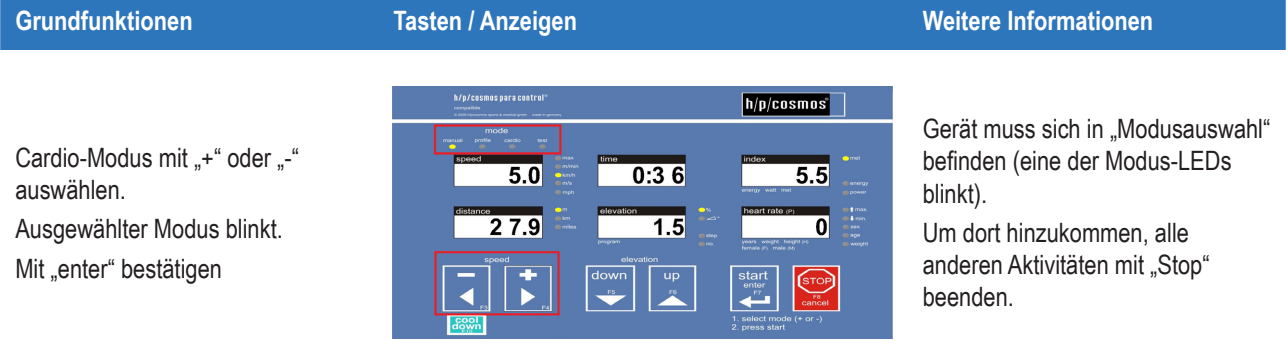

− Max. Geschwindigkeit,

− Alter,

− Hf-Obergrenze,

− Hf-Untergrenze

mit ..+" oder ..-" einstellen. Jeden Parameter mit "enter" bestätigen. Laufgurt startet automatisch.

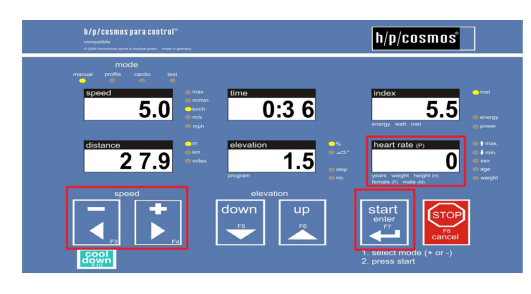

Hohe Geschw. durch Eingabe niedriger max. Geschw. vermeiden. Belastung wird über Steigung geregelt.

Steigung durch Eingabe hoher max. Geschw. vermeiden. Belastung wird über Geschw. geregelt.

Anwendung mit "Stop" beenden.

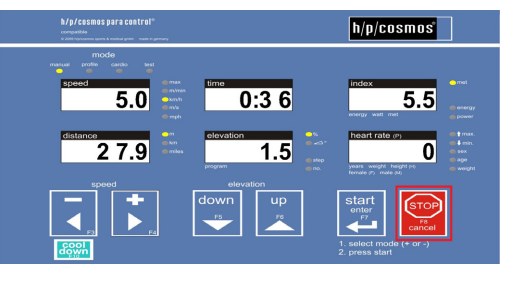

Fällt das Herzfrequenzsignal komplett aus, ertönt ein Warnsignal und die Herzfrequenzanzeige zeigt keinen Wert. Außerdem reduziert das Gerät die Geschwindigkeit und Steigung innerhalb einer Minute auf 0.

Möglichkeiten der Einflussnahme auf automatische Programme, siehe "Einflussnahme auf automatisches Programm".

Das Laufband regelt die Geschwindigkeit und Steigung entsprechend folgender Tabellen:

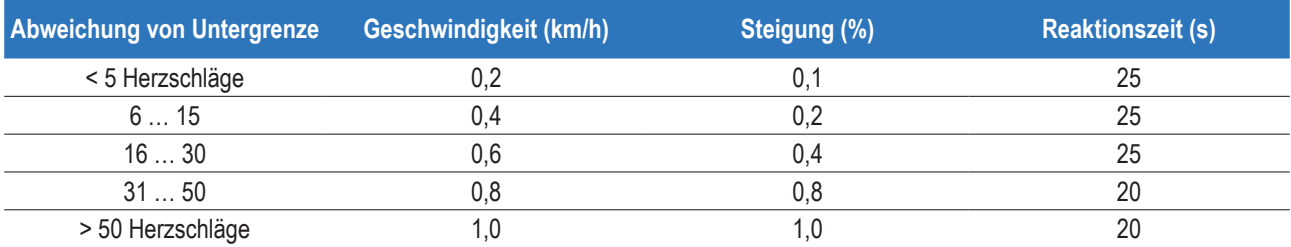

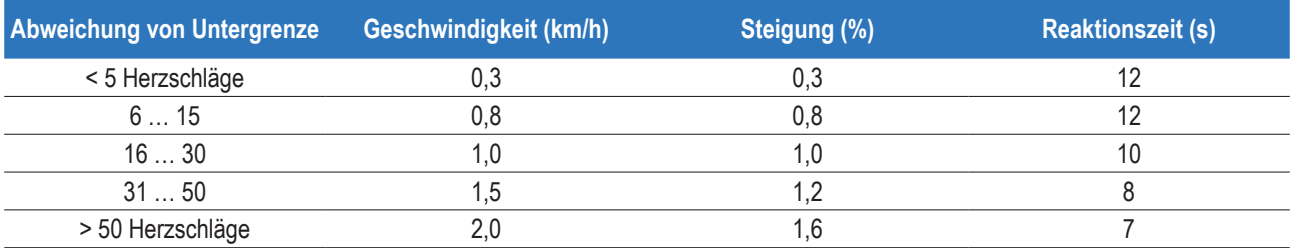

#### <span id="page-32-0"></span>**8.6 Test-Modus**

- ❚ WARNUNG! Herzfrequenz-Überwachungssysteme können ungenau sein.
- Inkorrektes oder übermäßiges Training kann zu ernsthaften Verletzungen oder zum Tod führen.
- Wenn Sie sich einer Ohnmacht nahe oder benommen fühlen, ist das Training sofort zu unterbrechen und ein Arzt zu konsultieren.
- Vermeiden Sie Überlastung des Patienten.
- Während der Durchführung von Belastungstests muss immer ein Arzt verfügbar sein.
- Die automatischen Modi dürfen nur auf Anweisung des Arztes genutzt werden.
- Anwender und Patient müssen sich der automatischen Lastwechsel während Profil-, Cardio- und Testmodus bewusst sein.
- Im Falle sichtbarer oder vermuteter Defekte oder Fehlfunktionen (Gerät, Zubehör, Software etc.) Gerät ausstecken, Wiedereinstecken ausschließen, deutlich markieren und h/p/cosmos Service Personal telefonisch und schriftlich informieren.

Start und Lastwechsel innerhalb der automatischen Modi werden durch akustische Signale (Piepton) angezeigt.

Außerdem geben die Anzeigen die nächsten Lastparameter wieder (blinkend).

Die h/p/cosmos Laufbänder verfügen über vordefinierte Tests.

■ Wie beschrieben, verfügt das Laufband über standardisierte Protokolle.

Dennoch gibt das Laufband keine Behandlungsempfehlungen.

Die Entscheidung über die korrekte Belastung liegt in der Verantwortlichkeit des Arztes.

Je nach Anwendung entspricht die Belastung der Geschwindigkeit, Steigung, Distanz, Herzfrequenz, Köpergewichtsentlastung, Bewegungsunterstützung etc.

Der Anhang enthält eine detaillierte Beschreibung aller vordefinierten Tests (siehe "Anhang II"). Der Anhang enthält außerdem eine detaillierte Beschreibung zur Erstellung selbstdefinierter Tests.

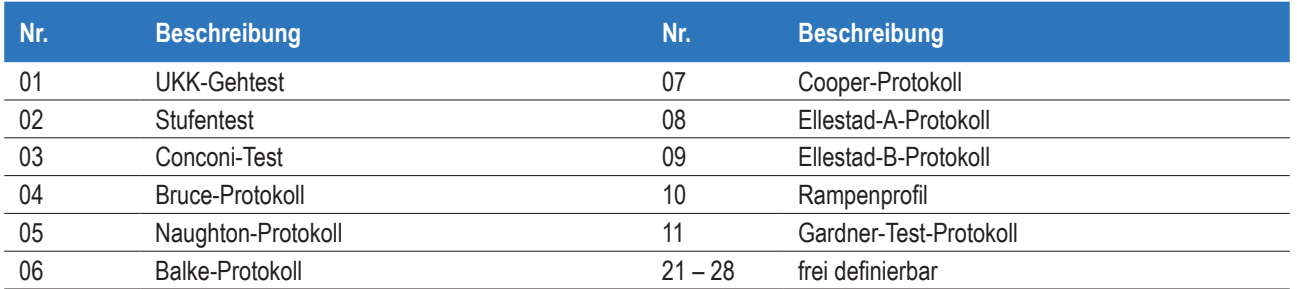

Test-Modus mit ..+" oder ..-" auswählen. Ausgewählter Modus blinkt. Mit "enter" bestätigen

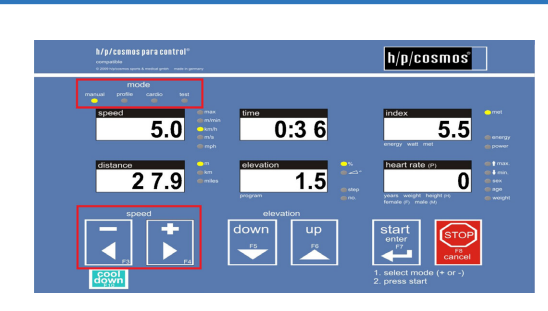

#### **Grundfunktionen Tasten / Anzeigen Weitere Informationen**

Gerät muss sich in "Modusauswahl" befinden (eine der Modus-LEDs blinkt).

Um dort hinzukommen, alle anderen Aktivitäten mit "Stop" beenden.

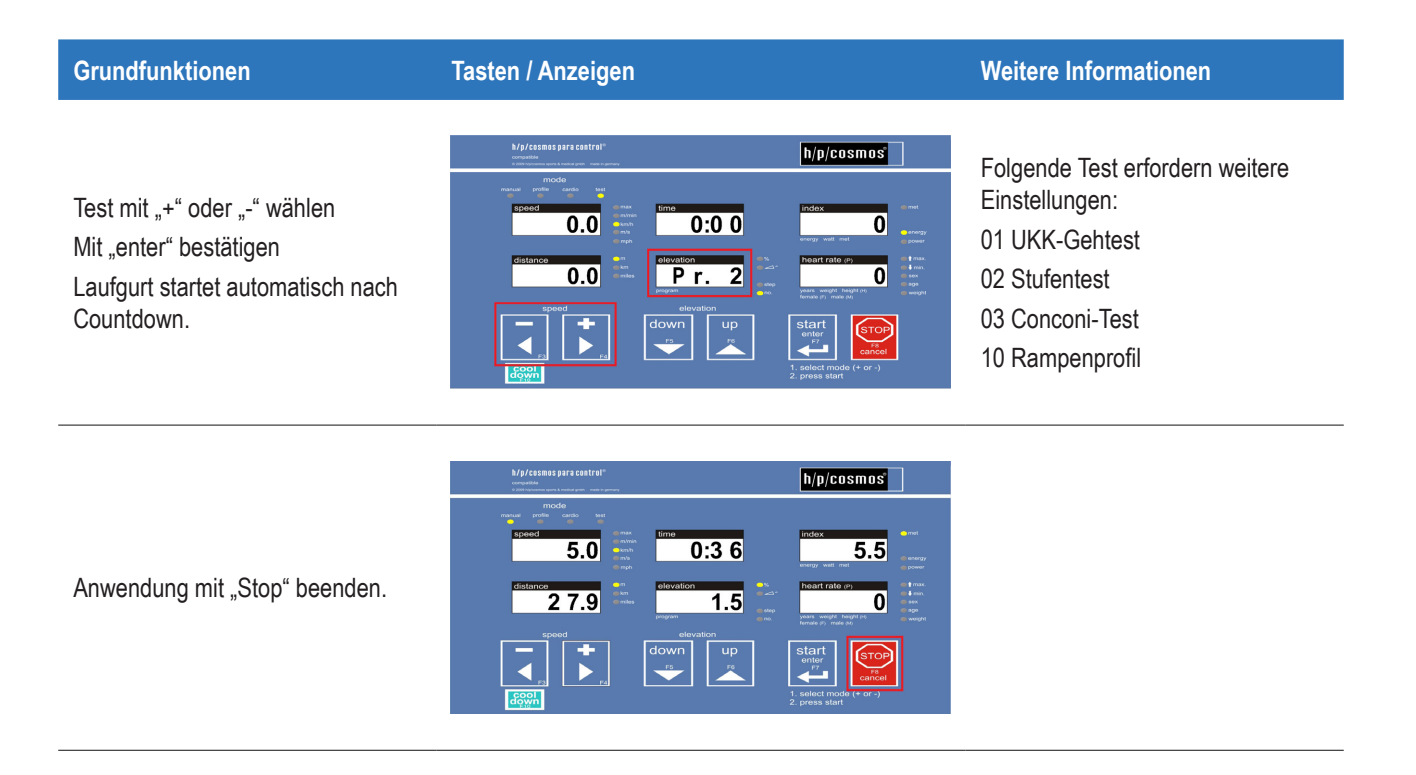

Möglichkeiten der Einflussnahme auf automatische Programme, siehe "Einflussnahme auf automatisches Programm".

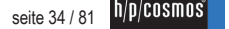

#### <span id="page-34-0"></span>**8.7 Einflussnahme auf automatisches Programm**

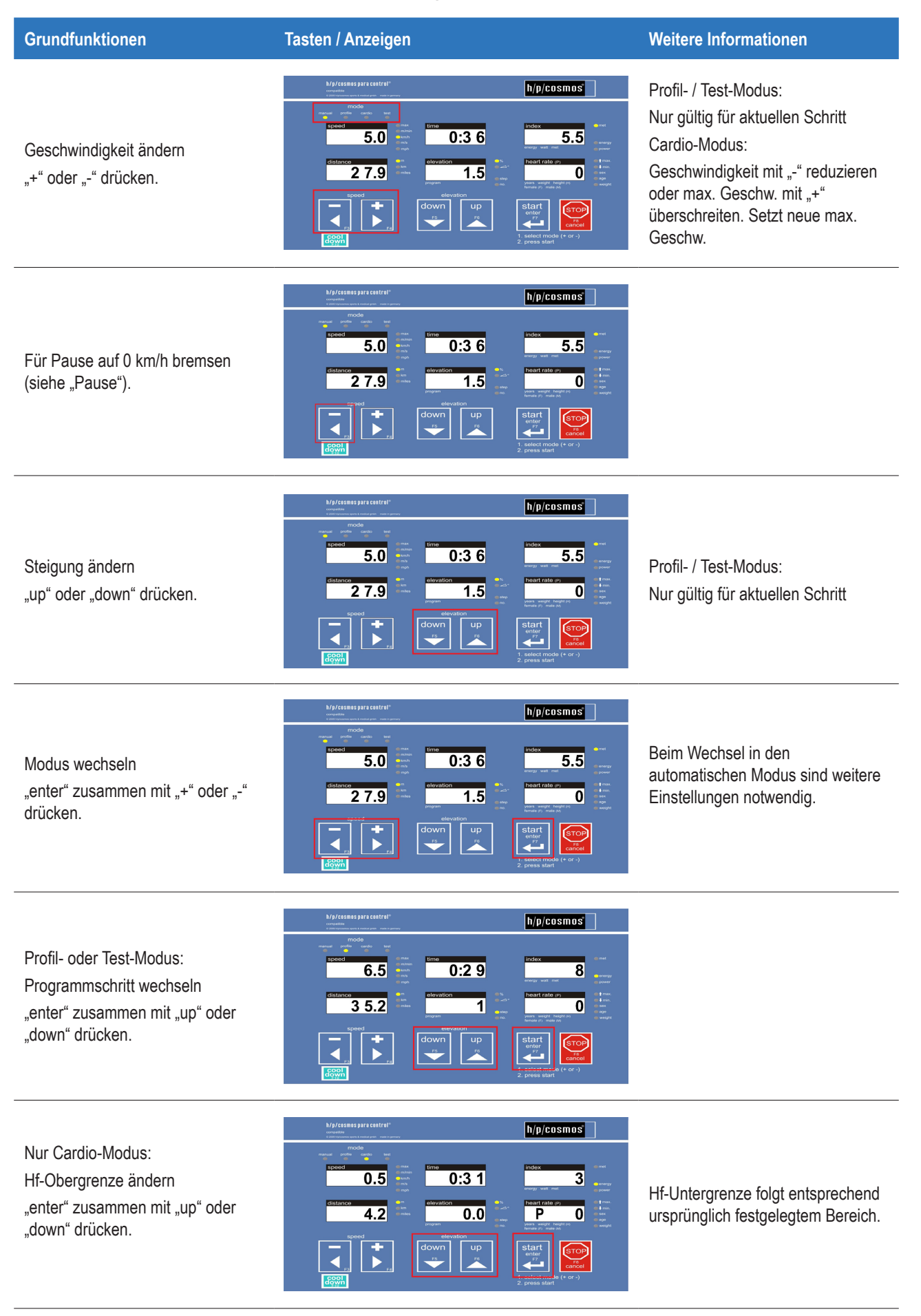

#### <span id="page-35-0"></span>**8.8 Pause**

Reduzierung der Geschwindigkeit auf 0,00 km/h mittels Taste "-" aktiviert Pause. Laufgurt stoppt. Geschwindigkeitsanzeige zeigt "PAUS".

Drücken der "Start"-Taste startet Laufgurt mit voreingestellter Startgeschwindigkeit (Grundeinstellung: 0,5 km/h). Alle Werte werden fortgeführt.

Drücken der Taste "+" startet den Laufgurt mit 0,1 km/h. Alle Werte werden fortgeführt.

Einmaliges Drücken der "Stop"-Taste beendet die Anwendung. Alle Werte bleiben für 2 Minuten auf dem Display erhalten. Erneutes Drücken der "Stop"-Taste setzt alle Werte zurück.
## **8.9 Beschleunigungsstufen**

■ Beginnen Sie die Anwendung mit langsamem Gehen, insbesondere für Anfänger.

Für jegliche Bedienung gibt es sieben Beschleunigungs- / Verzögerungsstufen.

Die Beschleunigungsstufen sind über die Beschleunigungsdauer von 0 km/h bis Maximalgeschwindigkeit definiert.

*Beispiel: Mit Beschleunigungsstufe 3 dauert es 33 Sekunden, um von 0 km/h auf Maximalgeschwindigkeit zu beschleunigen (siehe Tabelle).*

Taste "+" oder "-" mehrfach drücken und anschließend halten, um bestimmte Beschleunigungsstufe zu wählen. Die Wiederholungszahl der Tastendrücke vor dem Halten der Taste definiert die Beschleunigungsstufe. Beispiel: Taste "+" 3-mal drücken, dann Taste "+" halten führt zu Beschleunigung mit Beschleunigungsstufe 3.

Beschleunigungsstufen 1-4 sind frei zugänglich.

Beschleunigungsstufen 5-7 sind über die Administratoroptionen gesperrt. Um Zugang zu erhalten, kontaktieren Sie unseren Kundendienst.

Die hohen Beschleunigungsstufen 5-7 bergen hohe Gefahren für untrainierte Probanden und dürfen nur für athletische oder sportmedizinische Anwendungen genutzt werden.

Siehe OP 27–29 in den Anwenderoptionen, um die Zugänglichkeit der Beschleunigungsstufen einzuschränken.

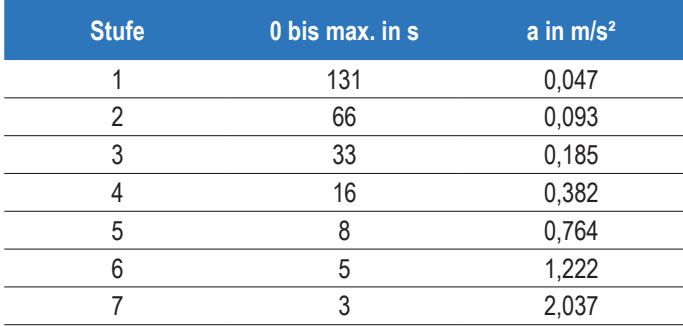

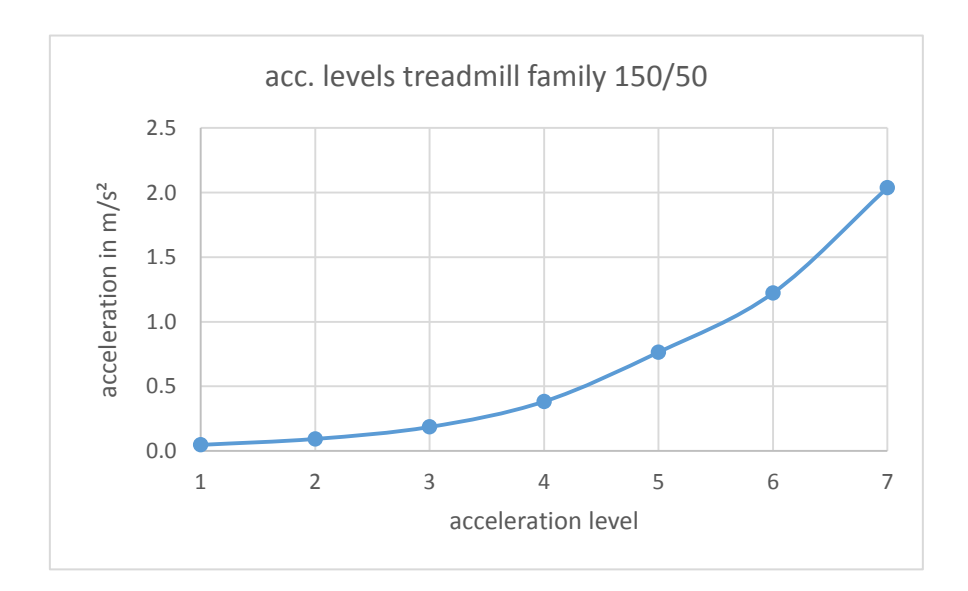

## **8.10 Anwenderoptionen**

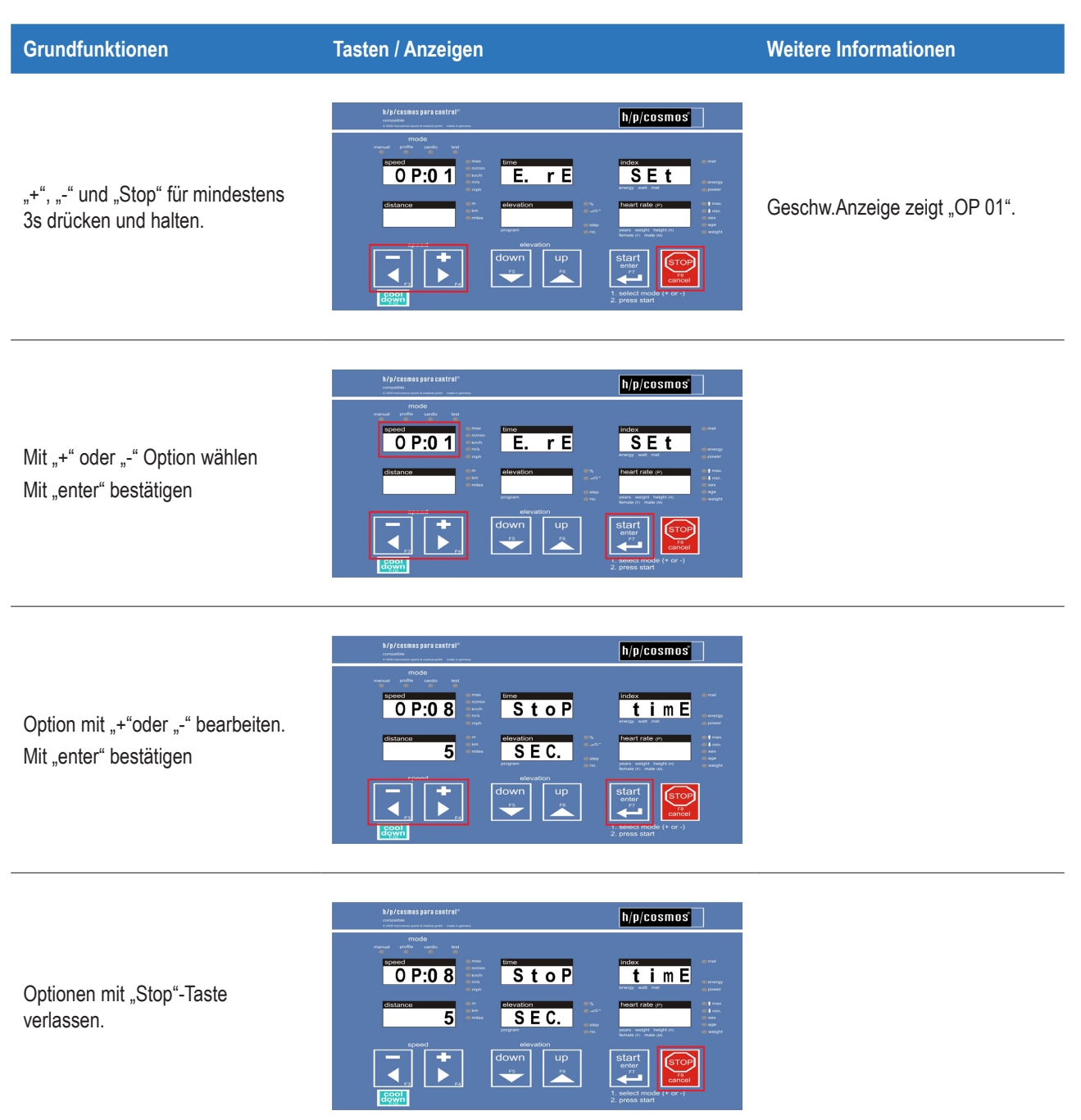

## Tabelle der Anwenderoptionen (Details siehe Kapitel 17.4 "Anwenderoptionen (Details)")

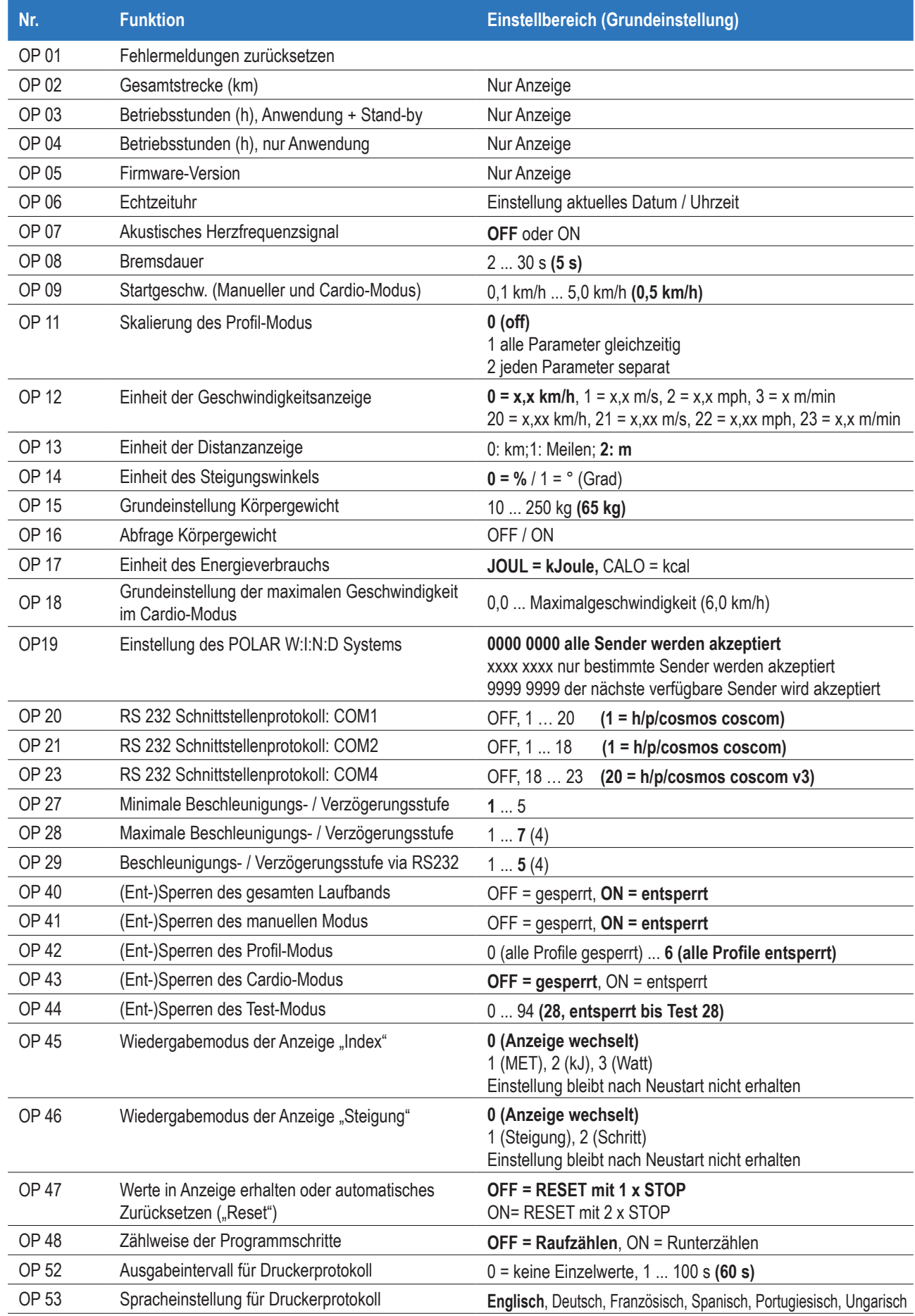

## **9 Zubehör / Kompatible Geräte**

■ Das Gerät, Konfigurationen, Zubehör und Software in keiner Weise modifizieren.

■ Keine Geräte, Zubehör oder Software verbinden, die nicht in "Zubehör / Kompatible Geräte" gelistet sind.

Lesen und befolgen Sie die Gebrauchsanweisungen eines jeden verwendeten Zubehörs und kompatiblen Geräts.

Die Liste des Zubehörs / der kompatiblen Geräte kann sich ändern.

Verwenden Sie daher bitte immer die aktuellste Version dieser Gebrauchsanweisung, erhältlich unter: www.h-p-cosmos.com.

## **9.1 Systemerstellung**

Die Person, die ein medizinisches Gerät zum ersten Mal mit einem anderen Gerät verbindet, wird zum Hersteller eines Medizinisch-Elektrischen Systems (ME-System nach IEC 60601-1, 16).

Je nach Kombination kann es sich bei diesem System auch um ein Programmierbares Elektrisches Medizinisches System handeln (PEMS nach IEC 60601-1, 14).

Beim Erstellen eines ME-Systems / PEMS ist die Durchführung eines Risikomanagements zwingend erforderlich.

Risikomanagement, Sicherheit, Konformität und Wartung liegen in der Verantwortung des Herstellers des ME-Systems / PEMS und nicht bei h/p/cosmos.

Für alle ME-Systeme / PEMS muss ein Potentialausgleich bereitgestellt werden.

Weiterhin muss die Person, welche Produkte, die eine CE-Kennzeichnung tragen, zusammensetzt, die entsprechenden Anforderungen der Europäischen Medizinprodukterichtlinie einhalten (93/42/EWG, Artikel 12).

## **9.2 Übersicht Zubehör**

Für dieses Gerät ist folgendes Zubehör erhältlich:

(Darstellungen und detaillierte Beschreibungen, siehe Anhang oder www.h-p-cosmos.com.)

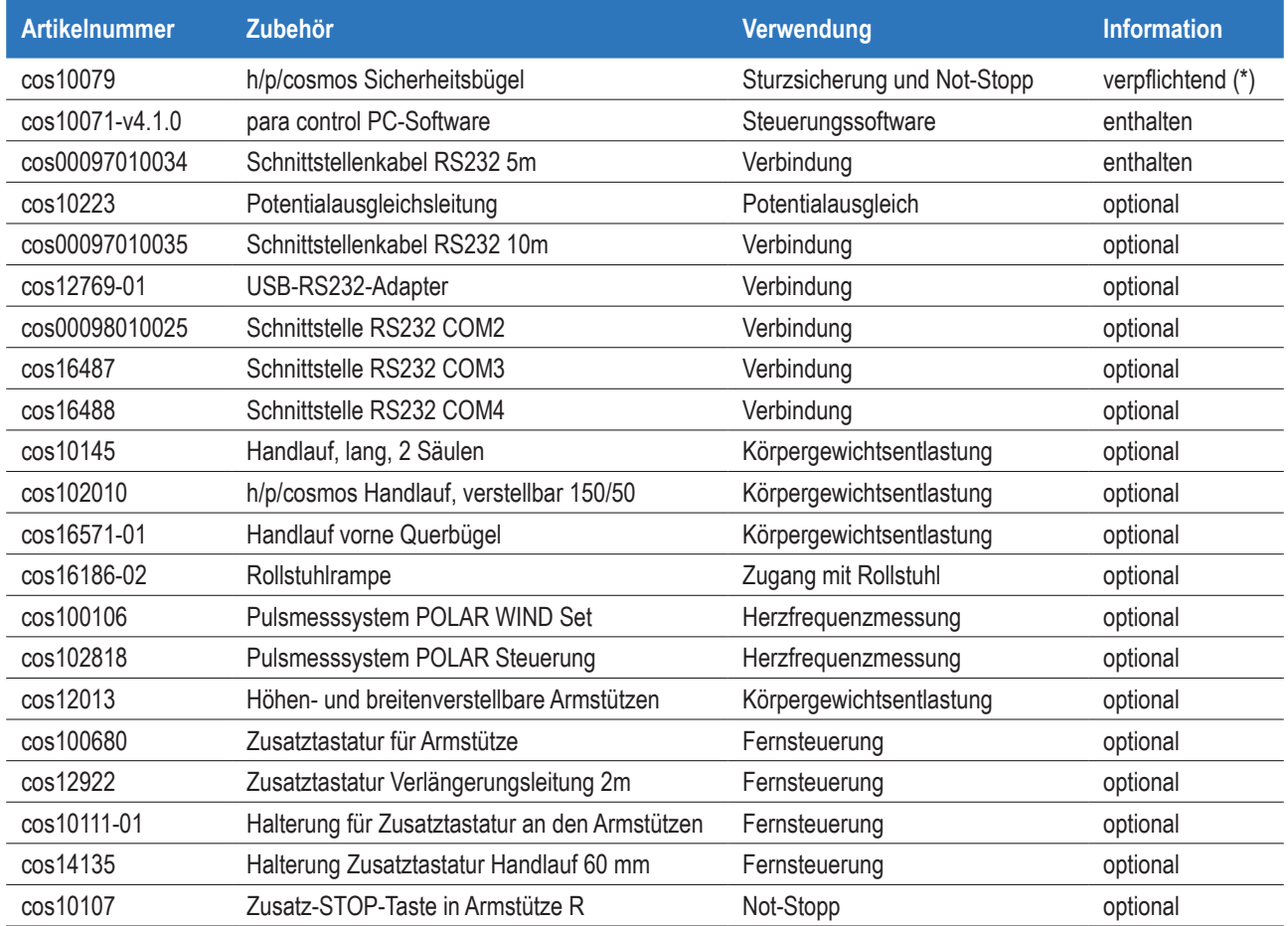

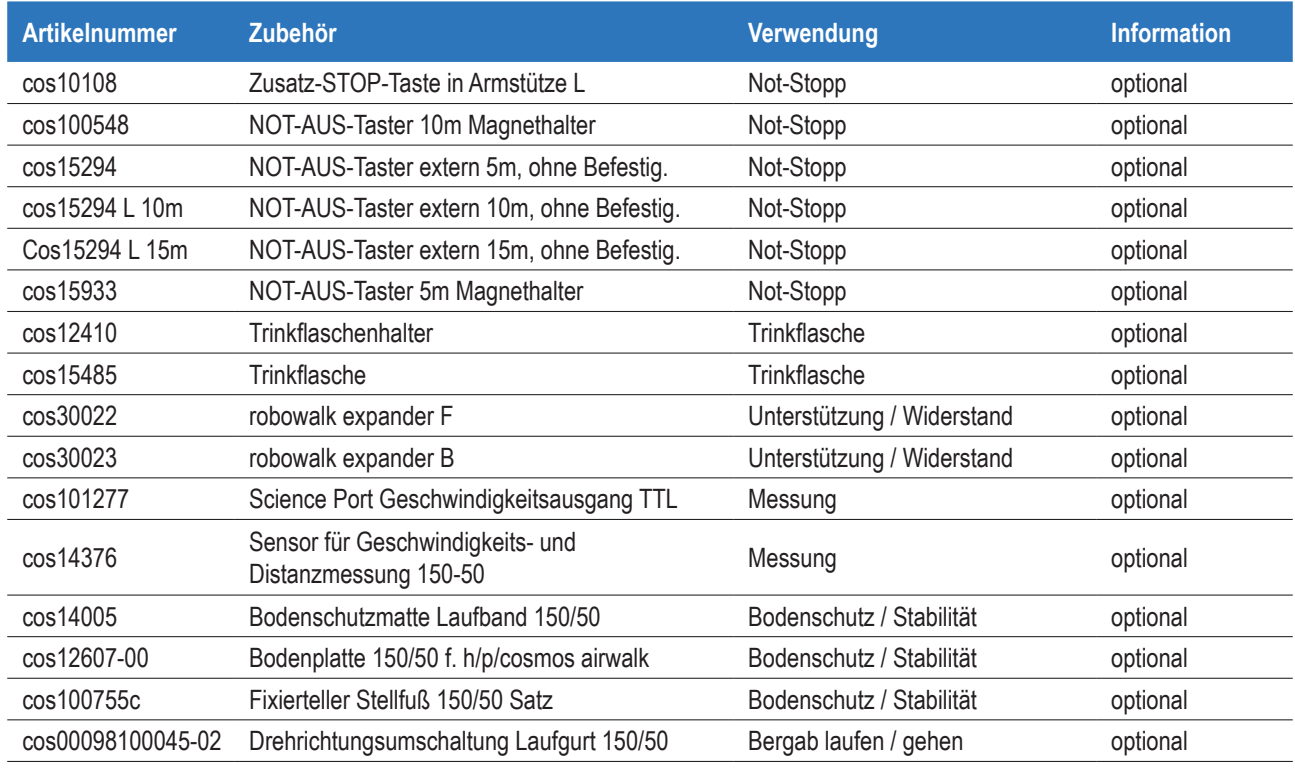

(\*) wenigstens eine Art der Sturzsicherung ist verpflichtend, siehe "Sicherheit"

## **9.3 Kompatible Geräte**

Eine Vielzahl von EKG- und Ergospirometriegeräten sowie Softwareprodukten sind über das coscom v3 Schnittstellenprotokoll mit h/p/cosmos Laufbändern kompatibel.

Bitte kontaktieren Sie service@h-p-cosmos.com, um eine Liste dieser Geräte zu erhalten.

Das Risikomanagement dieses Geräts beinhaltet die Beeinflussung dieses Geräts durch kompatible Geräte.

Das Risikomanagement dieses Geräts beinhaltet nicht die Beeinflussung kompatibler Geräte durch dieses Gerät.

Stellen Sie sicher, dass dieses Gerät auch in der Gebrauchsanweisung des kompatiblen Geräts als kompatibel gelistet ist.

# **10 Desinfektion / Reinigung**

- Vor und nach jeder Behandlung Gerät desinfizieren.
- Gerät und Zubehör vor der Reinigung oder Desinfektion vom Stromnetz trennen.

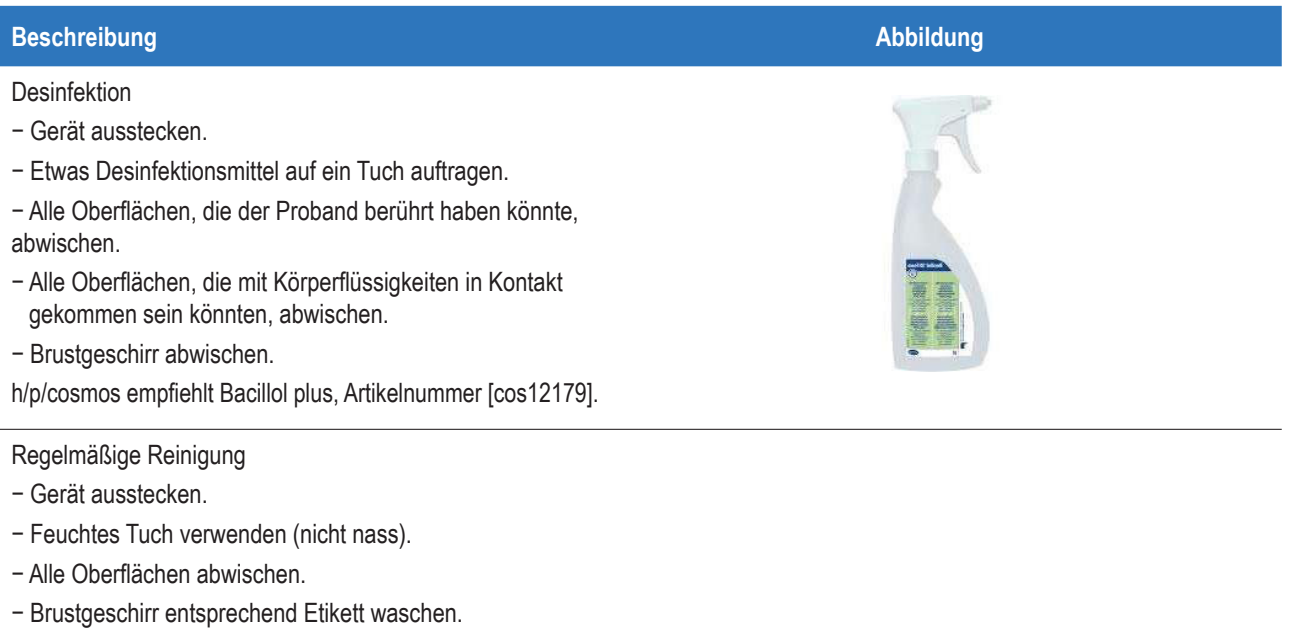

Alle h/p/cosmos Geräte sind weder steril noch können sie sterilisiert werden.

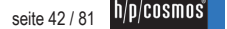

## **11 Wartung**

- Befolgen Sie die im Kapitel "Wartung" genannten Wartungsintervalle.
- Befolgen Sie die im Kapitel "Wartung" genannten Zuständigkeiten.
- Während der Wartung muss eine zweite Person anwesend sein.
- Im Falle sichtbarer oder vermuteter Defekte oder Fehlfunktionen (Gerät, Zubehör, Software etc.) Gerät ausstecken, Wiedereinstecken ausschließen, deutlich markieren und h/p/cosmos Service Personal telefonisch und schriftlich informieren.
- ❚ Im Falle sichtbarer oder vermuteter Verschleißerscheinungen (Gerät, Zubehör, Aufkleber etc.) Gerät ausstecken, Wiedereinstecken ausschließen, deutlich markieren und h/p/cosmos Service Personal telefonisch und schriftlich informieren.
- Im Falle eingetretener Flüssigkeiten Gerät ausstecken, Wiedereinstecken ausschließen, deutlich markieren und h/p/cosmos Service Personal telefonisch und schriftlich informieren.

Wartung nicht während der Anwendung durchführen.

Geeignete Wartung ist eine wichtige Voraussetzung für die Sicherheit, Zuverlässigkeit, Funktion und Genauigkeit des Geräts. Stellen Sie dem h/p/cosmos Servicepersonal die benötigten Dokumente zur Verfügung.

## **11.1 Intervalle und Zuständigkeiten**

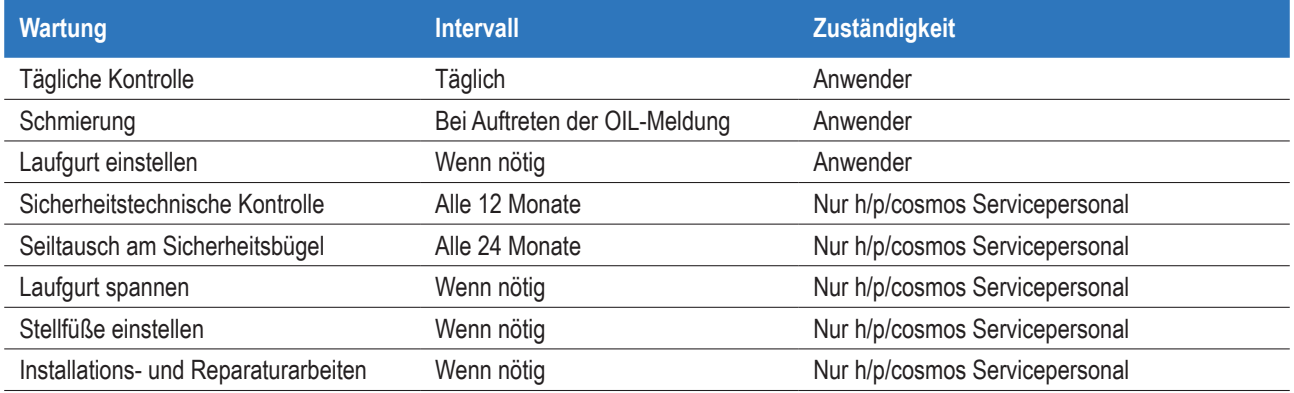

h/p/cosmos empfiehlt, einen Servicevertrag mit einem autorisierten h/p/cosmos Servicetechniker abzuschließen. Ein Servicevertrag stellt die beste präventive Wartung und Pflege des Geräts dar. Serviceverträge sind erhältlich unter service@h-p-cosmos.com.

Für Informationen zur Ausbildung zum h/p/cosmos Servicetechniker, kontaktieren Sie service@h-p-cosmos.com.

## **11.2 Tägliche Kontrolle**

■ Führen Sie eine tägliche visuelle Kontrolle durch (siehe Kapitel "Wartung").

Vor der täglichen Nutzung das Gerät auf Verschleiß überprüfen.

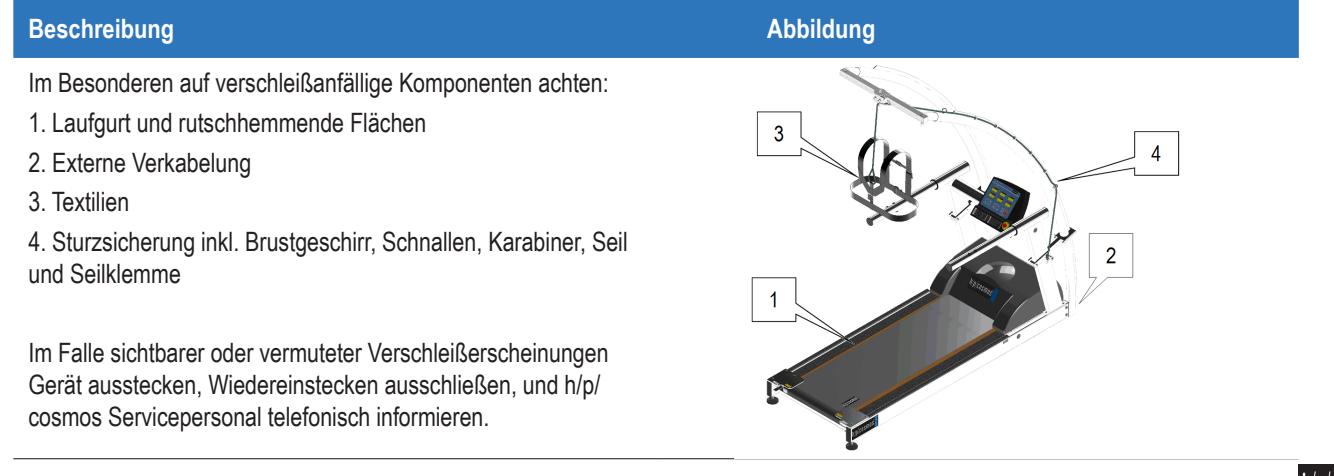

### **Beschreibung Abbildung**

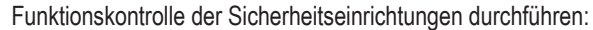

- 5. Sturzsicherung
- 6. Reißleine
- 7. Not-Aus (UserTerminal)
- 8. Weitere Sicherheitseinrichtungen

Im Falle sichtbarer oder vermuteter Defekte oder Fehlfunktionen Gerät ausstecken, Wiedereinstecken ausschließen und h/p/ cosmos Servicepersonal telefonisch informieren.

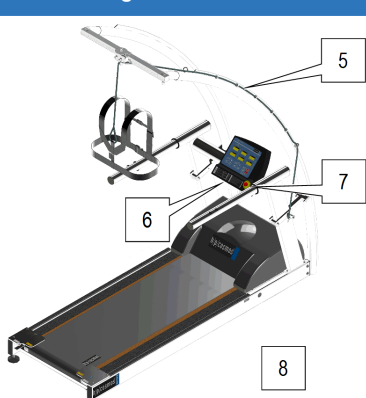

## **11.3 Schmierung**

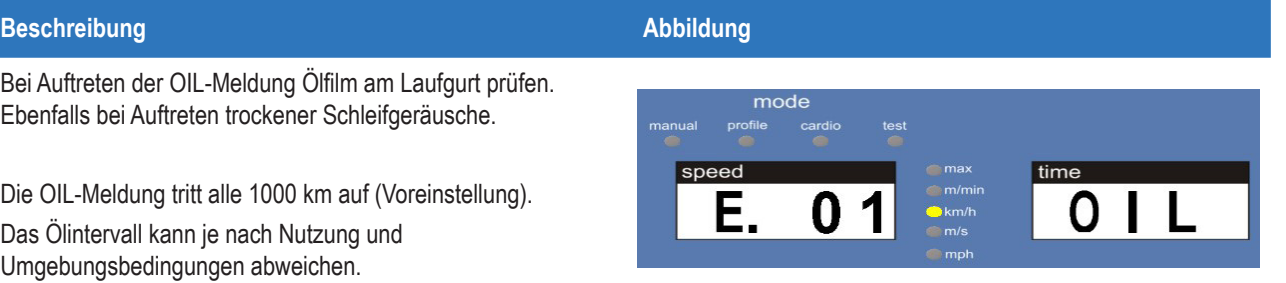

Laufband ausstecken.

Hand / Tuch über 1m mittig zwischen Laufgurt und Lauffläche durchziehen.

Auf Hand / Tuch sollte ein leichter Ölfilm erkennbar sein. Ist der Laufgurt zu trocken, muss dieser geschmiert werden.

Für eine weiterführende genaue Analyse ist unter service@hp-cosmos.com eine detaillierte Anleitung für einen präziseren Ölfilmtest erhältlich.

Spritze mit 10 ml des Schmiermittels (ausschließlich h/p/ cosmos Spezialöl) befüllen.

Schmiermittel sehr langsam unter den Laufgurt pumpen und Spritze entfernen.

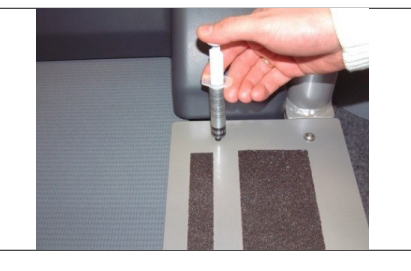

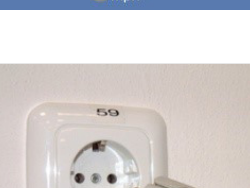

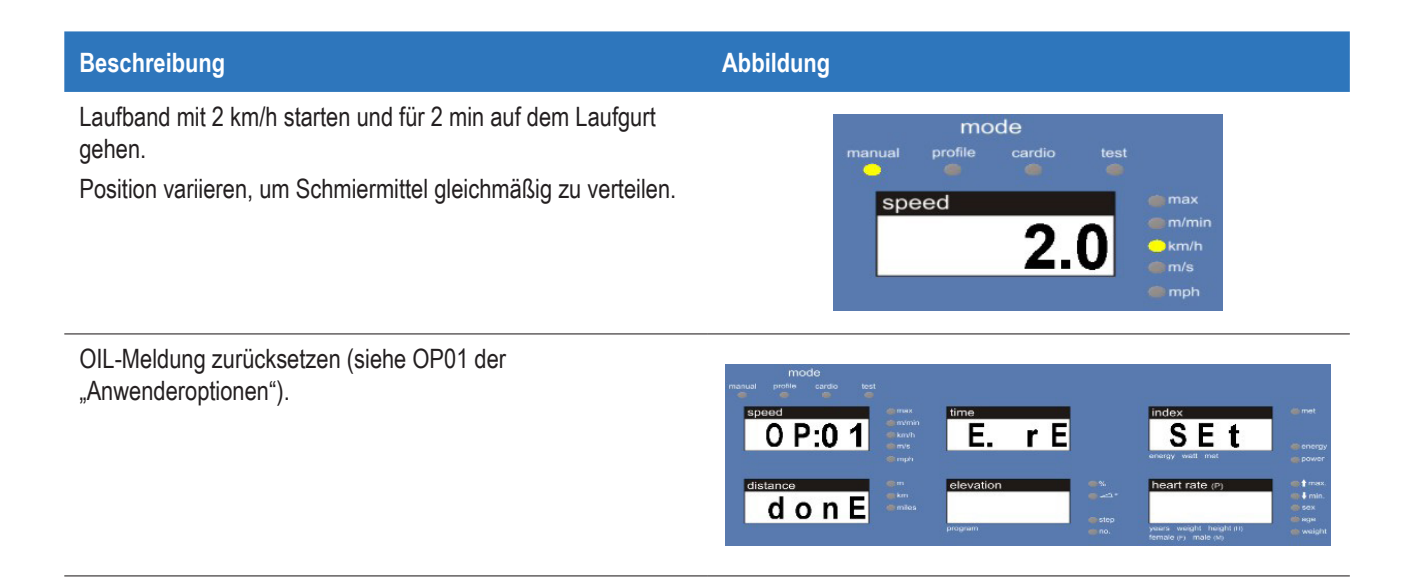

## **11.4 Laufgurt einstellen**

- ❚ Einzugsgefahr: Legen Sie Krawatten, Schals und andere Kleidungsstücke ab, die eingezogen werden könnten. Sichern Sie langes Haar und Bändel während der Wartung und des Trainings, um möglichen Einzug zu verhindern.
- Während der Laufgurt in Bewegung ist, diesen nicht berühren.
- Während der Wartung muss eine zweite Person anwesend sein.

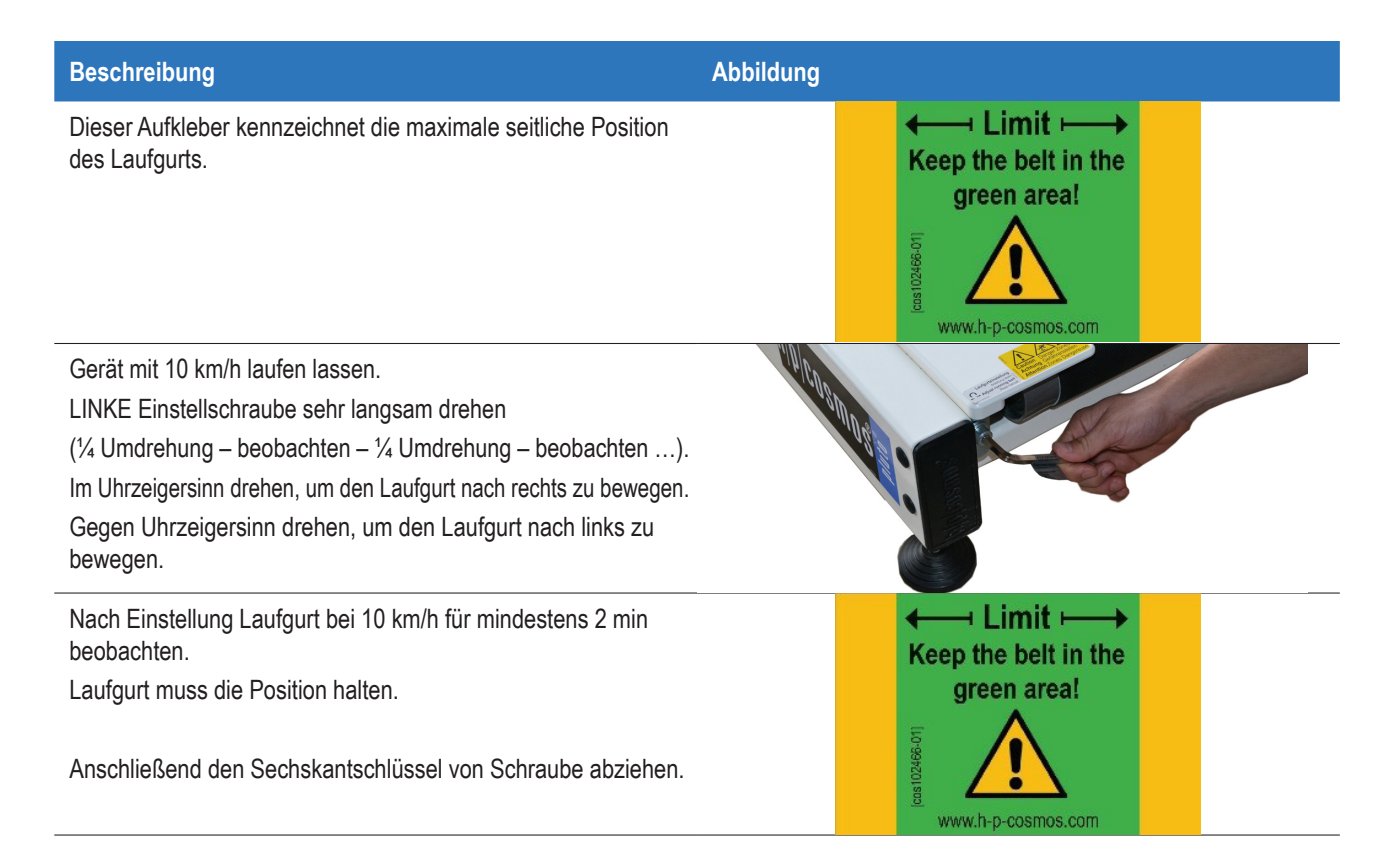

## **11.5 Aufgaben für qualifiziertes Servicepersonal**

Alle Wartungsarbeiten, die hier nicht im Detail beschrieben wurden, dürfen nicht vom Anwender ausgeführt werden. Sicherheitstechnische Kontrollen, Installationen und Reparaturarbeiten dürfen ebenfalls nicht vom Anwender ausgeführt werden. Diese Aufgaben müssen von h/p/cosmos Servicepersonal entsprechend der "h/p/cosmos Serviceanleitung" durchgeführt werden. Die "h/p/cosmos Serviceanleitung" ist erhältlich unter service@h-p-cosmos.com.

## **11.6 Sicherheitstechnische Kontrolle**

Um die Sicherheit des Geräts zu erhalten, schreibt h/p/cosmos eine jährliche STK vor. Der Aufkleber am Gerät informiert über die nächste fällige STK.

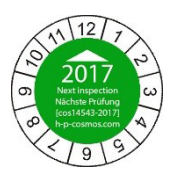

h/p/cosmos bezieht sich bei der jährlichen STK auf deutsche Gesetze und Regularien. Es liegt in der Verantwortung des Anwenders, die jeweiligen nationalen Gesetze und Regularien zu befolgen.

Der Aufkleber am Gerät bescheinigt ebenfalls die STK optionaler Ausrüstung und des Zubehörs. Dennoch können Wartungsintervalle optionaler Ausrüstung und des Zubehörs abweichen.

Die Erinnerung zur STK erscheint nach 12 Monaten oder 5000 km (siehe unten).

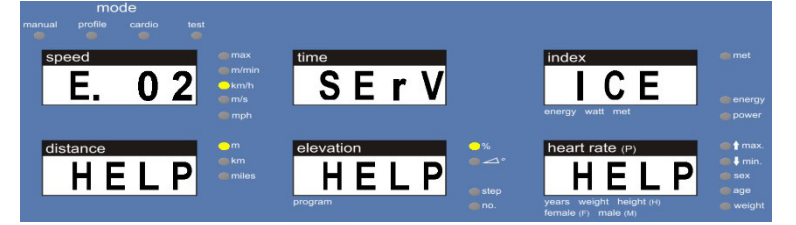

Die Fehlermeldung wird durch den h/p/cosmos Servicetechniker, der die STK durchführt, zurückgesetzt.

## **11.7 Ersatzteile und Verbrauchsmaterialien**

Ersatzteile dürfen nur durch h/p/cosmos Servicepersonal ausgetauscht werden. Informationen zu Ersatzteilen erhalten Sie unter service@h-p-cosmos.com. Eine Liste der Verbrauchsmaterialien ist in den Begleitdokumenten enthalten.

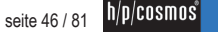

## **12 Fehlerbehebung**

## **12.1 Fehlerbehebung allgemein**

- Im Falle sichtbarer oder vermuteter Defekte oder Fehlfunktionen (Gerät, Zubehör, Software etc.) Gerät ausstecken, Wiedereinstecken ausschließen, deutlich markieren und h/p/cosmos Service Personal telefonisch und schriftlich informieren.
- Im Falle sichtbarer oder vermuteter Verschleißerscheinungen (Gerät, Zubehör, Aufkleber etc.) Gerät ausstecken, Wiedereinstecken ausschließen, deutlich markieren und h/p/cosmos Service Personal telefonisch und schriftlich informieren.

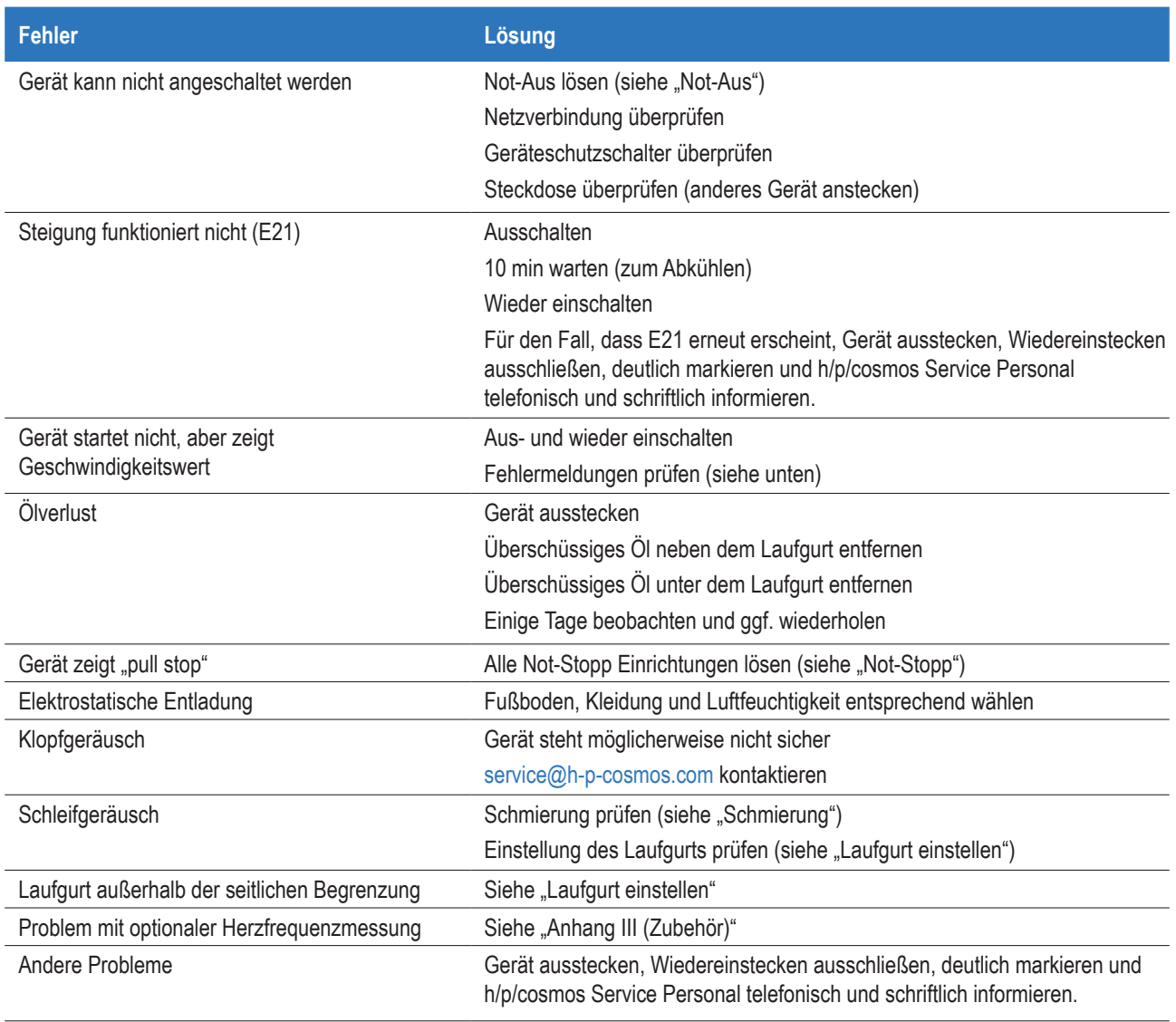

# **12.2 Fehlerbehebung RS232**

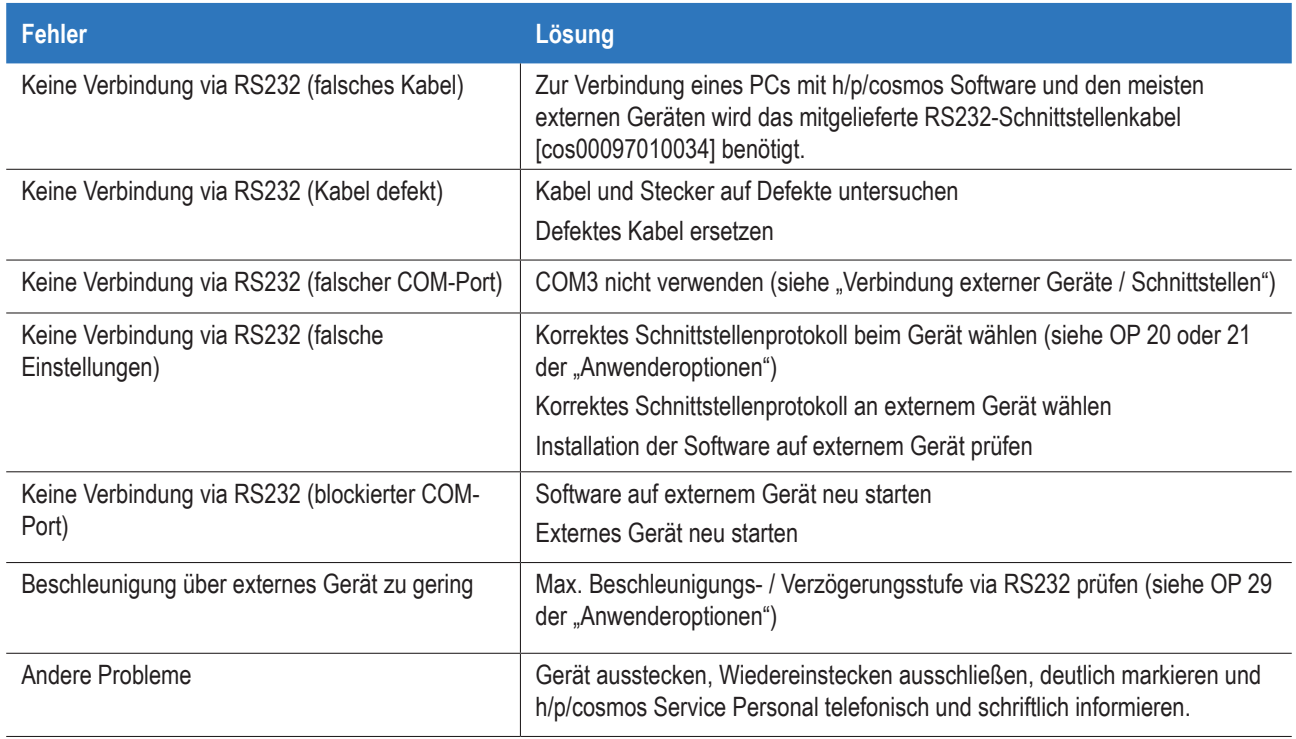

# **12.3 Fehlermeldungen**

Folgende Fehlermeldungen können am UserTerminal wiedergegeben werden:

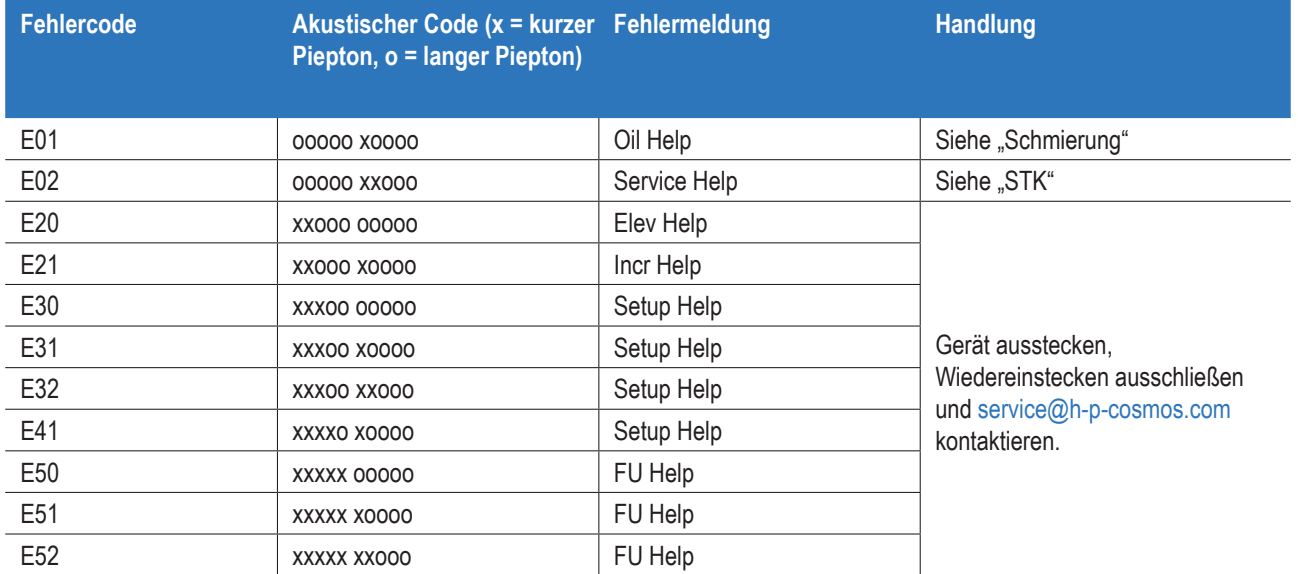

## **13 Technische Daten**

## **13.1 UserTerminal**

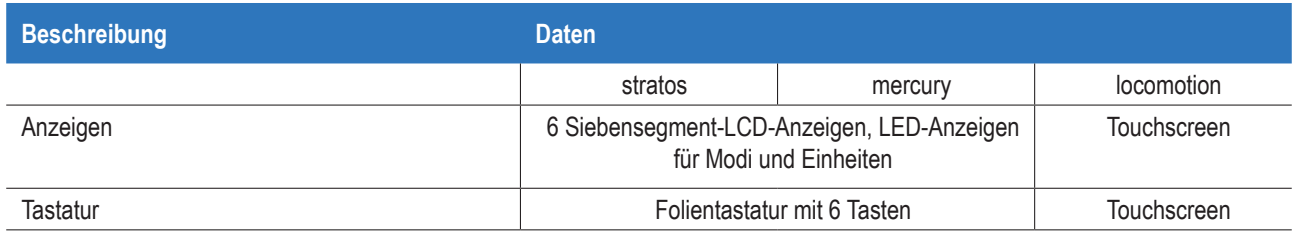

"It"- / "E"-Geräte haben kein UserTerminal (keine Anzeige, keine Tastatur). Steuerung über Schnittstelle

## **13.2 Maße**

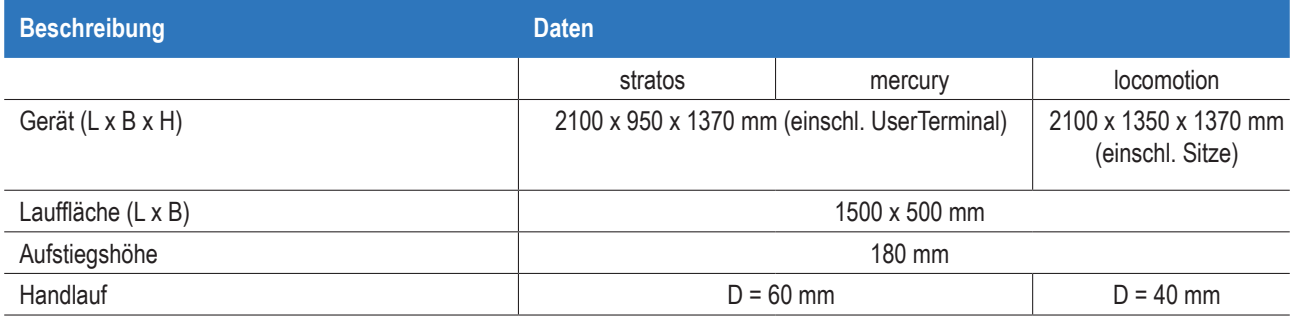

Daten können durch Zubehör beeinflusst werden.

## **13.3 Belastung**

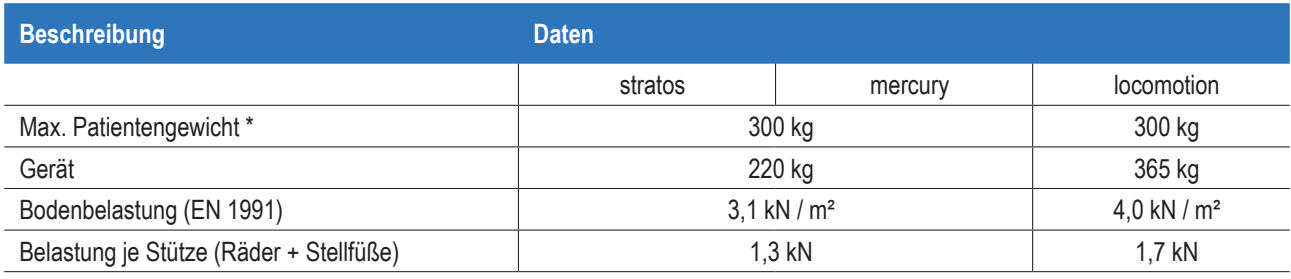

Daten können durch Zubehör beeinflusst werden.

# **13.4 Emission**

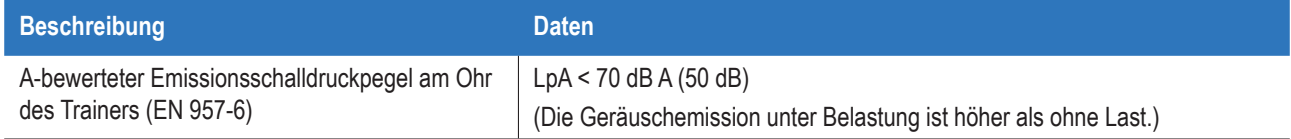

# **13.5 Grundlegende Leistungsmerkmale**

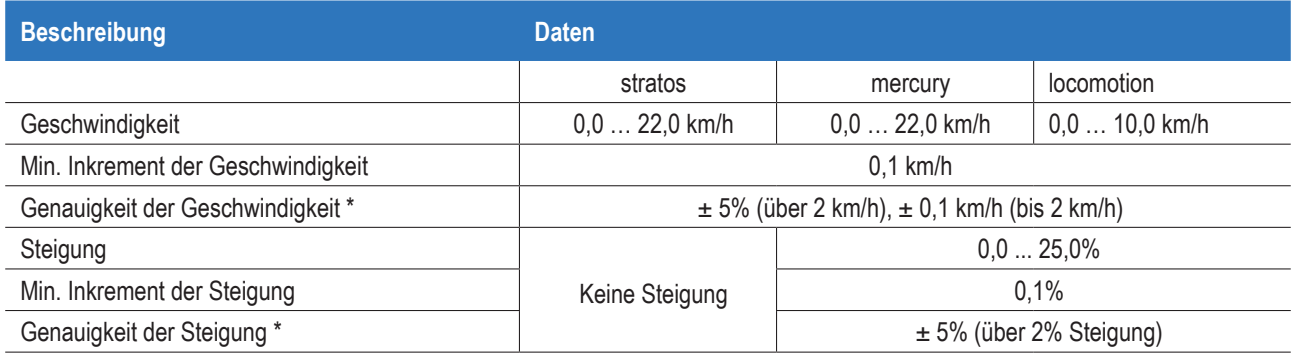

## **13.6 Umgebungsbedingungen**

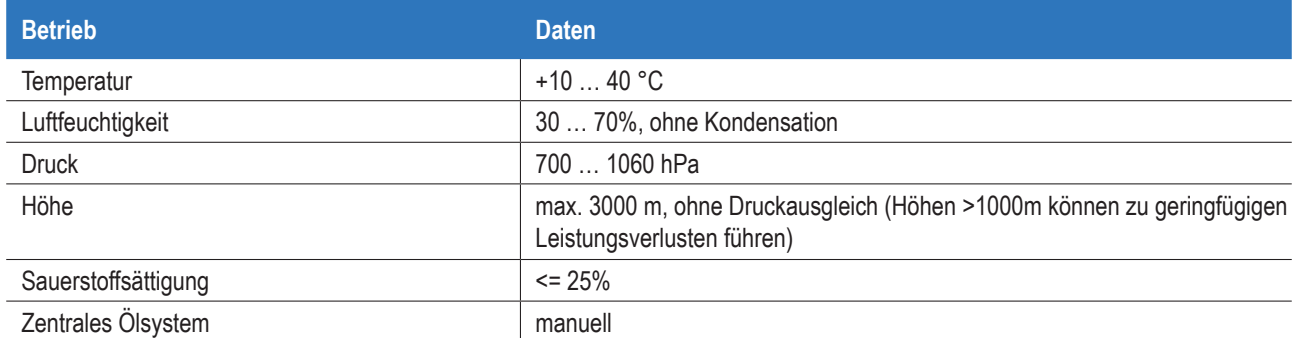

Explosions- oder Entflammbarkeitsgefahren ausschließen. Starkstromleitungen / -geräte in der näheren Umgebung ausschließen

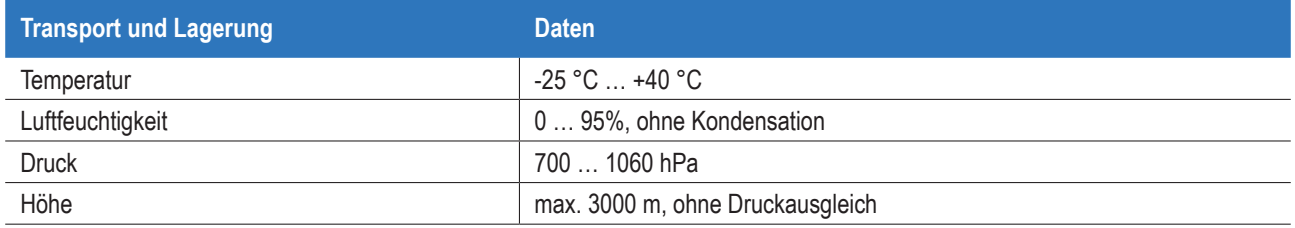

Bei Lagerung für mehr als 6 Monate ohne Spannungsversorgung, kann es zur Entladung der Batterien der MCU kommen. Zur Neuinstallation nach Lagerung service@h-p-cosmos.com kontaktieren.

## **13.7 Technische und gesetzliche Anforderungen**

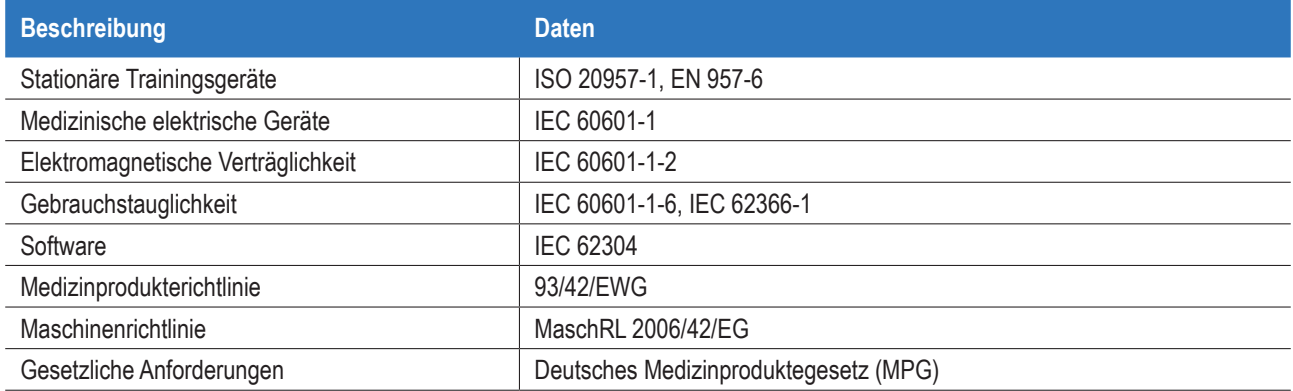

## **13.8 EMV-Tests**

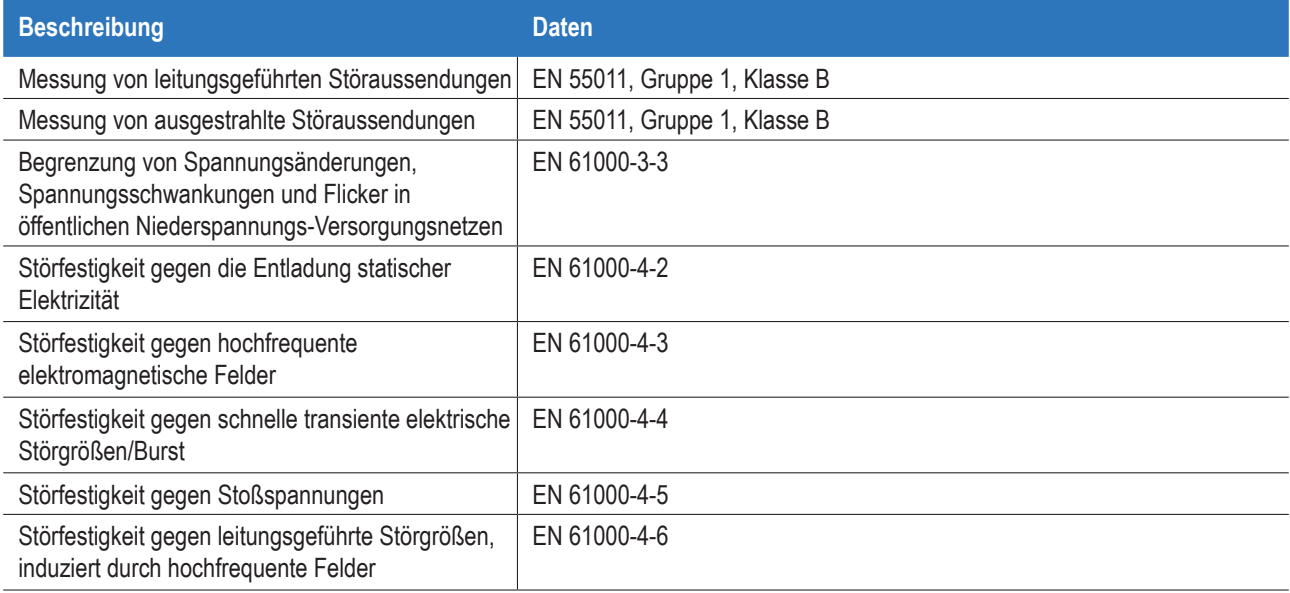

# **13.9 Klassifizierung**

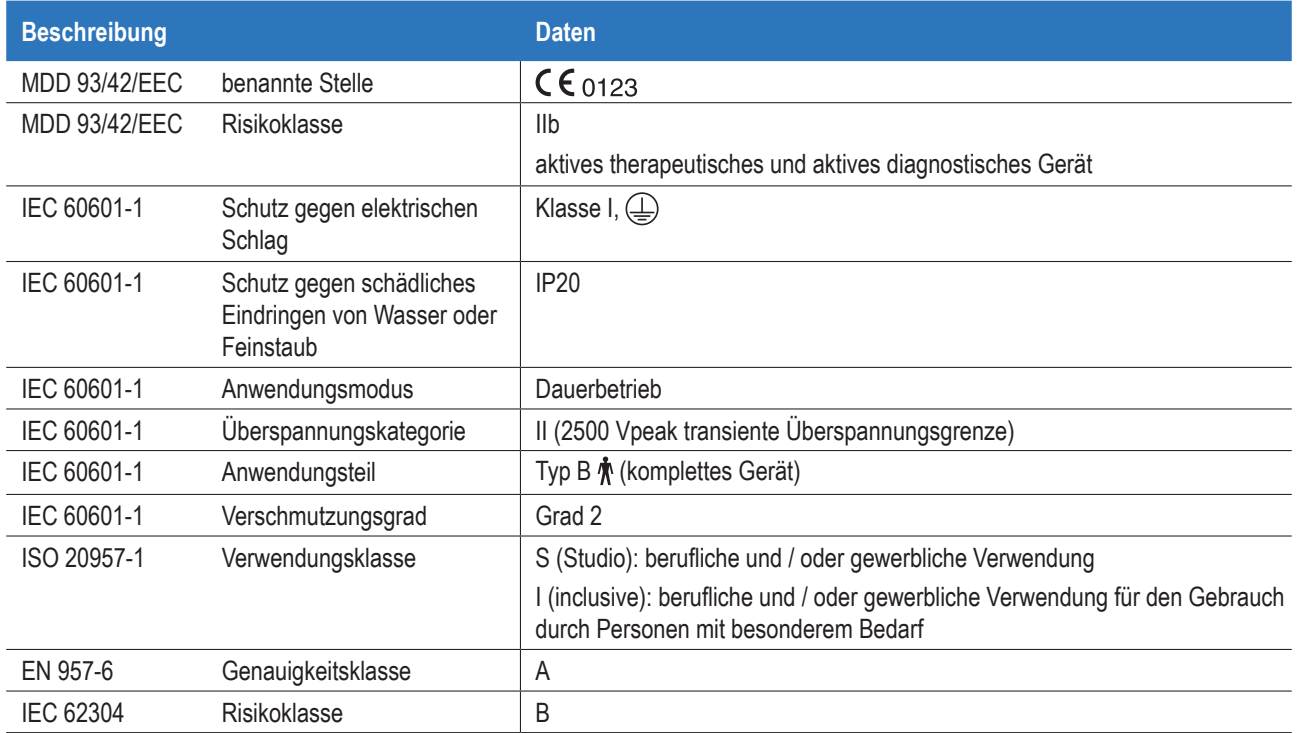

## **13.10 Zertifikate**

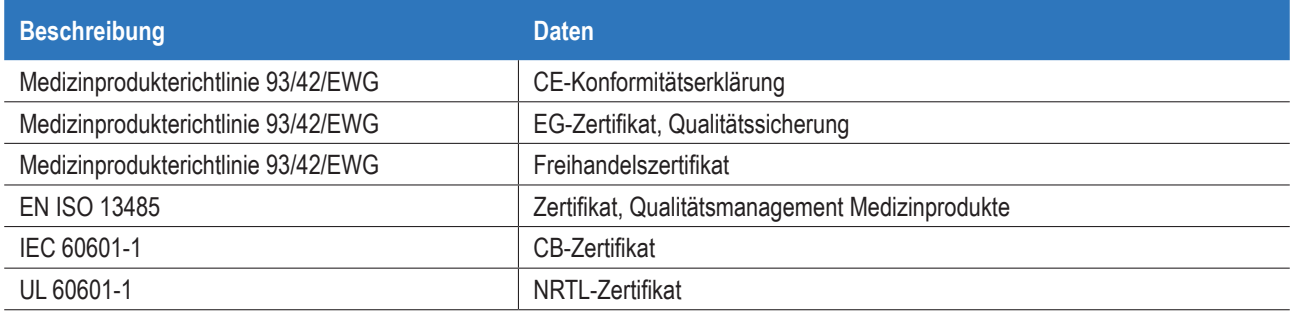

Zertifikate siehe Begleitdokumente und

https://www.h-p-cosmos.com/de/kontakt-support/media-downloads/sicherheit-zertifikate

# **13.11 Schnittstellen (RS232, D-SUB, 9-polig)**

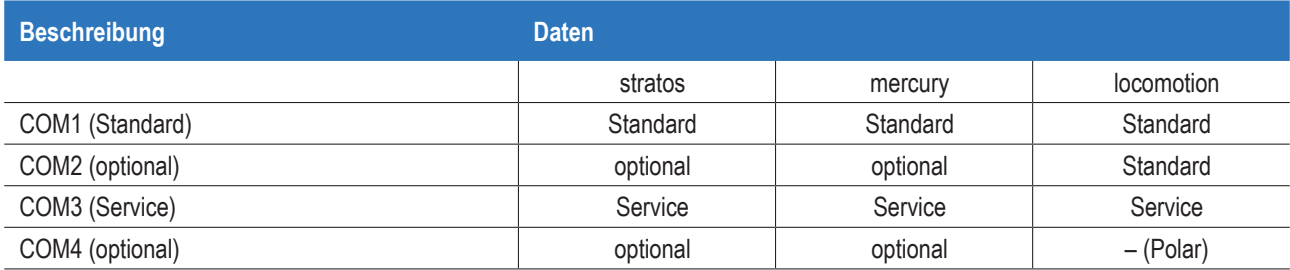

## **13.12 Spannung, Strom, Leistung**

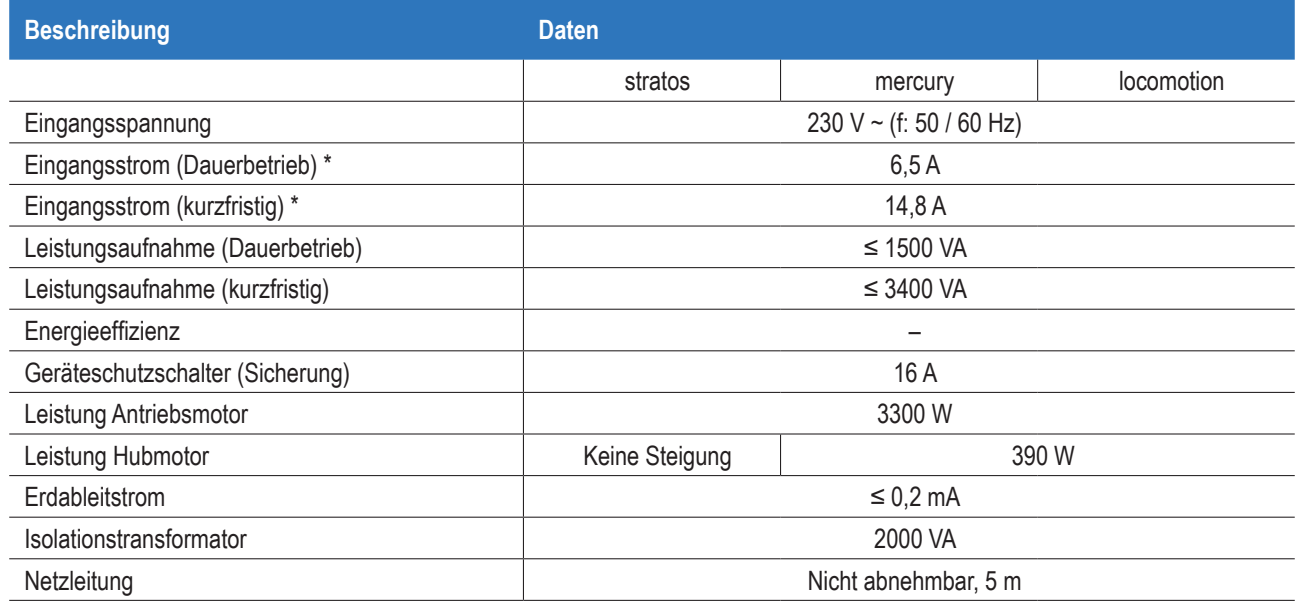

## **13.13 Software, Programme**

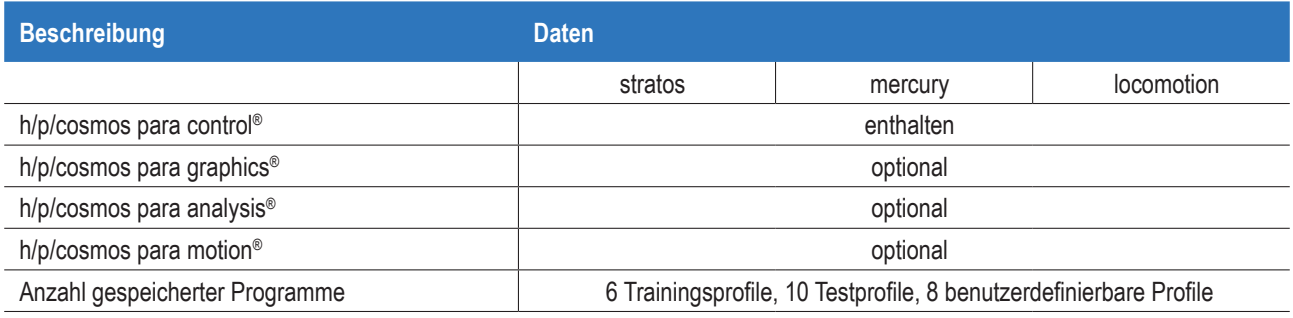

## **13.14 Allpolige Trennung**

Folgende Möglichkeiten bestehen zur allpoligen Trennung:

■ Gerät aus Steckdose ausstecken.

■ Geräteschutzschalter ausschalten.

Stellen Sie den freien Zugang zu Kabeln und Geräteschutzschalter sicher (siehe "Position des Patienten und Anwenders").

\* Eine überlastete oder zu schwach ausgelegte Stromversorgung kann zu einer geringeren Genauigkeit der Geschwindigkeit führen oder zum Auslösen der Sicherung.

Technische Änderungen ohne vorherige Ankündigung vorbehalten. Irrtümer und Auslassungen vorbehalten.

## **14 Haftung und Garantie**

Folgende Punkte führen zum Verlust von Haftungs- und Garantieansprüchen und können ernsthafte Verletzungen, Tod oder Zerstörung des Geräts nach sich ziehen:

- Nutzung entgegen dem vorgeschriebenen bestimmungsgemäßen Gebrauch
- Unautorisierte oder mangelhafte Wartung, Sicherheitskontrollen oder Reparaturen
- Unautorisierte Modifikationen oder Erweiterungen
- Unautorisierte Installation, Inbetriebnahme oder Einweisung
- Nutzung von unautorisierten oder nicht originalen h/p/cosmos Teilen, Ersatzteilen, Verbrauchsmaterialien, Sensoren oder Detektoren
- Missachtung der Sicherheitshinweise (Gefahren-, Warnungs- und Vorsichtshinweise)
- Modifikationen des Geräts, der Software, der Konfigurationen und des Zubehörs
- Anbindung von Zubehör, Software oder Geräten, die nicht unter "Zubehör / Kompatible Geräte" aufgeführt werden

Die Liste "Sicherheitshinweise – Verbotener Gebrauch" erhebt keinen Anspruch auf Vollständigkeit und kann während der Marktphase erweitert werden (im Rahmen der Marktbeobachtung). Verwenden Sie daher bitte immer die aktuellste Version dieser Gebrauchsanweisung, erhältlich unter: www.h-p-cosmos.com.

Eingeschränkte Haftung gilt in folgenden Fällen:

Können wir (h/p/cosmos) oder unsere Organe, leitenden Angestellten oder Erfüllungsgehilfen wegen einfacher Fahrlässigkeit (Verletzung von Kardinalpflichten) zur Zahlung von Schadensersatz in Anspruch genommen werden, so ist der Schadensersatz auf die typischerweise vorhersehbaren Schäden begrenzt. Bei der Haftung wegen einfacher Fahrlässigkeit ist die Haftung wegen Produktionsausfall, Geschäftsbeeinträchtigung und entgangenem Gewinn ausgeschlossen.

Weitere Details siehe: www.h-p-cosmos.com/de/agb.

## **15 Lebensdauer**

- Befolgen Sie die im Kapitel "Wartung" genannten Wartungsintervalle.
- Befolgen Sie die im Kapitel "Wartung" genannten Zuständigkeiten.

Die zu erwartende Lebensdauer des gesamten Geräts beträgt 20 Jahre, vorausgesetzt, dass

- alle Wartungsintervalle eingehalten werden.
- Verschleißteile während der jährlichen Wartung durch h/p/cosmos Servicepersonal ausgetauscht werden.

## **16 Entsorgung**

Entsorgen Sie das Gerät entsprechend der europäischen Richtlinie 2012/19/EU und dem lokalen Entsorgungsgesetz.

Entsorgen Sie Schmiermittel nach dem entsprechenden Entsorgungsgesetz.

Kontaktieren Sie service@h-p-cosmos.com für weitere Informationen oder ein Angebot über die korrekte Entsorgung durch den **Hersteller** 

## **17 Anhang I**

## **17.1 Installation**

Dieses Gerät darf nur von h/p/cosmos Servicepersonal transportiert, entpackt und installiert werden (siehe "Wartung"). Im Falle beschädigter Verpackung, kontaktieren Sie umgehend service@h-p-cosmos.com.

Es liegt in der Verantwortung des Kunden, vor der Installation folgende Bedingungen zu gewährleisten:

- Das Gerät benötigt eine separate Spannungsversorgung (dedizierte Stromleitung).
- Das Gerät benötigt eine separate Wandsteckdose (abgesichert mit 16-A-Sicherung, Typ C).
- Die Wandsteckdose muss mit der Seriennummer des Geräts gekennzeichnet werden.
- Die Wandsteckdose muss jederzeit zugänglich sein.
- Der Standort muss die geforderten Umgebungsbedingungen gewährleisten (siehe "Technische Daten").
- Der Standort muss in der Lage sein, die Last des Geräts zu tragen (siehe "Technische Daten").
- Der Standort muss den vorgegebenen Sicherheits- und Freibereich gewährleisten (siehe "Position des Probanden und des Anwenders").
- Der Standort muss für Gerät und Zubehör über eine ausreichende Deckenhöhe verfügen (Sturzsicherung).
- Der Standort muss eine stabile und ebene Grundfläche bieten, um Lärm und Hüpfen zu vermeiden.
- Der Standort muss den lokalen Anforderungen für Elektroinstallationen entsprechen.
- Der Standort muss über eine geeignete Schutzleiterverbindung verfügen (z. B. PE-Bolzen).
- Der Standort muss den Anforderungen für die Elektroinstallation entspr. der technischen Daten erfüllen.

Der Hersteller übernimmt keine Haftung für Schäden, Mängel oder fehlende Teile, die nicht direkt nach Erhalt des Geräts auf dem Lieferschein vermerkt wurden.

## **17.2 Einweisungsprotokoll**

Bei der Installation des Geräts weist der h/p/cosmos Servicetechniker den vorgesehenen Anwender auf Grundlage dieser Gebrauchsanweisung nach folgendem Einweisungsprotokoll ein.

Mit Name und Unterschrift auf diesem Einweisungsprotokoll bestätigen die eingewiesenen Personen auf die sichere Anwendung des Geräts eingewiesen zu sein. Die eingewiesenen Personen bestätigen weiterhin, sich in der Lage zu fühlen weitere Personen entsprechend dieses Protokolls einzuweisen.

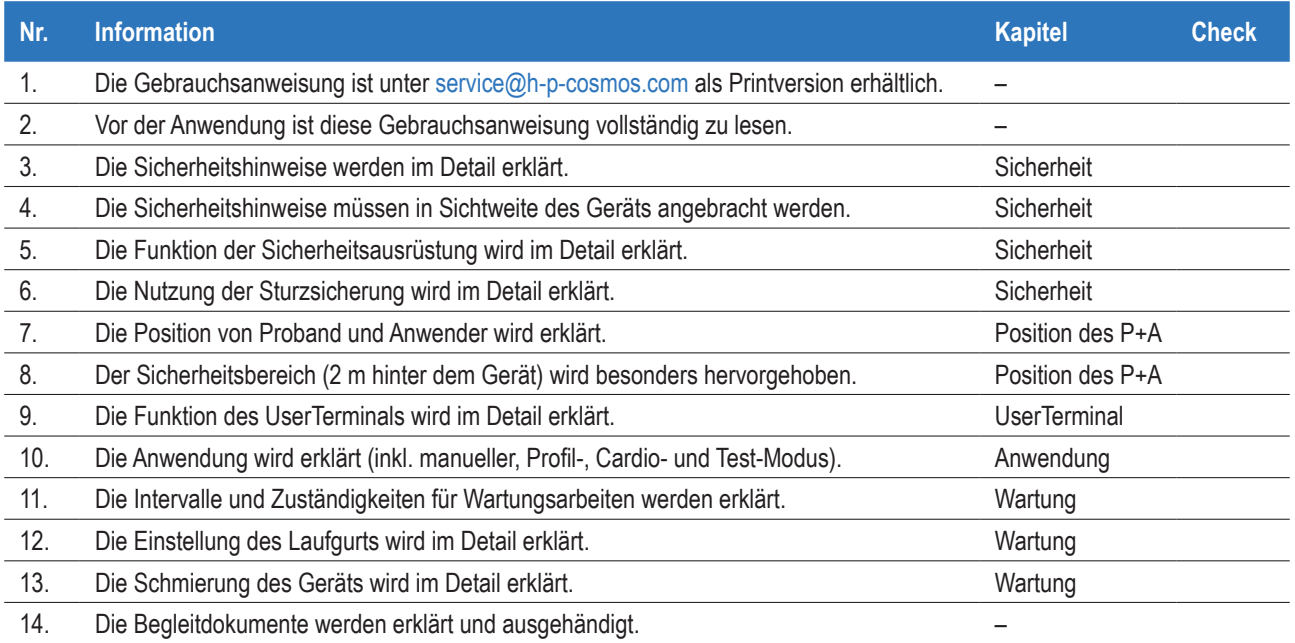

## **17.3 Einweisungsprotokoll, Unterschriften**

Mit der Unterschrift dieses Protokolls bestätigen Kunde und h/p/cosmos Servicetechniker den Erhalt und das Verständnis aller Sicherheitshinweise sowie die Durchführung der Einweisung und Inbetriebnahme entsprechend dem Einweisungsprotokoll [cos15228-03]. Der Kunde bestätigt den Erhalt aller auf dem h/p/cosmos Lieferschein gelisteten Geräte und Zubehörartikel. Die Missachtung der Sicherheitshinweise, des bestimmungsgemäßen Gebrauchs sowie unautorisierte oder mangelhafte Wartung und Kontrollen führen zum Verlust von Haftungs- und Garantieansprüchen und können ernsthafte Verletzungen, Tod oder Zerstörung des Geräts nach sich ziehen. Bitte füllen Sie dieses Einweisungsprotokoll aus und senden es an h/p/cosmos per Fax (+49 18 05 16 76 69), E-Mail (sales@h-p-cosmos.com) oder Post.

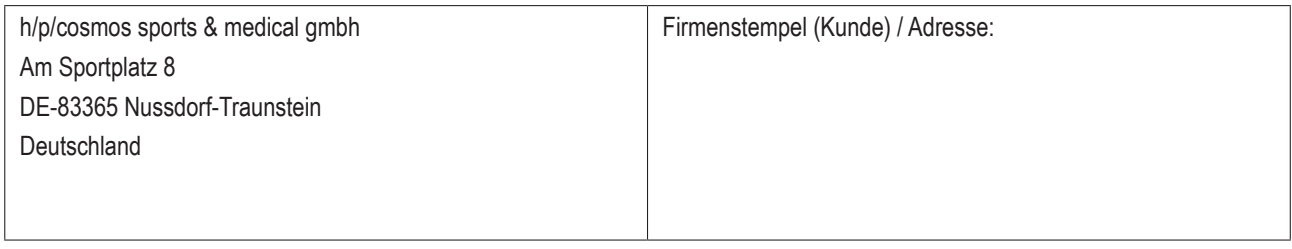

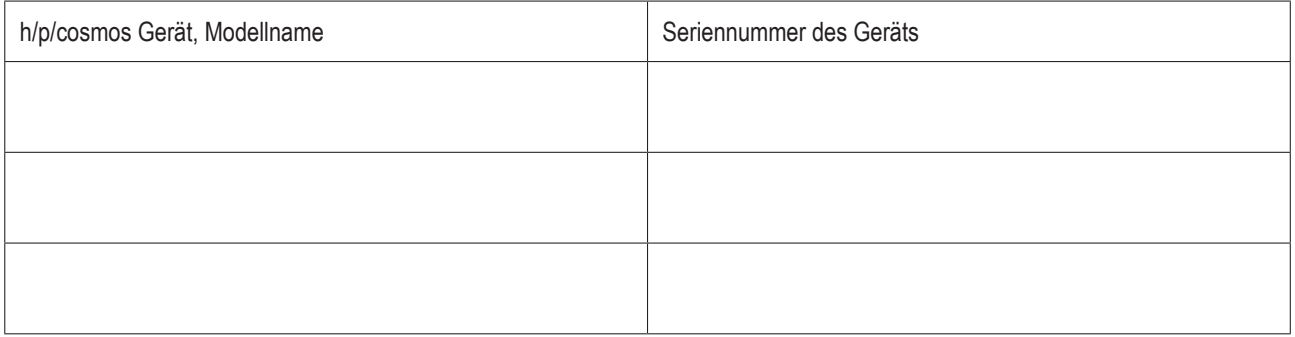

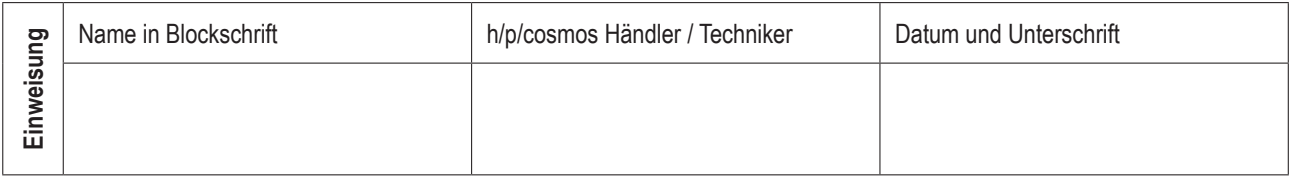

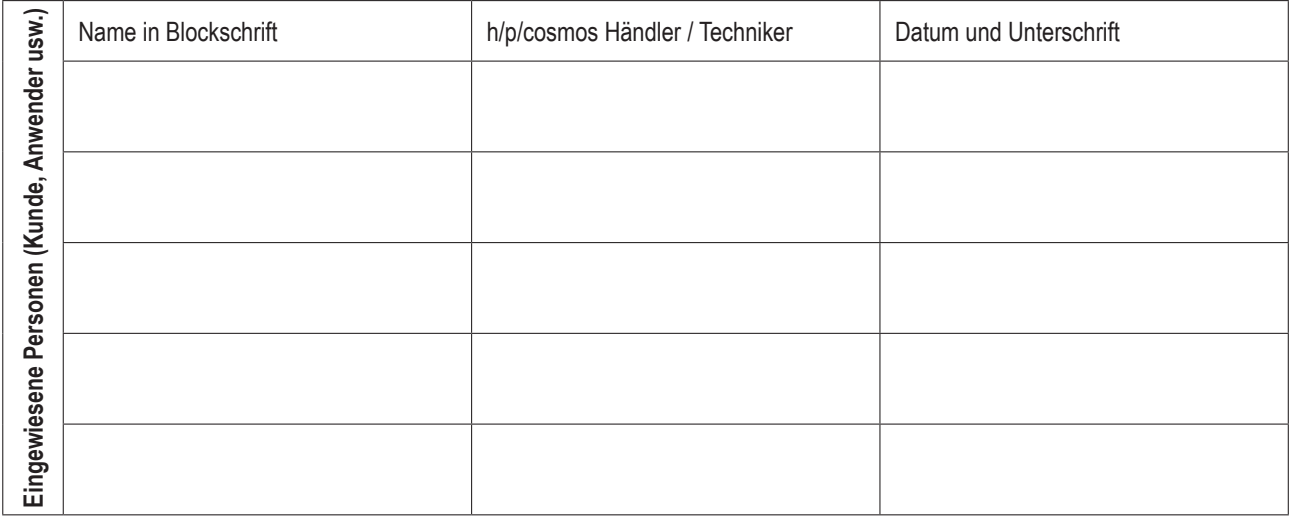

# **17.4 Anwenderoptionen (Detail)**

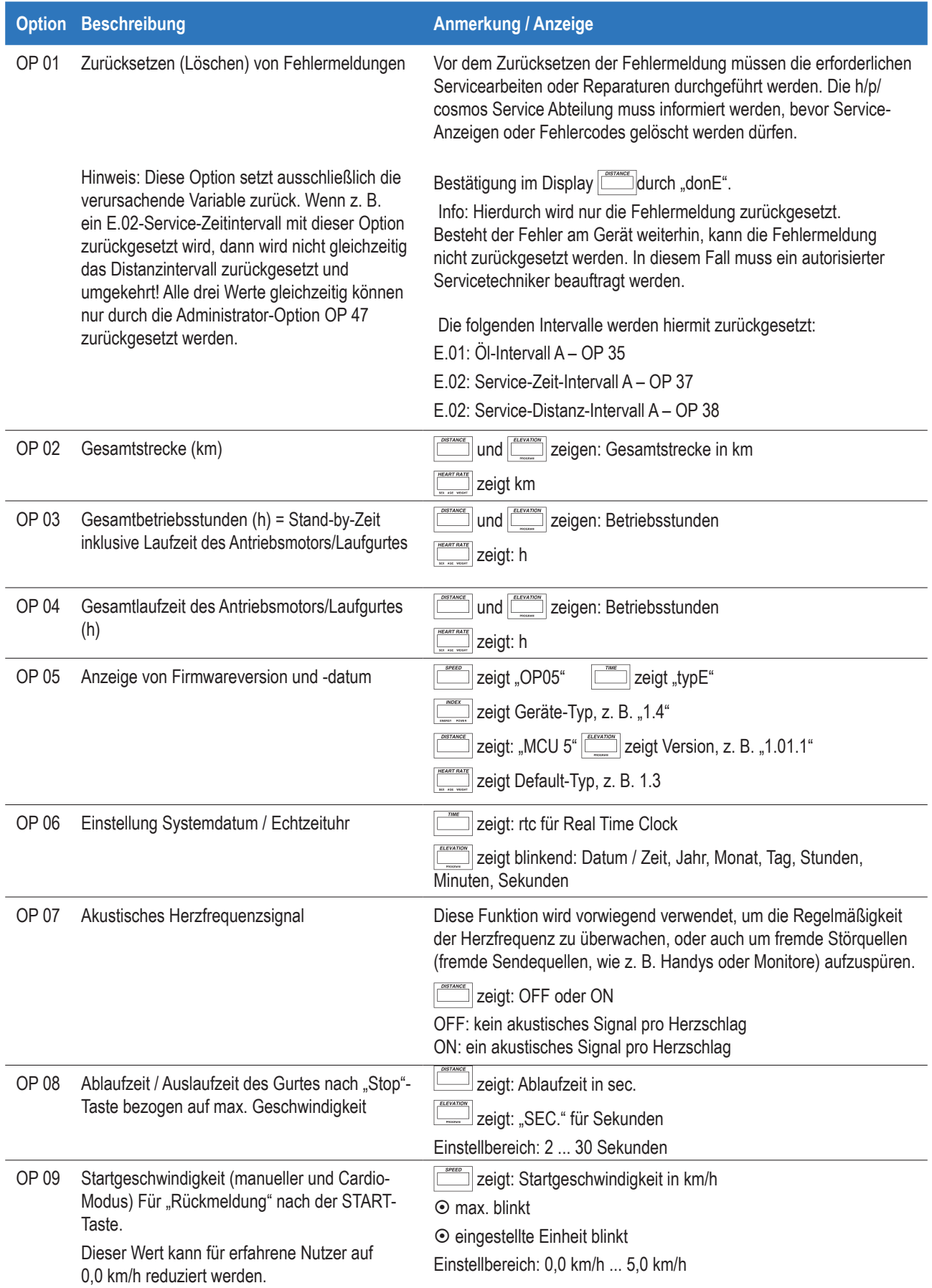

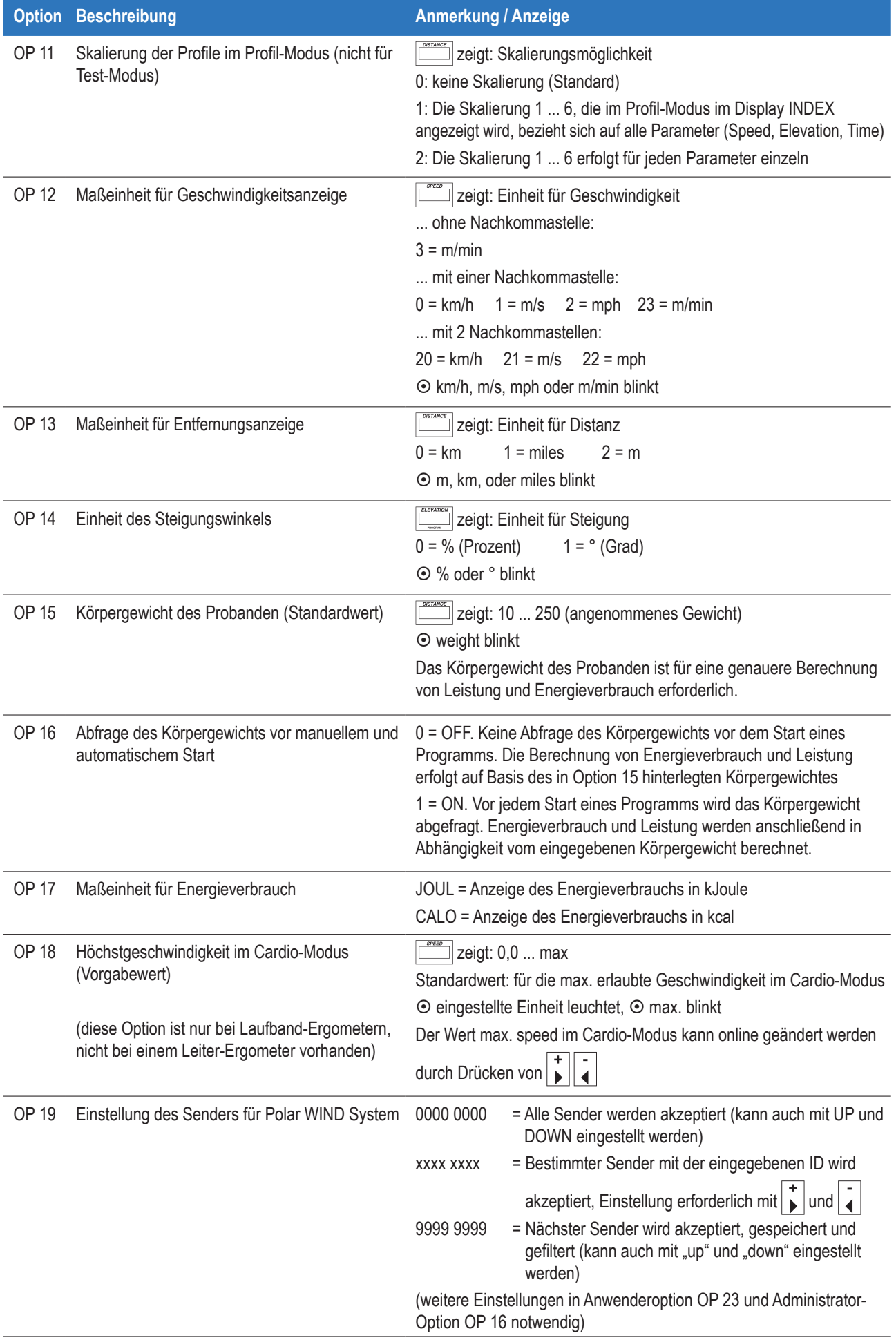

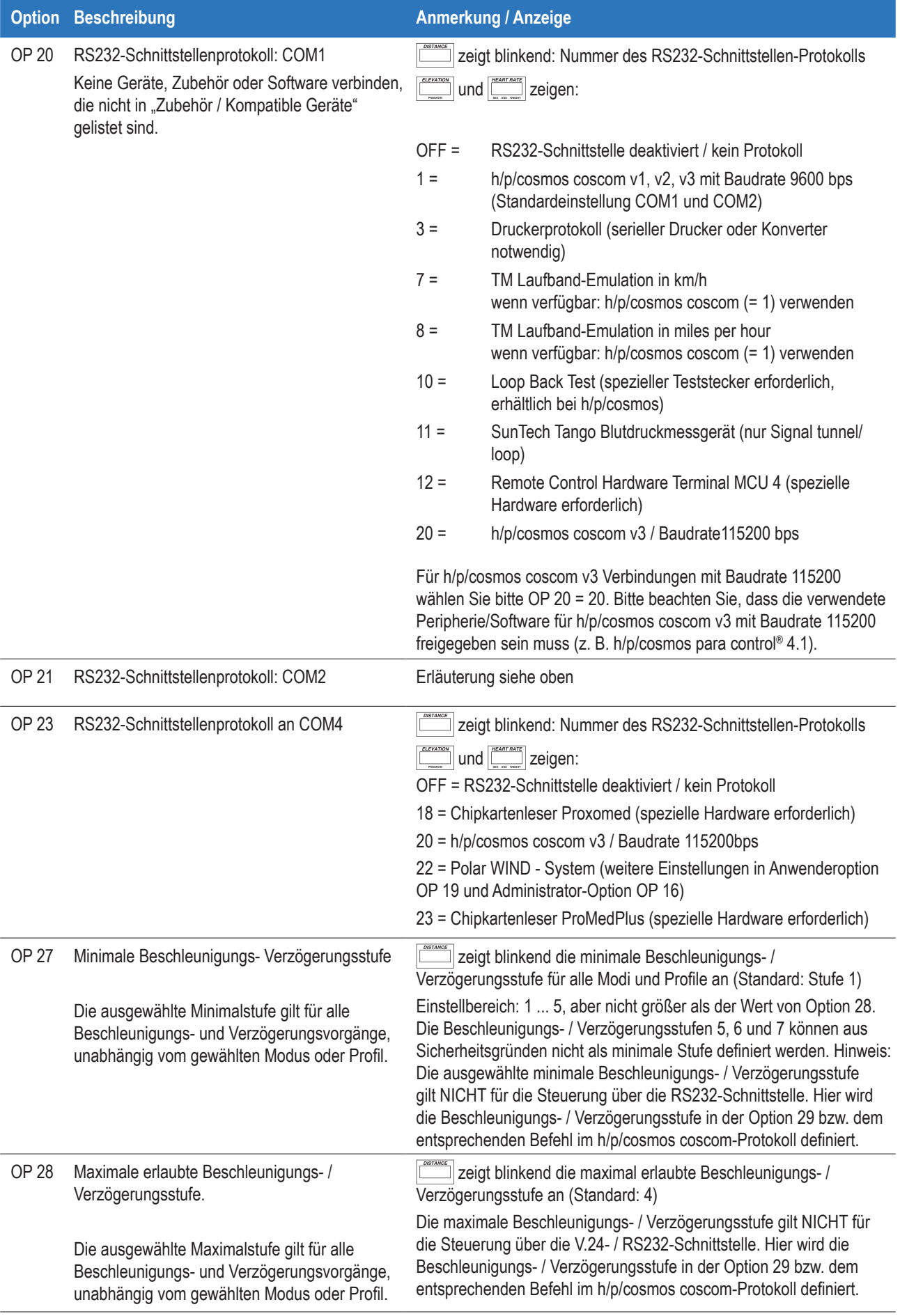

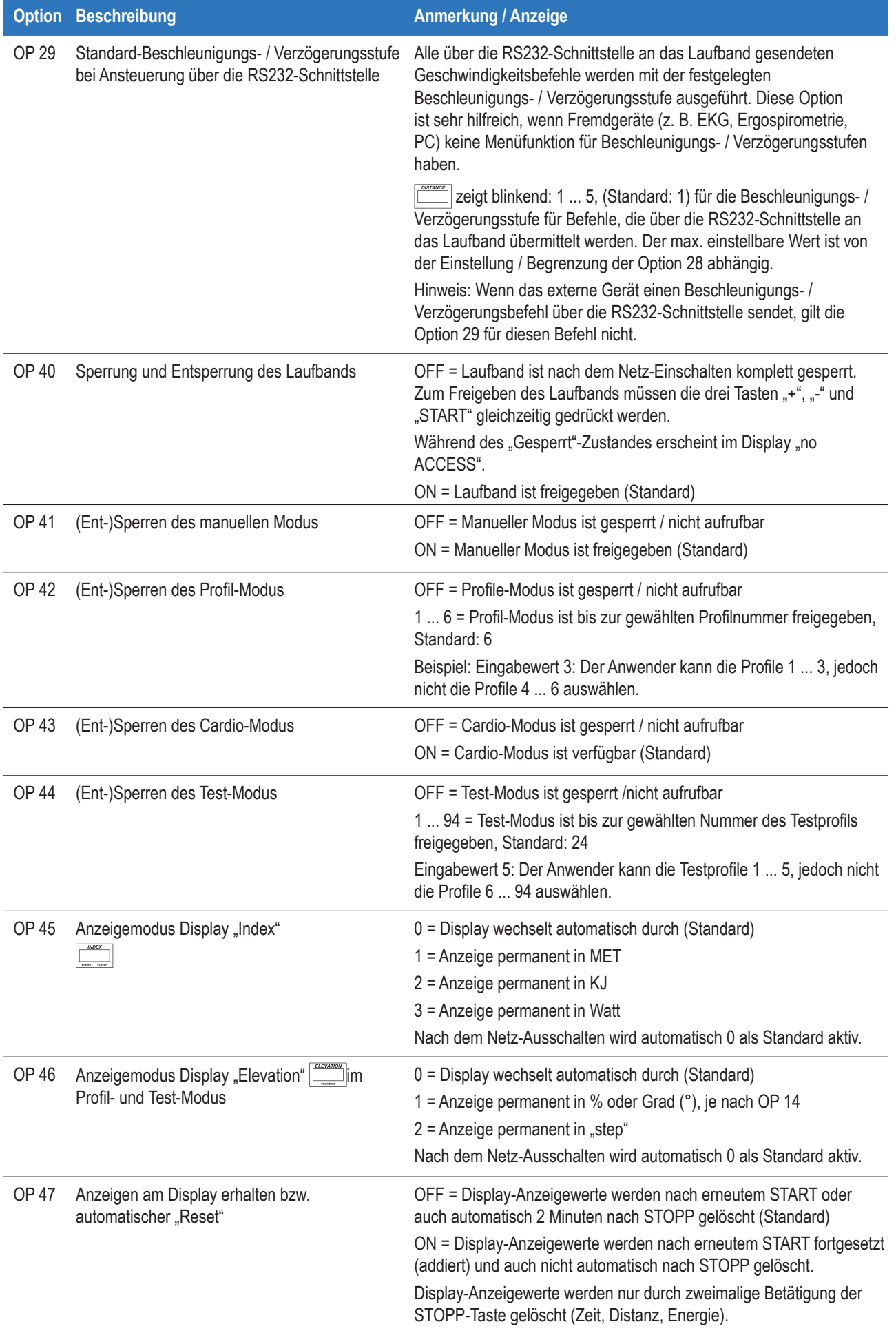

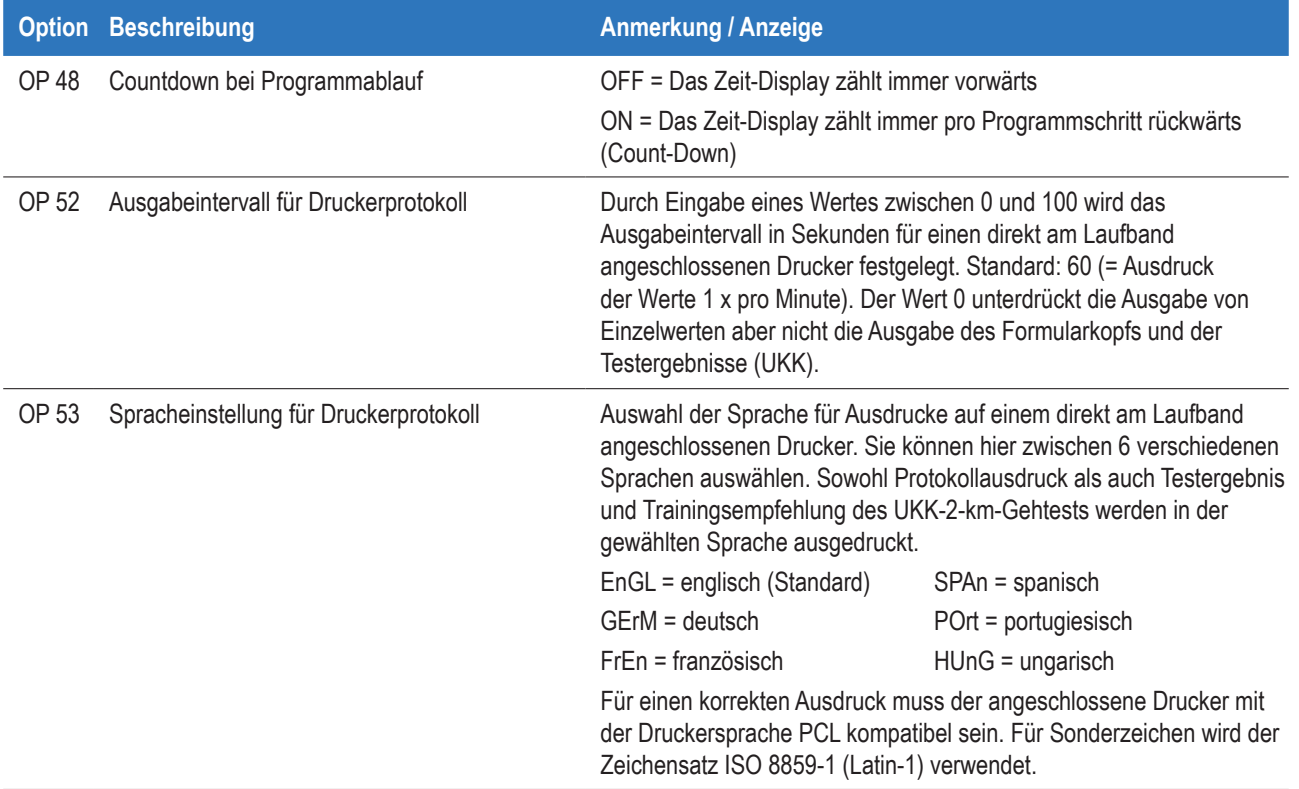

## **18 Anhang II (vor- und selbstdefinierte Tests)**

## **18.1 UKK-Gehtest**

UKK steht für Urho Kaleka Kekkonen, Gründer des UKK Instituts in Tampere, Finnland.

Der UKK-Gehtest ist ein Fitnesstest, mit dem sich der UKK Fitness Index errechnen lässt. Dieser basiert auf der Herzfrequenz, die während 2 km Gehen bei max. Gehgeschwindigkeit gemessen wird. Der Test erfordert POLAR Herzfrequenzmessung.

Ein UKK Fitness Index von 100 repräsentiert eine durchschnittliche Fitness.

Ein UKK Fitness Index < 100 repräsentiert eine unterdurchschnittliche Fitness. Ein UKK Fitness Index > 100 repräsentiert eine überdurchschnittliche Fitness.

Der UKK Fitness Index wird folgendermaßen berechnet (je nach Geschlecht):

Männer: Fitness Index = 420 + A x 0,2 – (T x 0,19338 + HR x 0,56 + [W : (H x H) x 2,6]) Frauen: Fitness Index =  $304 + A \times 0.4 - (T \times 0.1417 + HR \times 0.32 + [W : (H \times H) \times 1.1])$ 

A (age) = Alter in Jahren, HR (heart rate) = durchschnittliche Herzfrequenz in bpm, T (time) = Gehzeit für 2 km in s, W (weight) = Körpergewicht in kg, H (height) = Körpergröße in m

Vor dem UKK-Gehtest muss sich der Proband aufwärmen und die maximale Gehgeschwindigkeit bestimmen.

Während des Tests muss der Proband 2 km lang so schnell wie möglich gehen (Herzfrequenz ca. 80% des Maximums). Der Proband darf nicht laufen.

Das Laufband misst die Herzfrequenz alle 500 m (via POLAR Herzfrequenzmessung).

Nach Abschluss des Tests, wird der UKK Fitness Index angezeigt.

Der UKK-Gehtest eignet sich für Personen zwischen 20 und 65 Jahren.

Für Personen über 65 Jahren und Übergewichtige können die Ergebnisse weniger genau ausfallen.

Athleten erreichen in der Regel nicht die geforderte Herzfrequenz.

Sicherheitshinweise und Einstellungen siehe "Test-Modus".

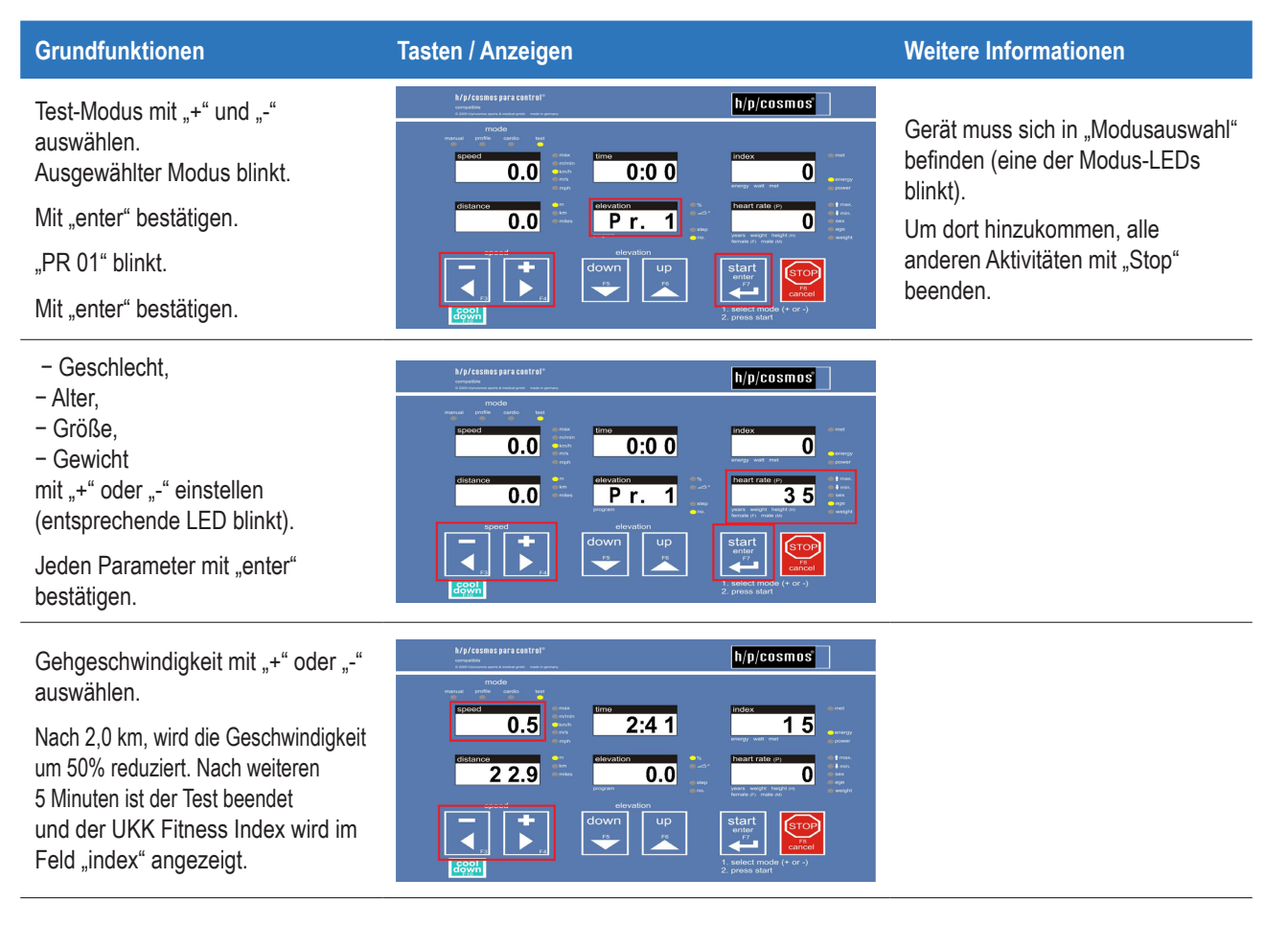

Fällt das Herzfrequenzsignal komplett aus oder empfängt das Gerät ein inkorrektes Herzfrequenzsignal, ertönt ein Warnsignal.

## **18.2 Stufentest**

### **Beschreibung Abbildung**

(z. B. für Leistungsdiagnostik mittels Laktatmessung) Sicherheitshinweise und Einstellungen siehe "Test-Modus".

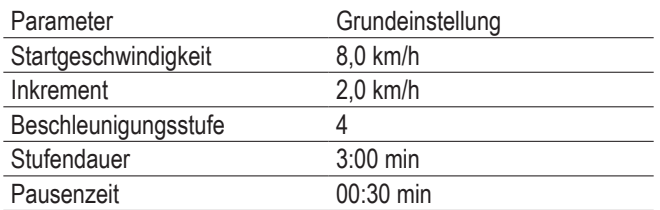

Alle Parameter einstellbar

STOP muss manuell vom Arzt betätigt werden.

#### Verbleibende Pausenzeit überspringen:

Einmal "start" drücken weiter nach Countdown Zweimal "start" drücken sofort weiter

#### Pause verlängern:

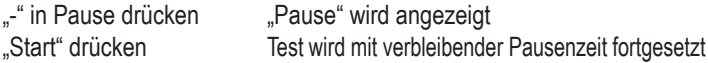

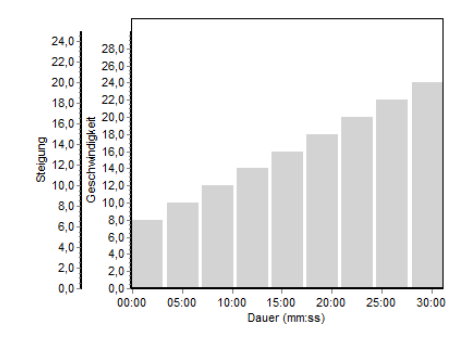

## **18.3 Conconi-Test**

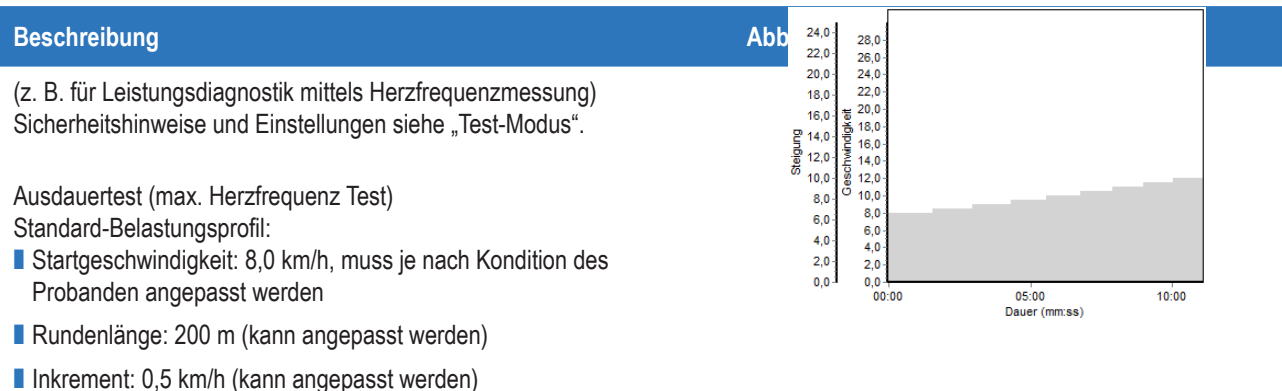

STOP muss manuell vom Arzt betätigt werden.

## **18.4 Bruce-Protokoll**

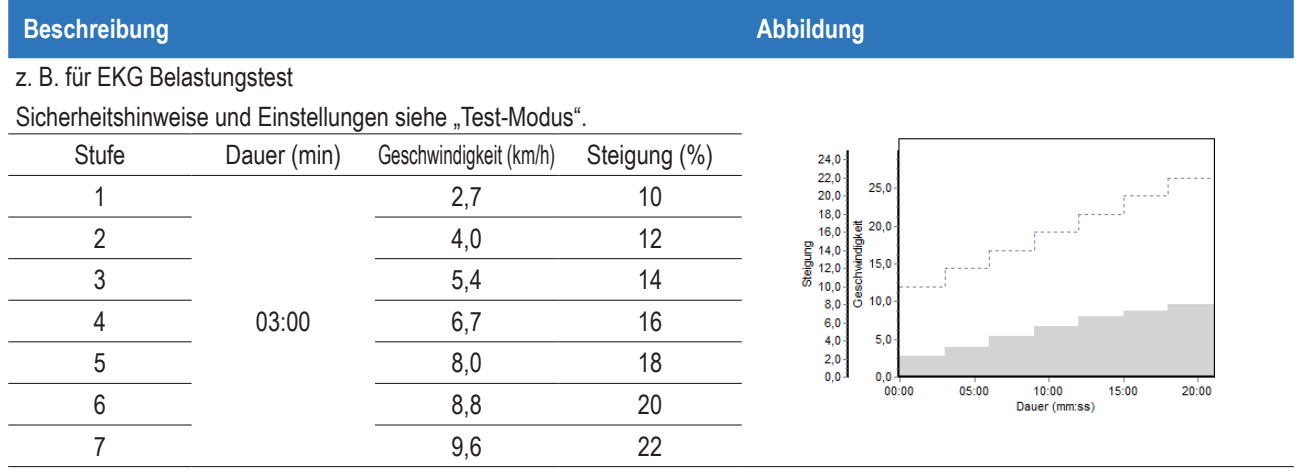

# **18.5 Naughton-Protokoll**

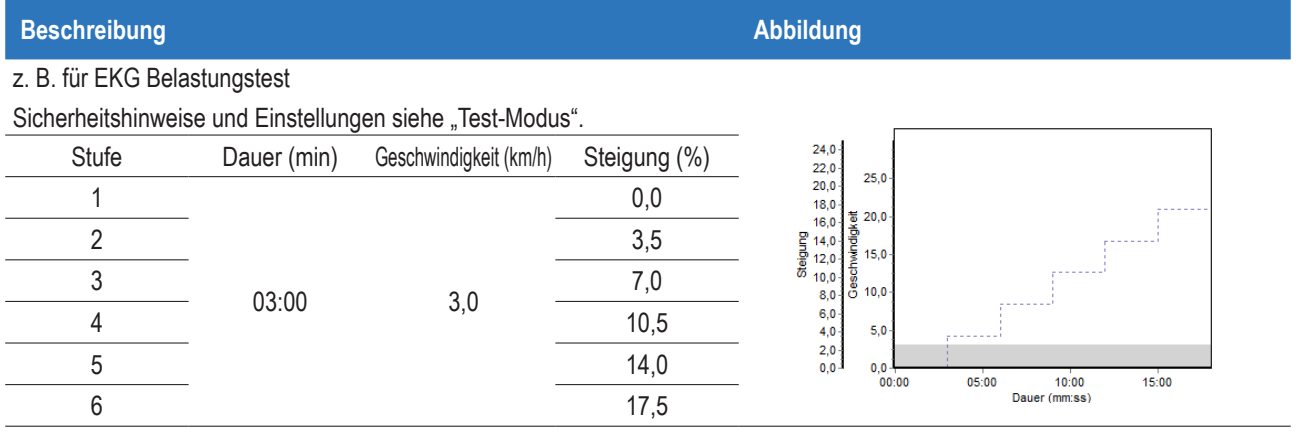

## **18.6 Balke-Protokoll**

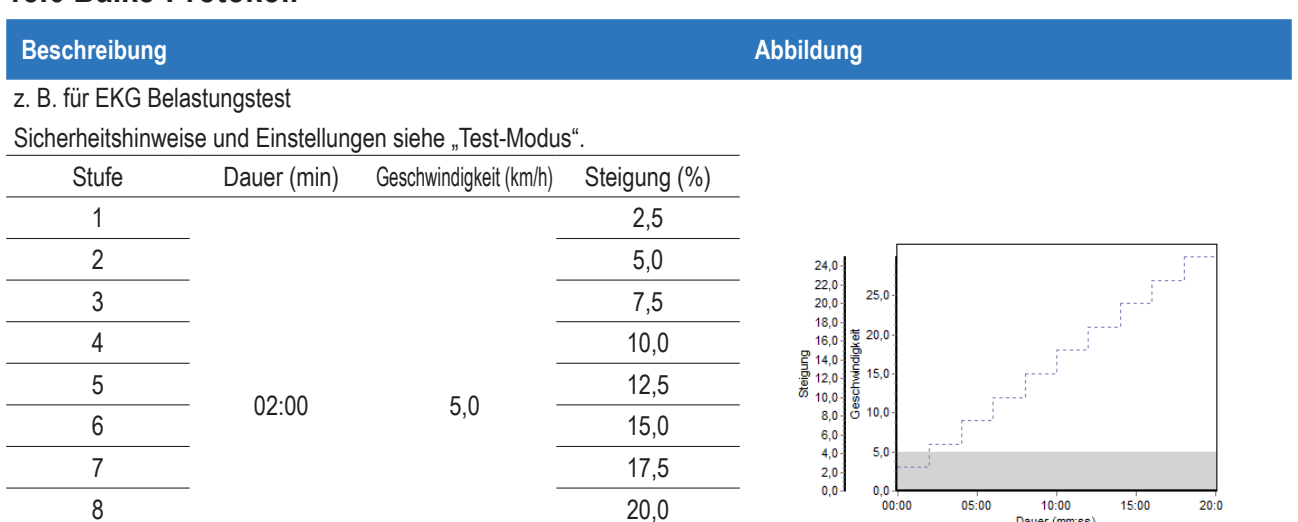

8 20,0  $9$  22,5 10 25,0  $\begin{array}{c}\n10:00 \\
\text{Dauer (mm:ss)}\n\end{array}$ 

 $15:00$ 

 $\overline{20:0}$ 

 $05:00$ 

## **18.7 Cooper-Protokoll**

#### **Beschreibung Abbildung** z. B. für EKG Belastungstest Sicherheitshinweise und Einstellungen siehe "Test-Modus".  $24,0$ <br>  $22,0$ <br>  $20,0$ <br>  $16,0$ <br>  $16,0$ <br>  $16,0$ <br>  $16,0$ <br>  $16,0$ <br>  $16,0$ <br>  $16,0$ <br>  $16,0$ <br>  $16,0$ <br>  $6,0$ <br>  $6,0$ <br>  $6,0$ <br>  $6,0$ <br>  $6,0$ <br>  $6,0$ <br>  $6,0$ <br>  $6,0$ <br>  $6,0$ <br>  $6,0$ <br>  $6,0$ <br>  $6,0$ <br>  $6,0$ <br>  $6,0$ <br>  $6,0$ <br>  $6,0$ <br>  $6,0$ <br>  $6,0$ <br>  $250$ ■ Startet mit 5,3 km/h und 0% Steigung  $\frac{1}{9}$  20,0<br> $\frac{1}{9}$ <br> $\frac{1}{15}$ <br> $\frac{1}{15}$ <br> $\frac{1}{15}$ ■ Nach 1 min erhöht sich die Steigung auf 2% Gesch ■ Nach einer weiteren Minute erhöht sich die Steigung um 1% / min  $10,0$ ■ Sobald die Steigung 25% erreicht hat, erhöht sich die Geschwindigkeit  $5.0$ um 0,32 km/h / min  $0,0$ <br> $00:00$ 15:00 2<br>Dauer (mm:ss)  $05:00$  $10:00$  $20:00$  $25:00$  $30:00$ STOP muss manuell vom Arzt betätigt werden.

## **18.8 Ellestad-A-Protokoll**

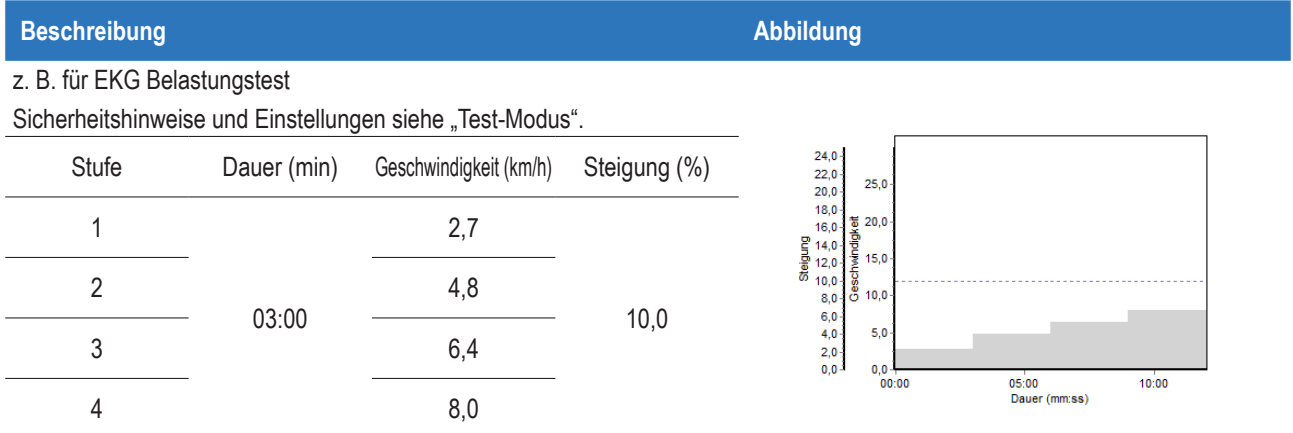

## **18.9 Ellestad-B-Protokoll**

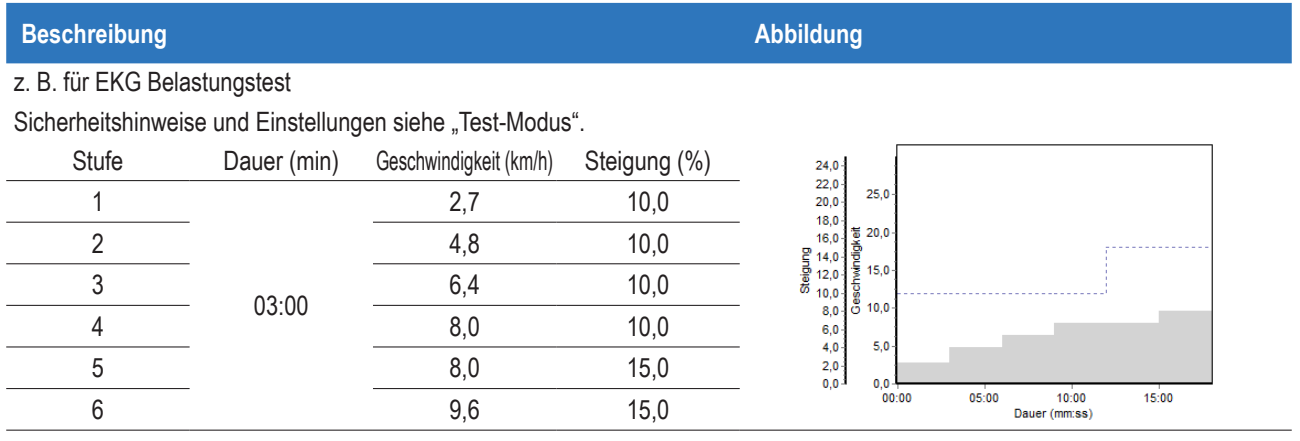

## **18.10 Rampenprofil**

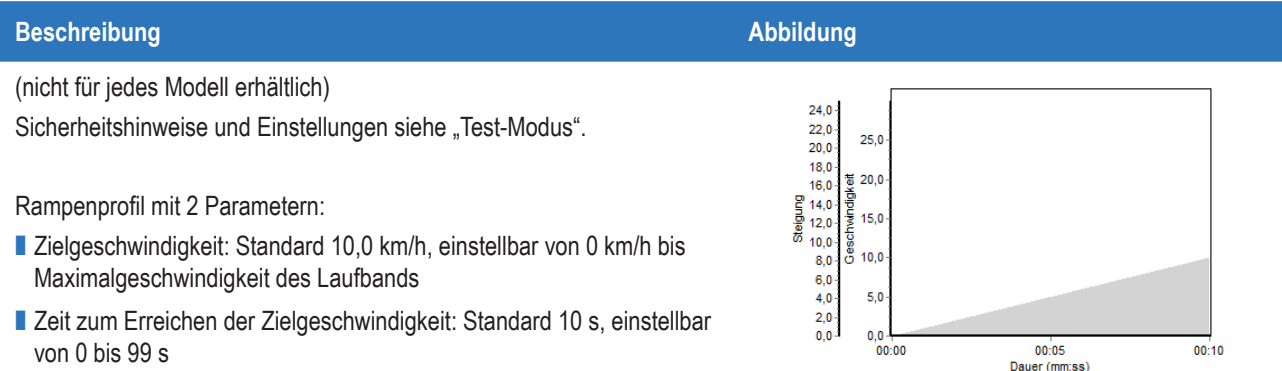

## **18.11 Gardner-Test-Protokoll**

#### **Beschreibung Abbildung**

Anwendung in der Angiologie

Sicherheitshinweise und Einstellungen siehe "Test-Modus".

Vor dem Test: Patient steht auf den Seitenplattformen, nicht auf dem Laufgurt.

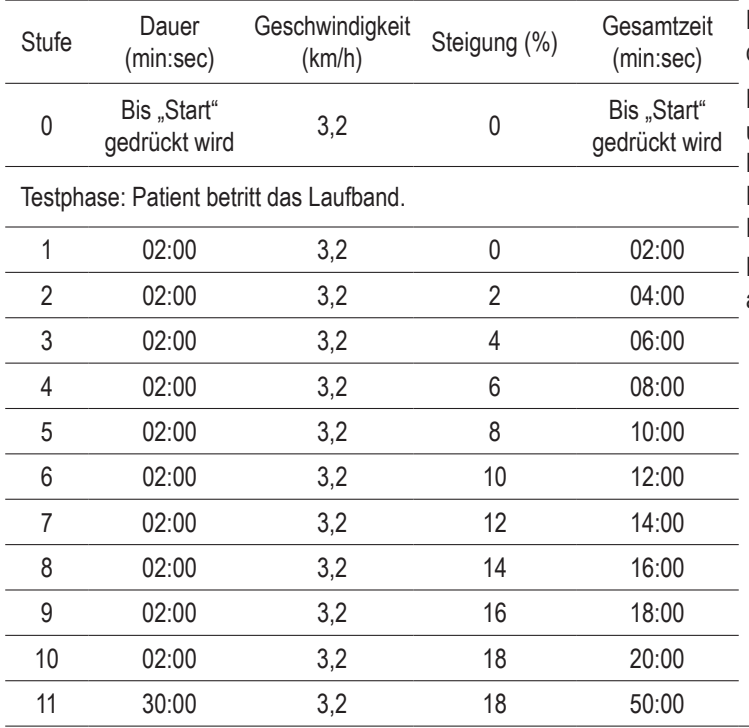

Das Gardner-Test-Protokoll dient zur Ermittlung der maximalen Gehstrecke bei Patienten mit peripherer arterieller Verschlusskrankheit.

Der Test darf nur unter ununterbrochener Beobachtung durch einen Arzt durchgeführt werden.

Der Patient steht zunächst auf den Seitenplattformen und nicht auf dem Laufgurt. Test 11 starten, der Laufgurt beschleunigt auf 3,2 km/h. Sobald der Patient auf den Laufgurt steigt, erneut "Start" drücken. Hierdurch wird die Anzeige auf "0" zurückgesetzt.

Nach Beendigung des Tests können die Ergebnisse ausgedruckt werden.

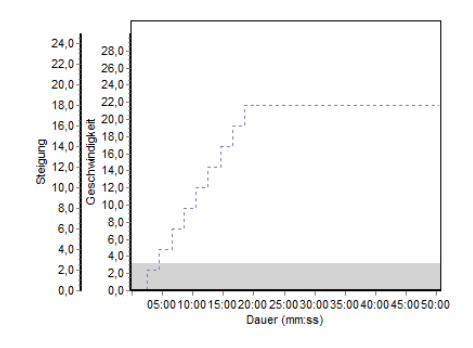

## **18.12 Selbstdefinierte Tests**

Die Tests 21–28 sind mit bis zu 40 Programmschritten frei definierbar.

Der unten stehenden Anleitung folgen, um individuellen Test zu programmieren.

Die Herzfrequenzanzeige zeigt den aktuellen Programmschritt an.

Nutzen Sie die Tasten "up" und "down", um zwischen den Programmschritten zu wechseln.

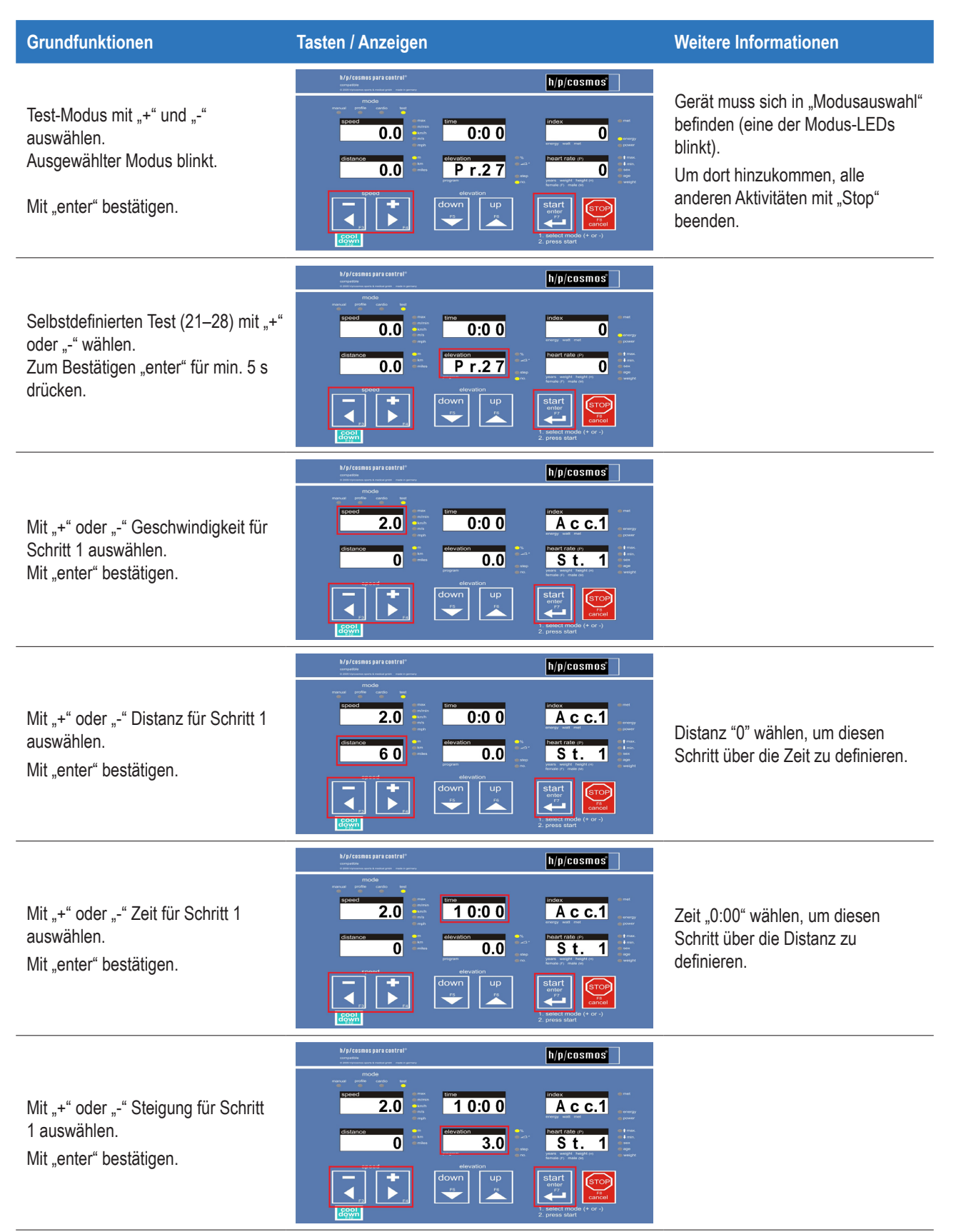

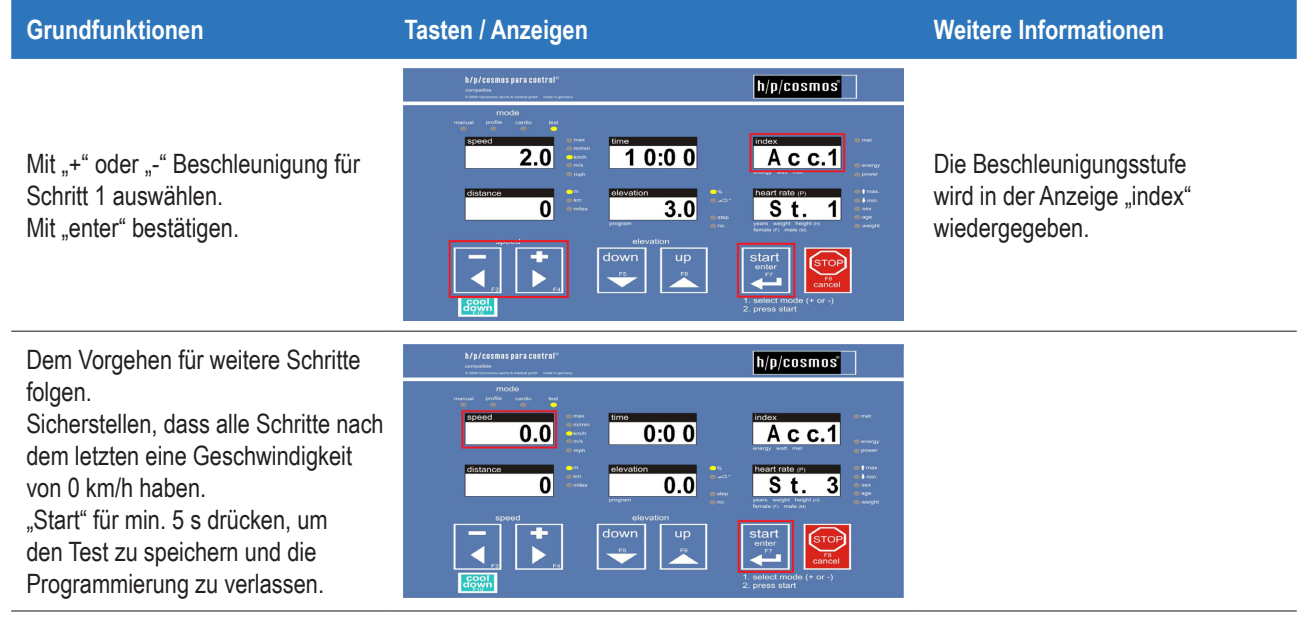

$$
\mathsf{seite}\ 67\ / \ 81\quad \blacksquare \mathsf{NP} \mathsf{/COSMOS} \blacksquare
$$

# **19 Anhang III (Zubehör)**

# **19.1 Armstützen, einstellbar [cos12013]**

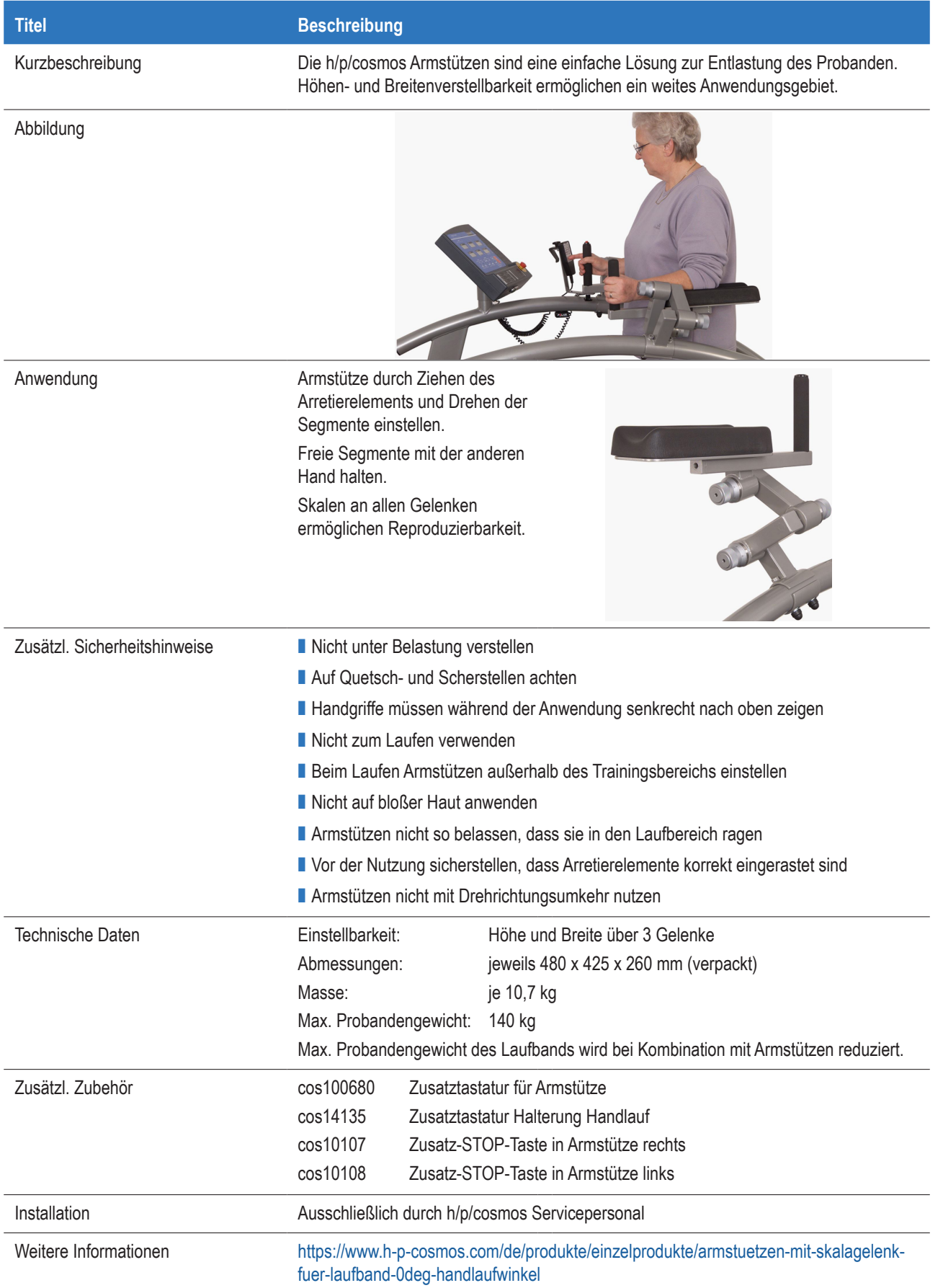

# **19.2 Armstützen, Zusatz-STOP-Taste [cos10107, cos10108]**

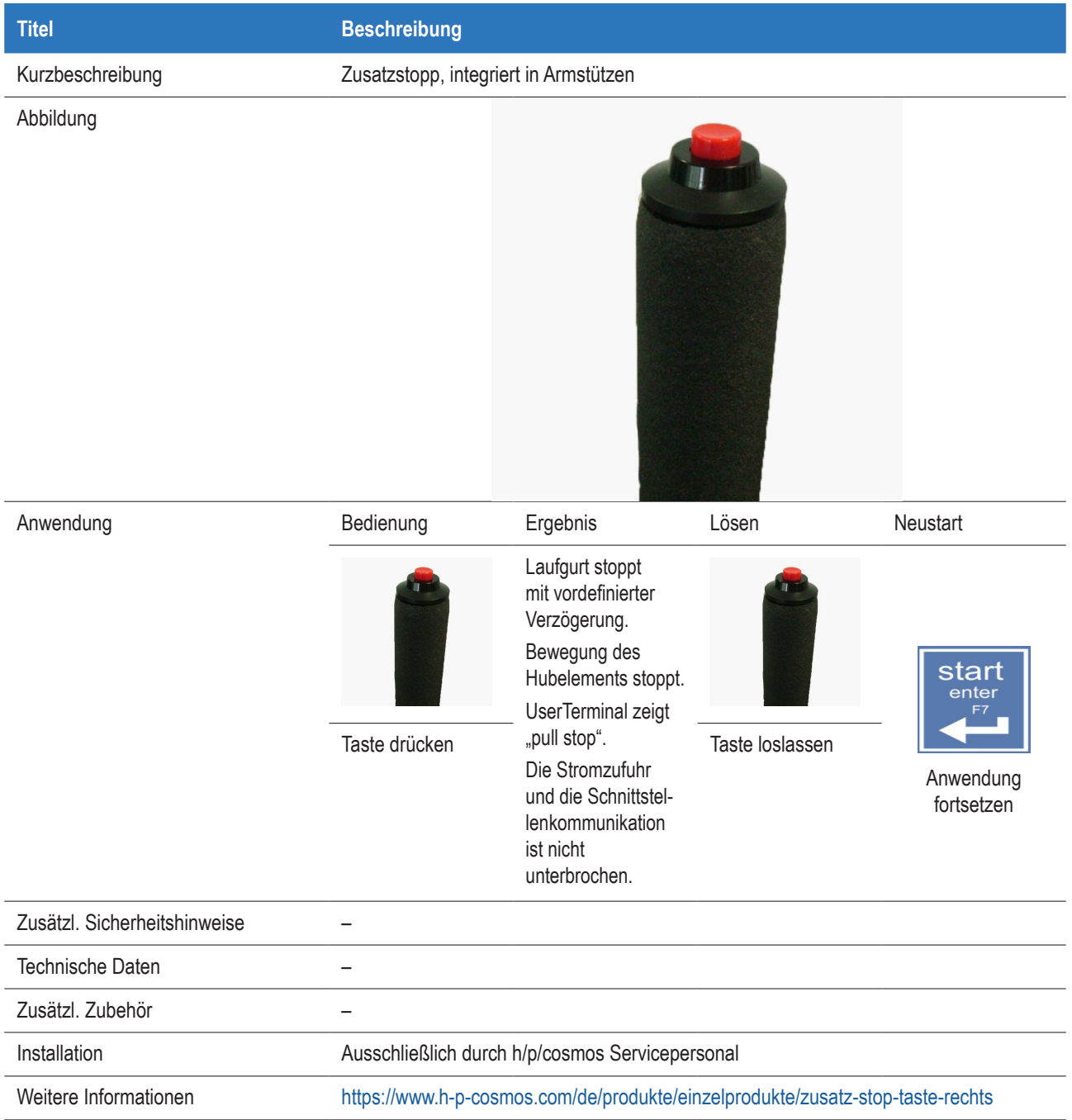

# **19.3 Handlauf Querbügel [cos16571-01]**

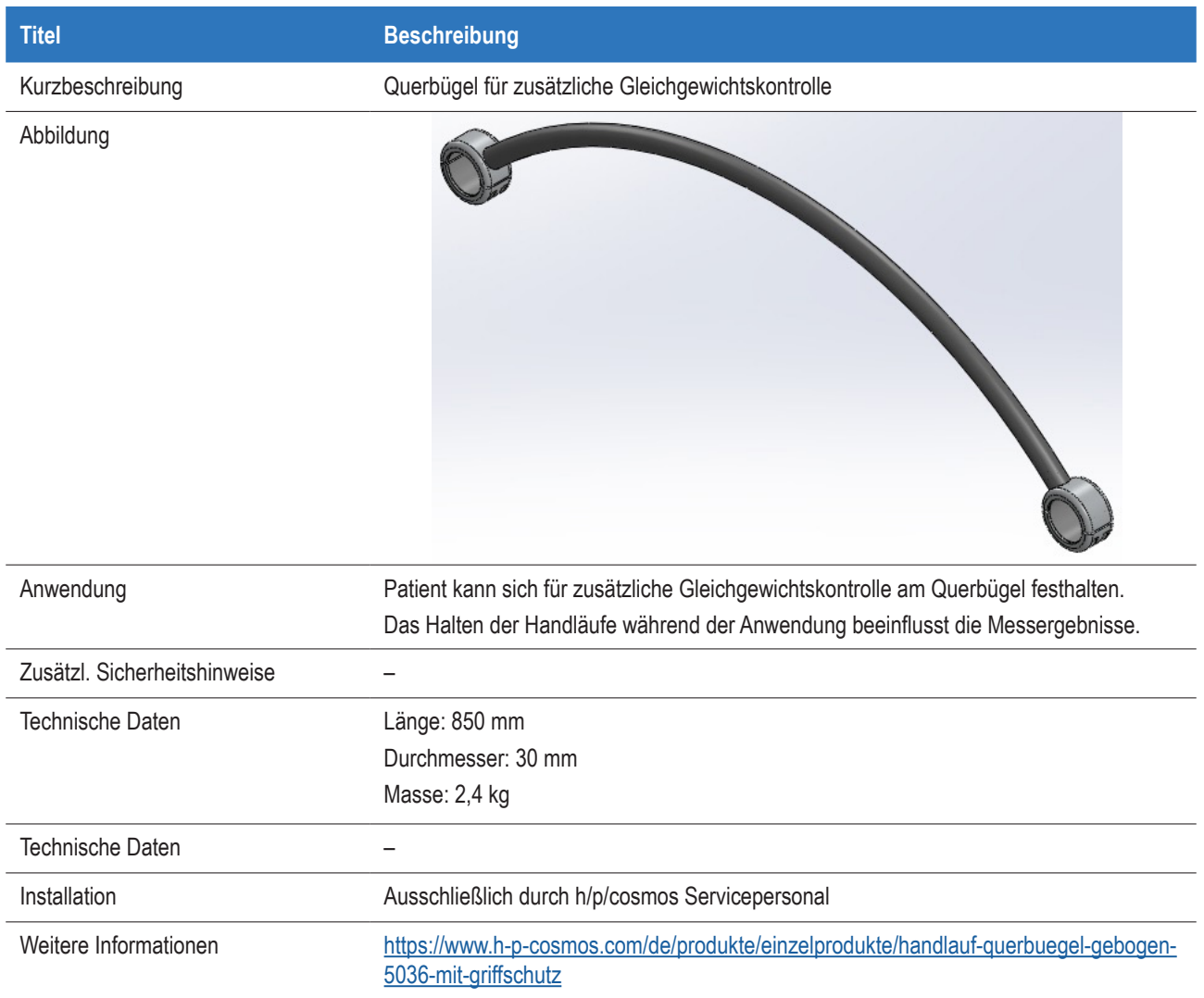

$$
\text{seite } 70 / 81 \quad \text{h/p/cosmos} \quad \boxed{\phantom{\text{m}}}
$$

# **19.5 Not-Aus-Nachrüstung [cos15933, cos100548, cos15294]**

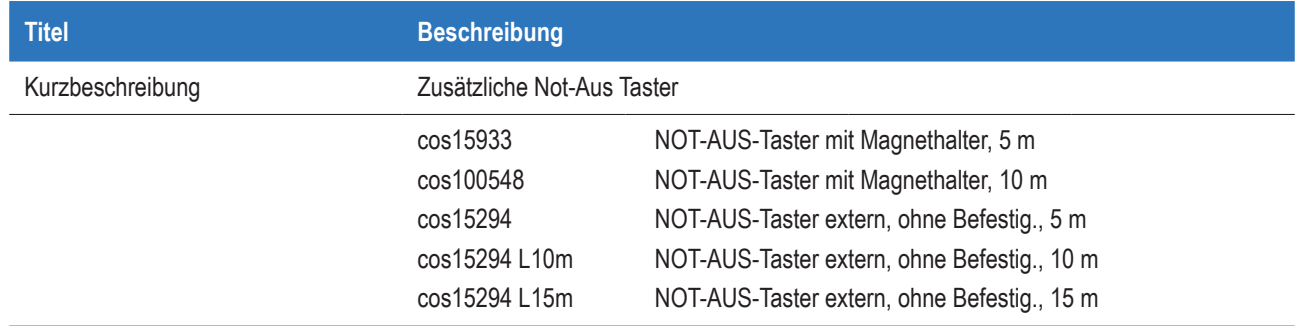

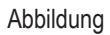

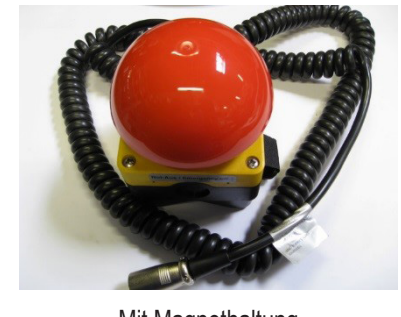

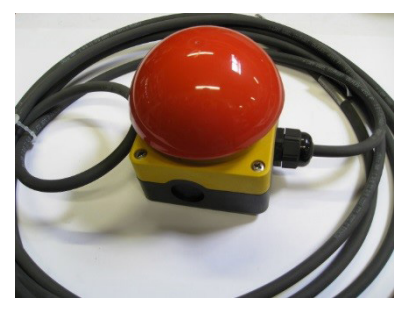

Mit Magnethaltung **Mit Magnethaltung Chine Befestigung** 

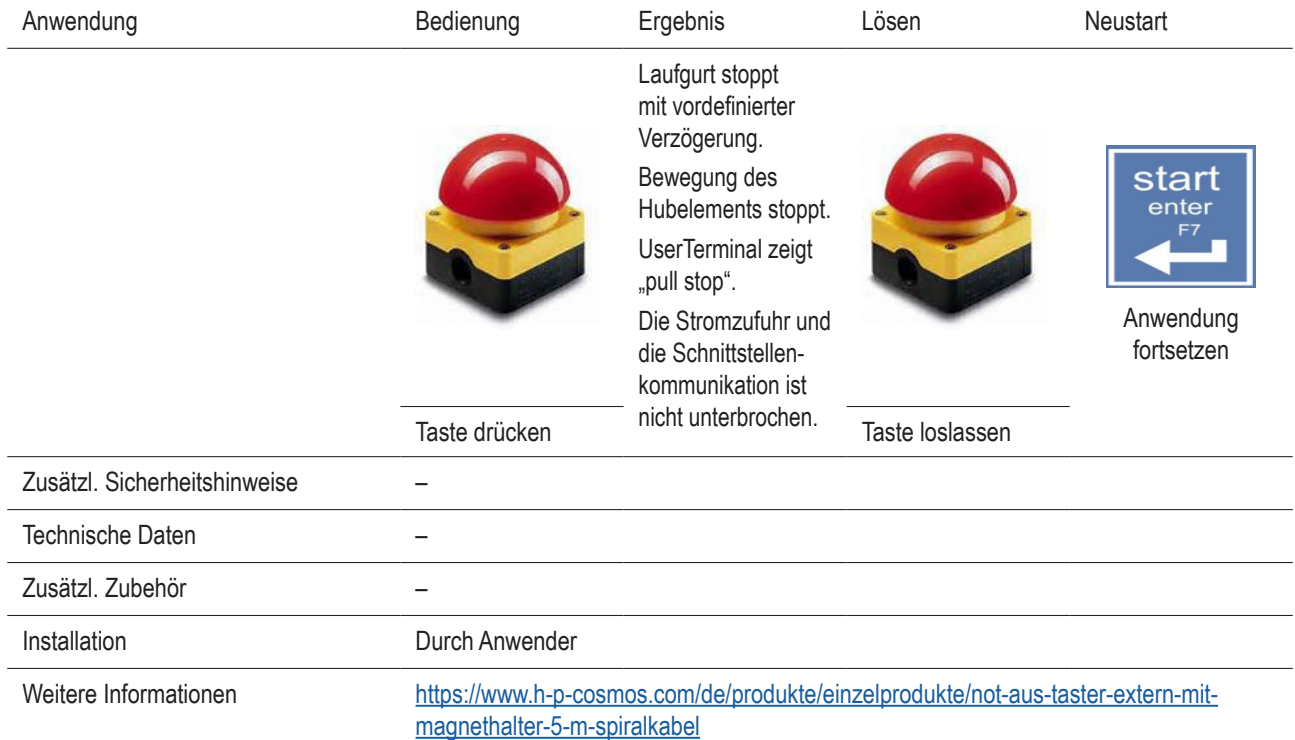

## **19.6 Handlauf, verstellbar [cos102010]**

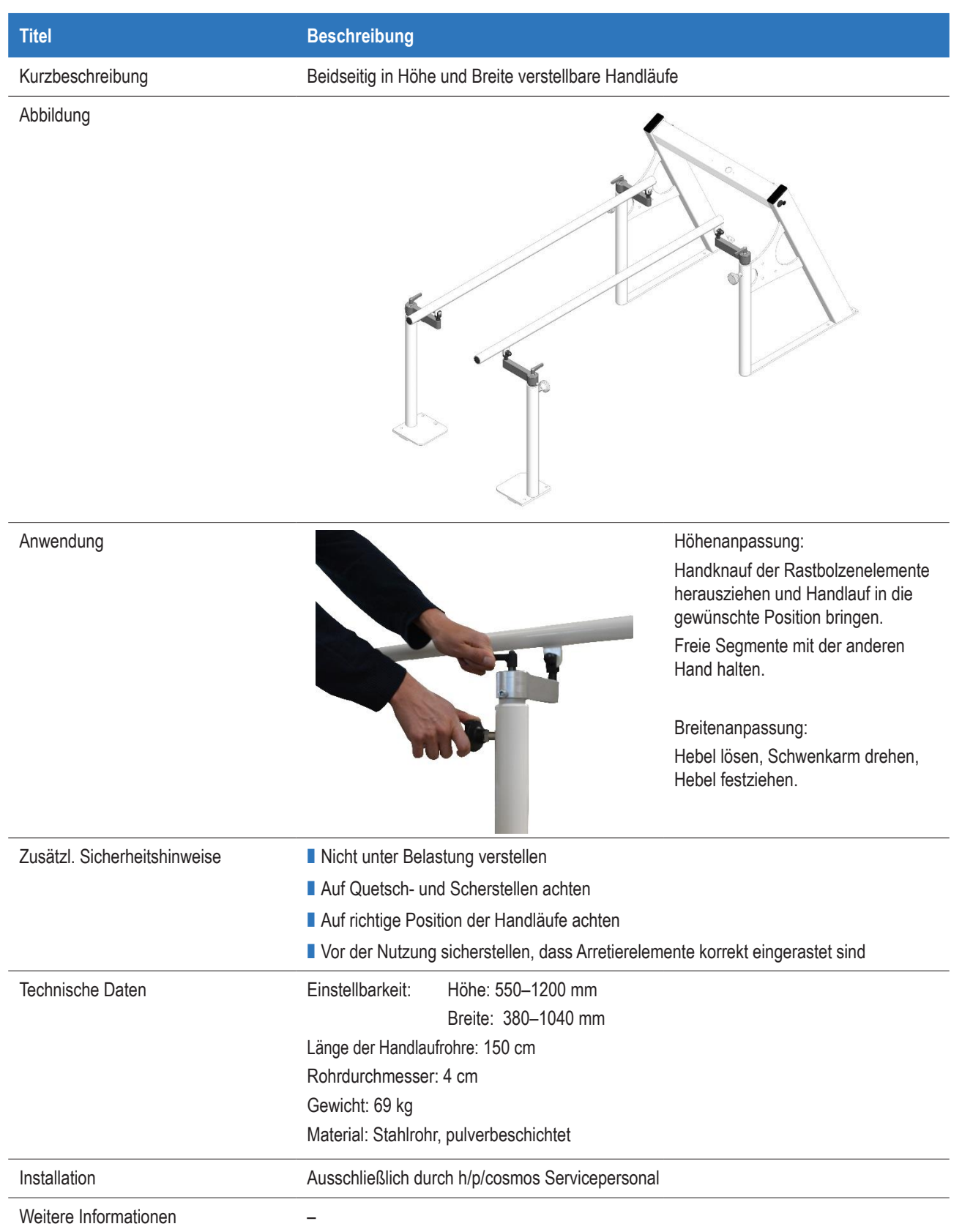
# **19.7 Handlauf, lang, 2 Säulen [cos10145]**

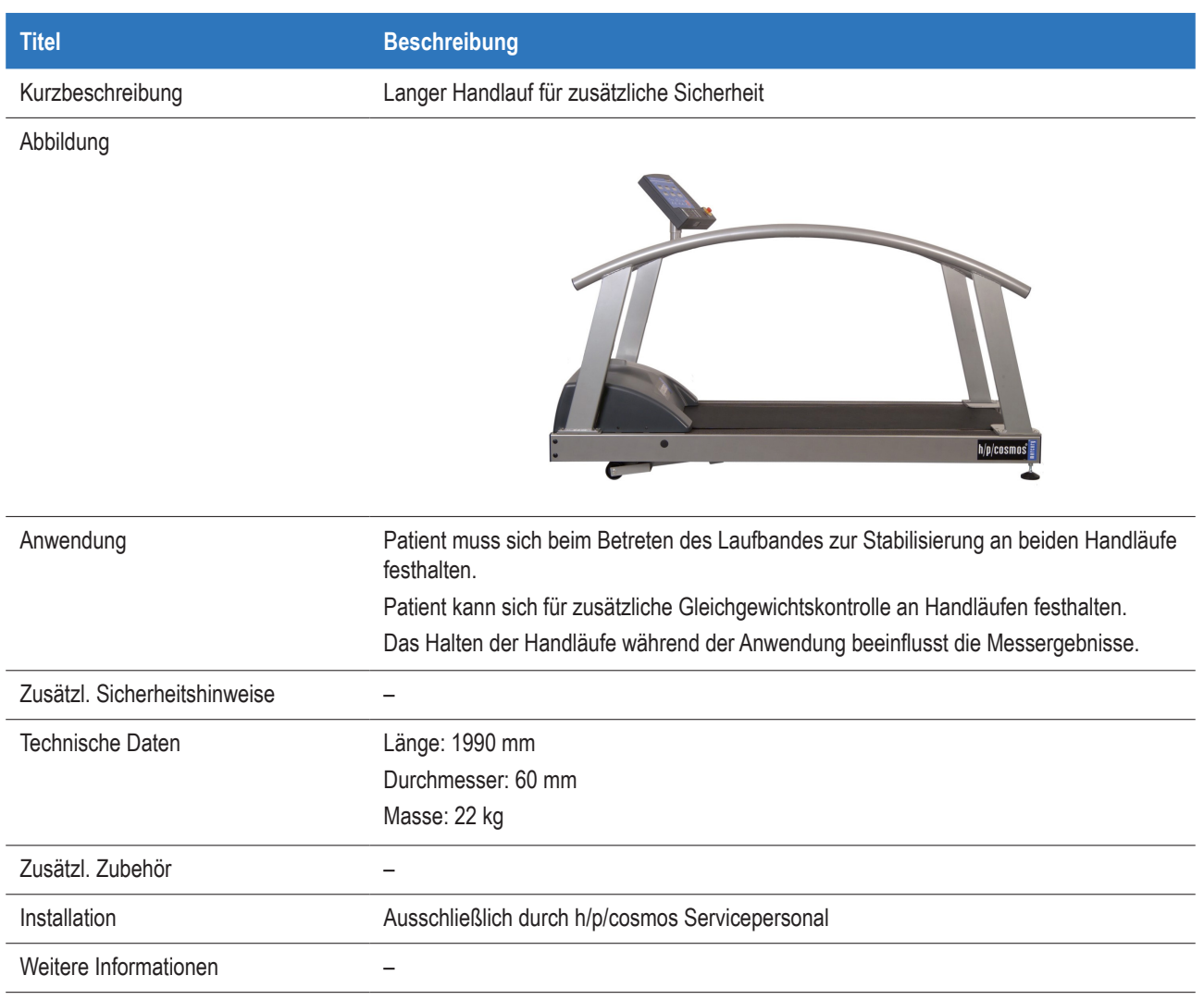

$$
\text{seite } 73 / 81 \text{ h/p/cosmos}^{\bullet}
$$

# **19.10 Herzfrequenzmessung POLAR, uncodiert [cos102818]**

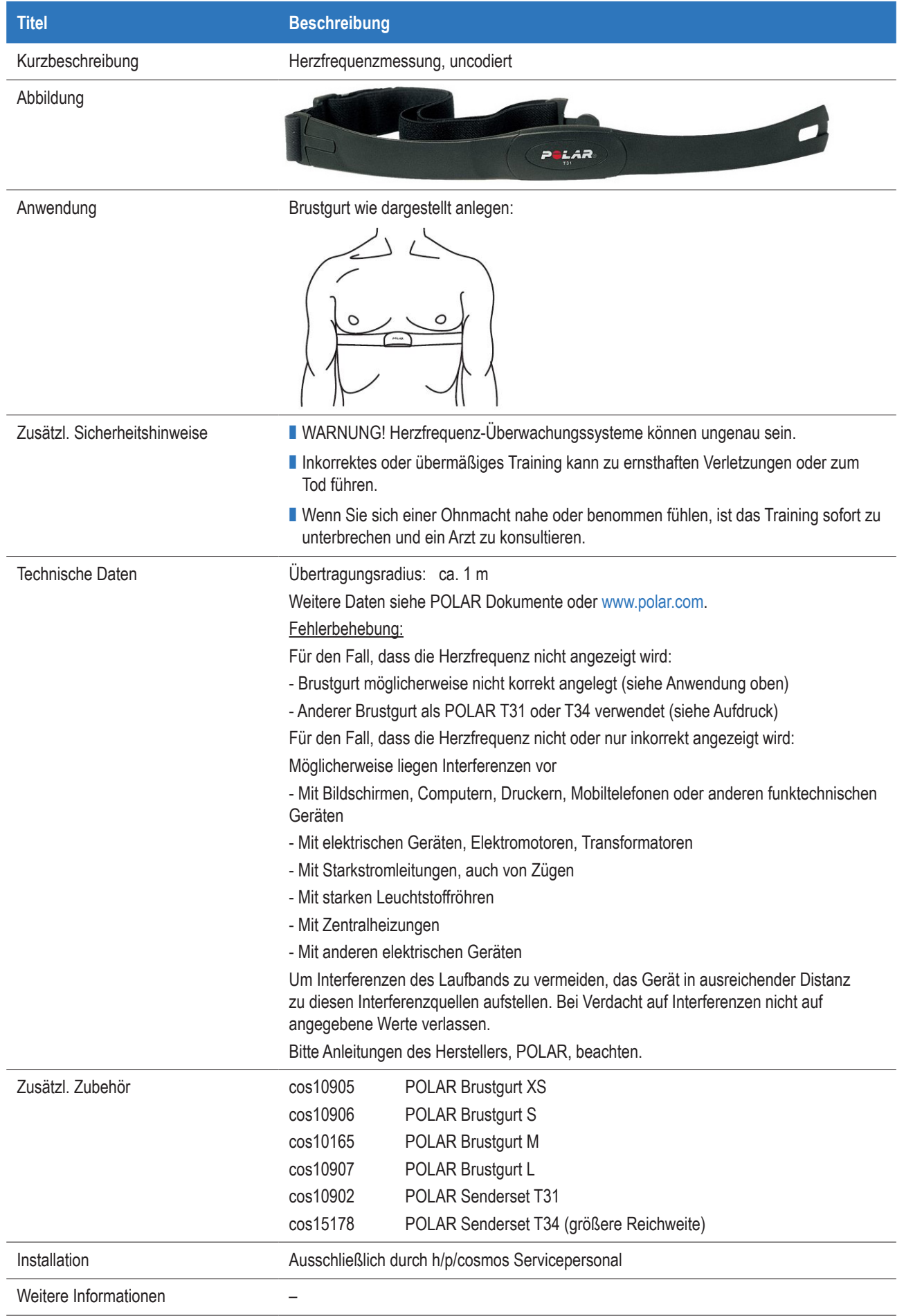

# **19.11 Herzfrequenzmessung POLAR WIND, codiert [cos100106]**

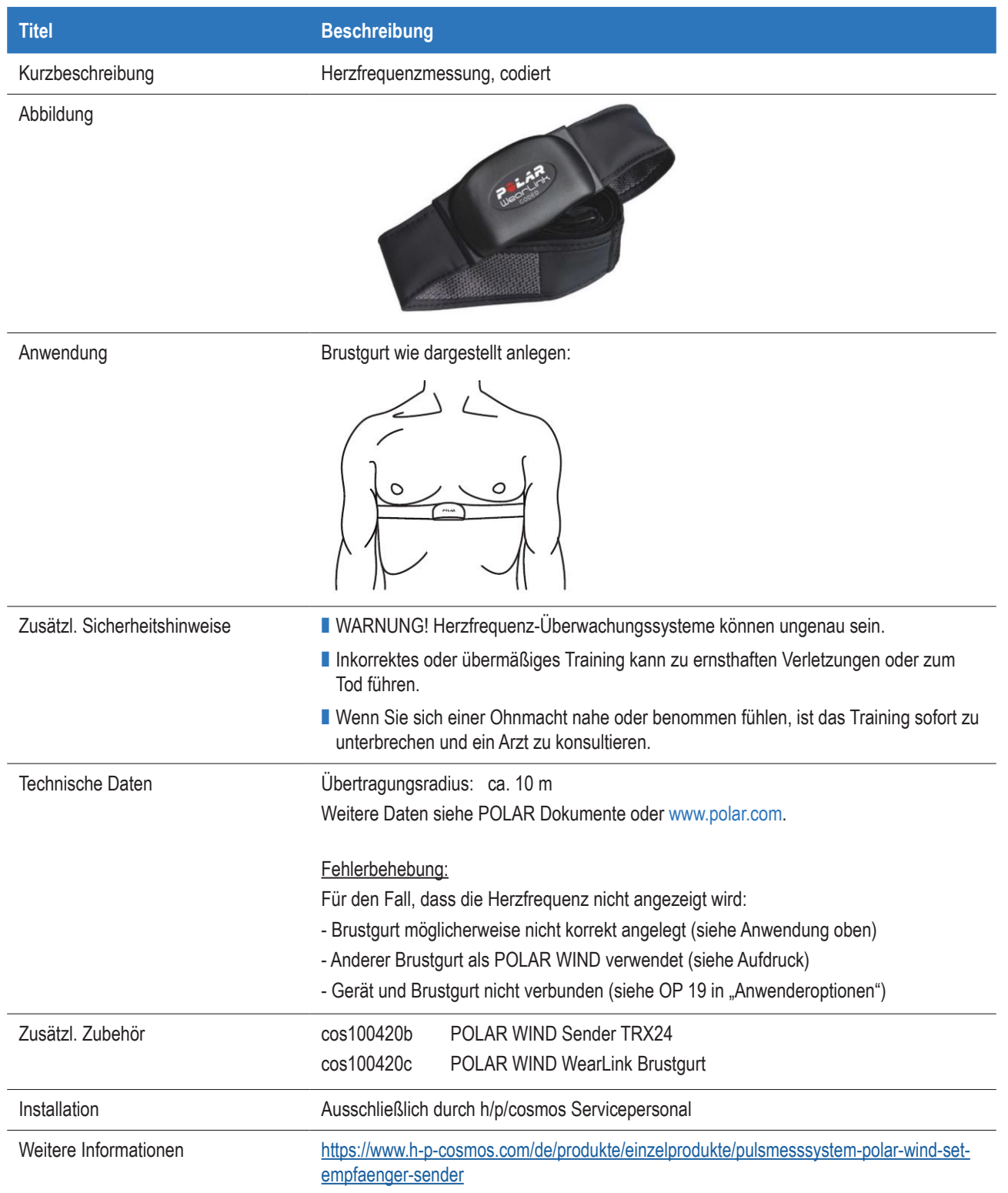

# **19.12 PC-Software para control [cos10071-v4.1.0]**

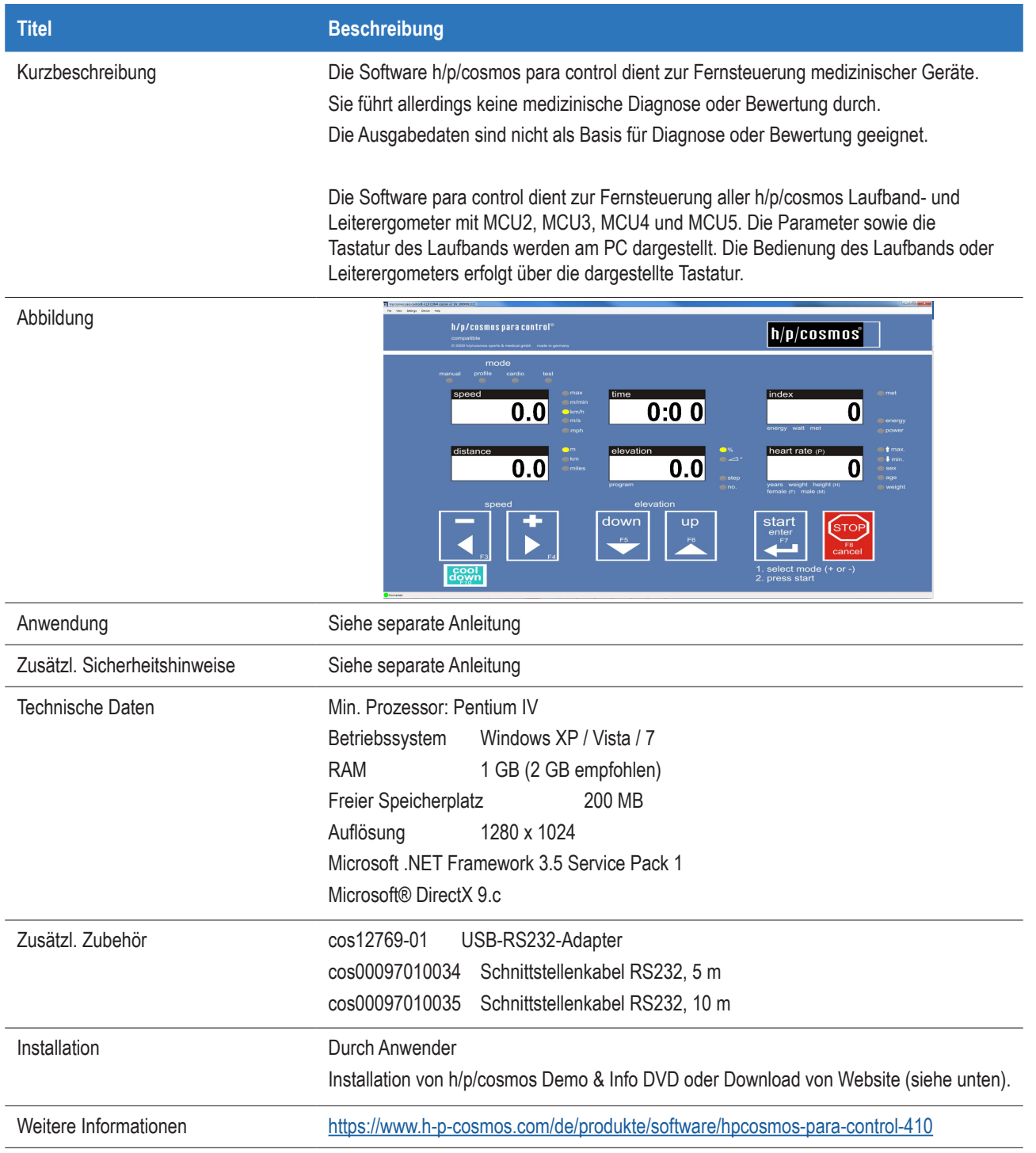

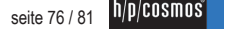

# **19.13 Drehrichtungsumschaltung Laufgurt 150/50 [cos00098100045-02]**

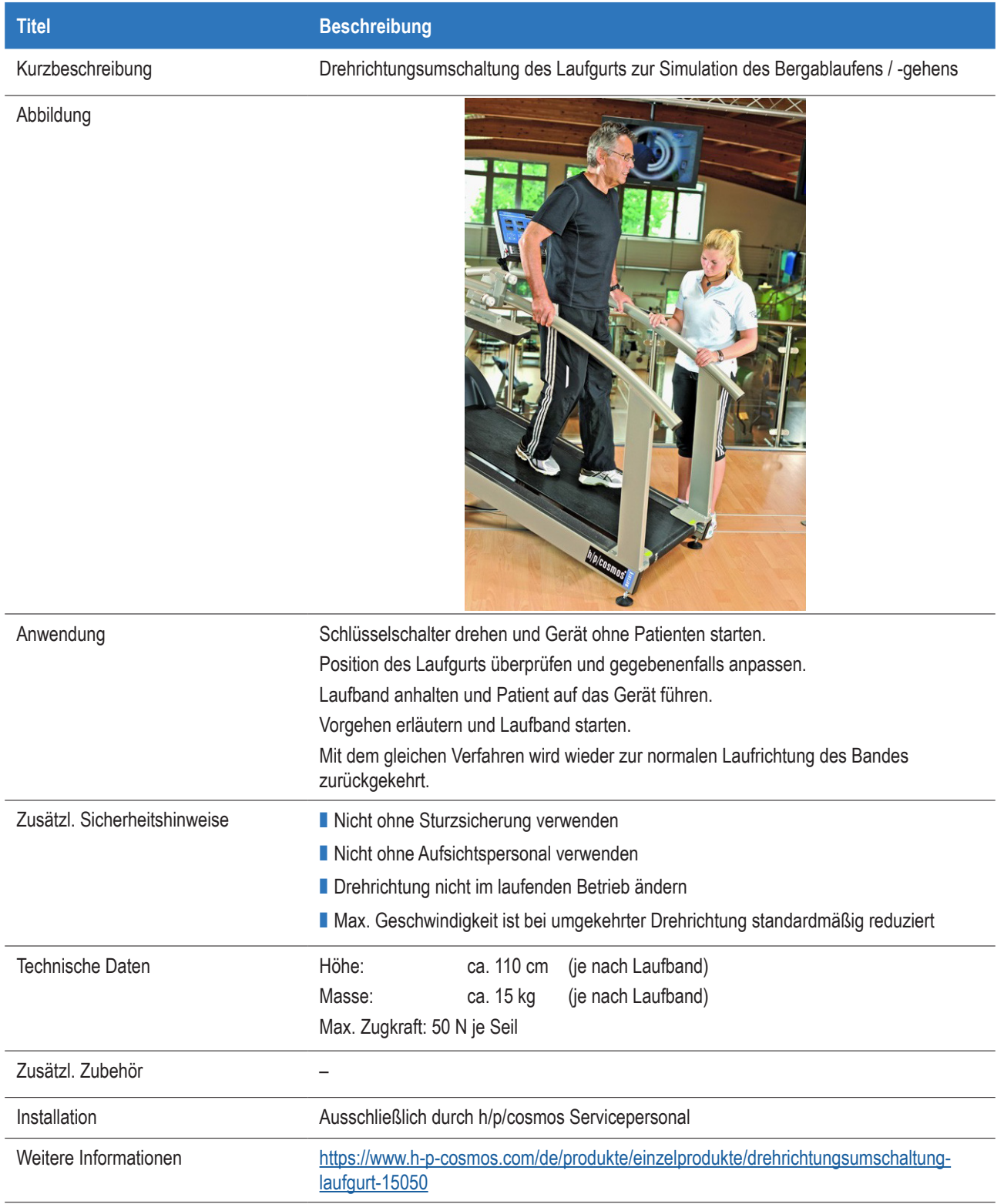

# **19.14 robowalk expander [cos30022, cos30023]**

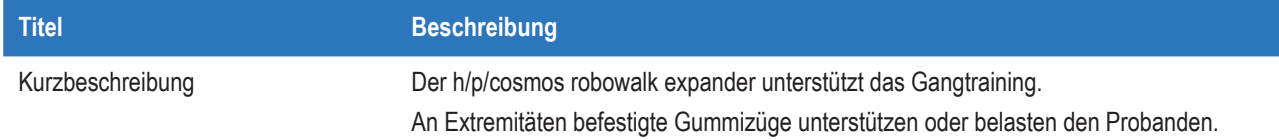

#### Abbildung

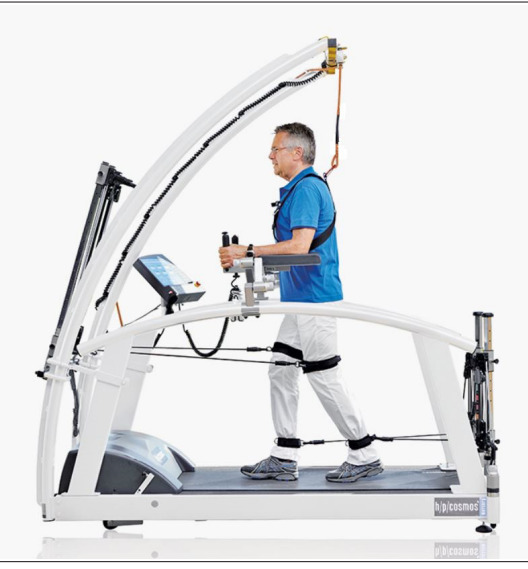

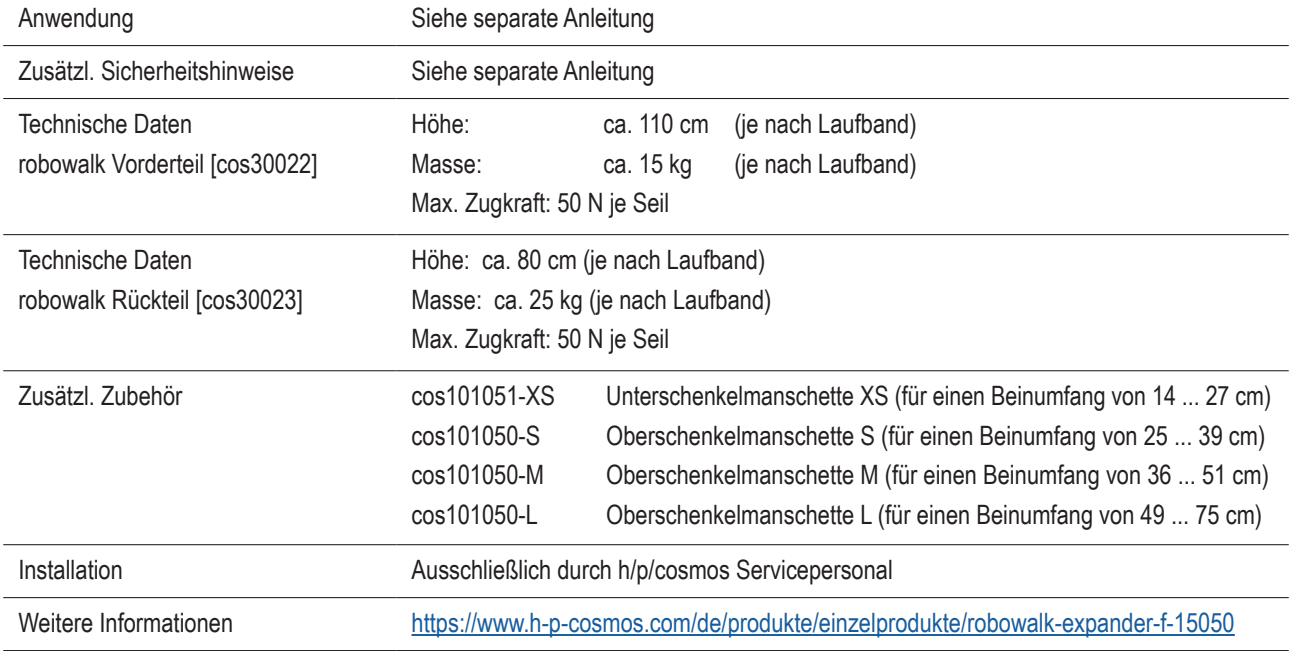

# **19.15 Sicherheitsbügel für Laufbandfamilien 150/50 LC und 150/50 [cos10079]**

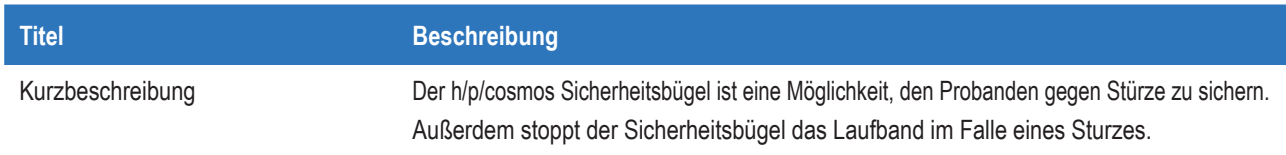

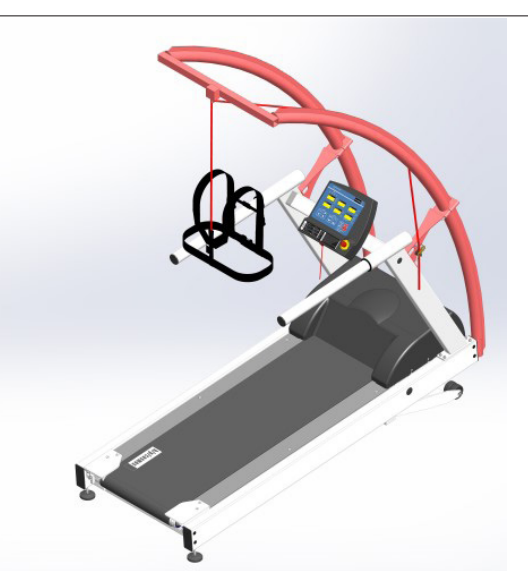

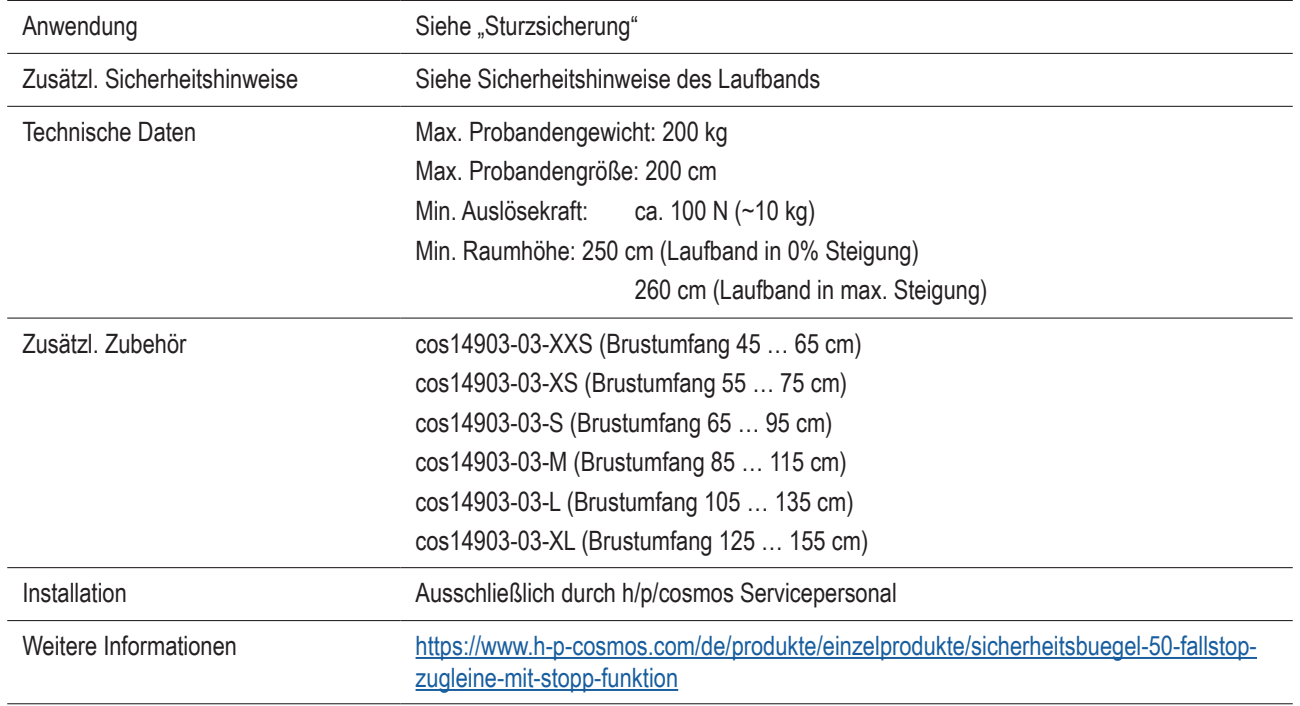

Abbildung

# **19.16 Rollstuhlrampe [cos16186-02]**

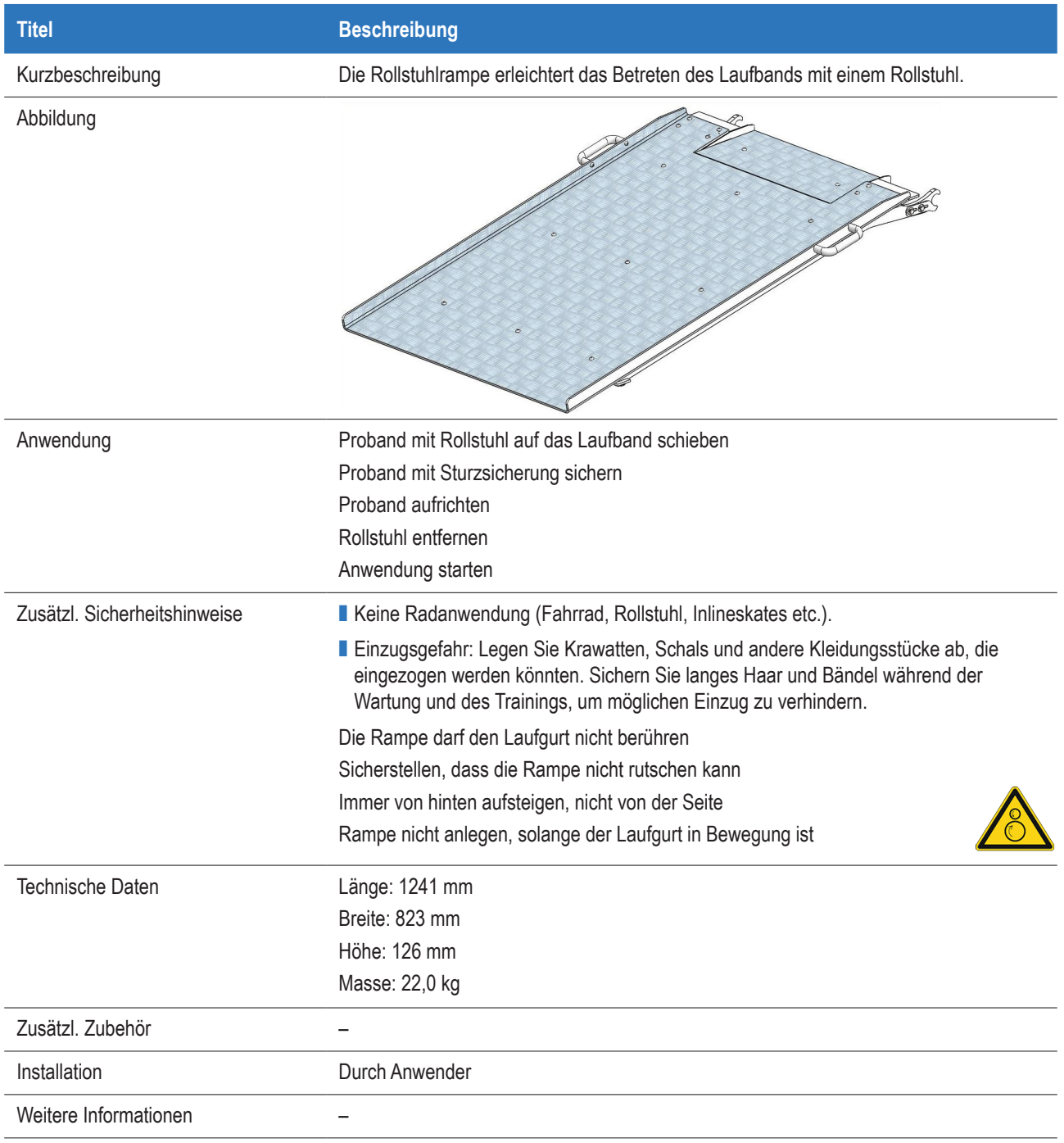

#### **20 Kontakt**

Bitte halten Sie für Service- oder Vertriebsanfragen die Modellbezeichnung und Seriennummer Ihres Geräts bereit. Für die Serviceunterstützung empfehlen wir Skype mit Webcam.

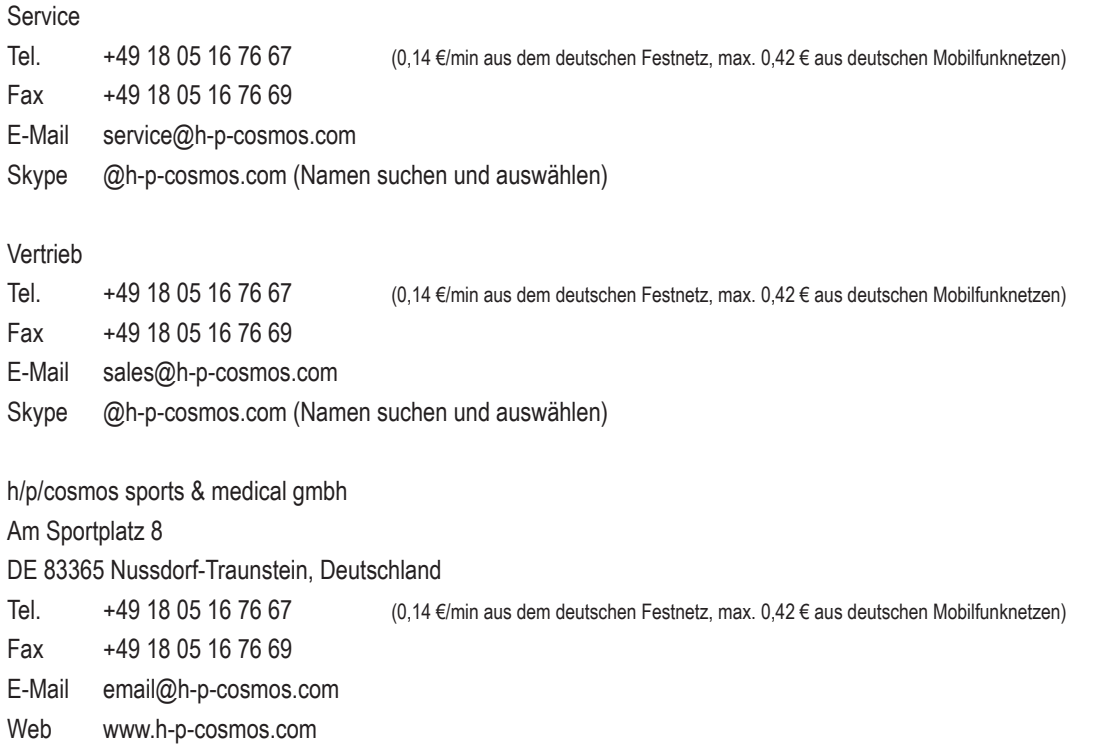

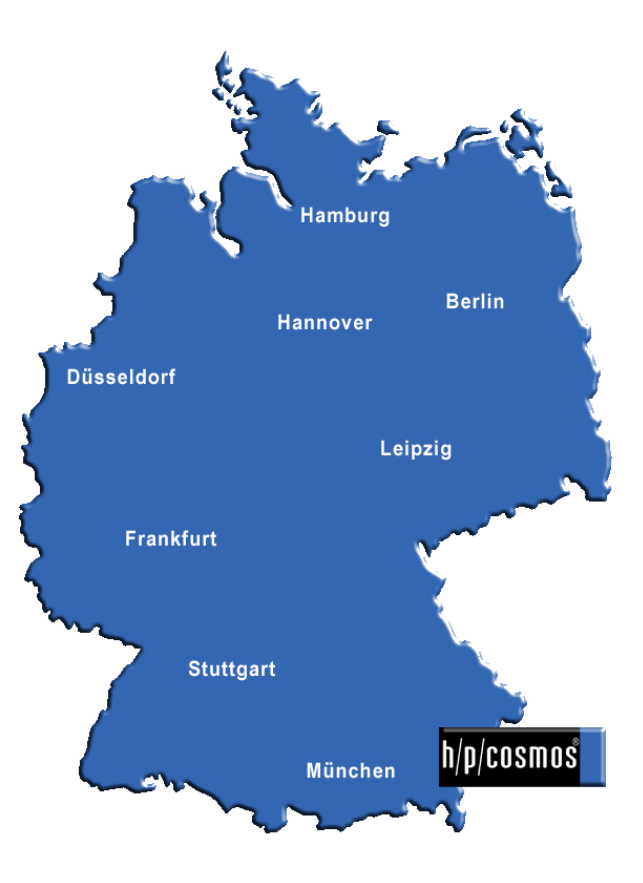